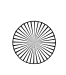

D606.book Page 1 Tuesday, May 16, 2006 5:01 PM

# Téléphone portatif numérique EDGE À TROIS BANDES SGH-D606 Manuel d'utilisation

Veuillez lire ce guide avant d'utiliser votre téléphone, et le conserver à titre de référence.

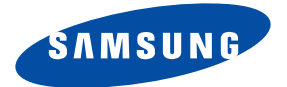

Imprimé en Corée Code n° GH68-09023A Français 05/2006 Rév.1.0

#### Propriété intellectuelle

Tous les éléments de propriété intellectuelle définis ci-dessous, qui sont la possession ou la propriété de SAMSUNG ou de ses fournisseurs, et qui ont trait au téléphone SAMSUNG, incluant, de façon non limitative, les accessoires, les pièces ou les logiciels s'y rattachant (le « système téléphonique »), sont des propriétés exclusives de SAMSUNG et protégés conformément aux lois fédérales, provinciales et d'État, et aux dispositions de traités internationaux. Les éléments de propriété intellectuelle comprennent, de façon non limitative, les inventions (brevetables ou non brevetables), les brevets, les secrets commerciaux, les droits d'auteur, les logiciels, les programmes informatiques et les documents qui s'y rattachent, ainsi que toute autre œuvre de l'esprit. En aucun cas vous ne pouvez enfreindre ou autrement violer les droits garantis par la propriété intellectuelle. De plus, vous acceptez de ne pas modifier, préparer d'œuvres dérivées, rétroconcevoir, décompiler, désassembler ou essayer de quelque manière que ce soit de créer un code source à partir des logiciels, ni même de faire toute tentative dans ce sens. Aucun droit ni titre de propriété à l'égard des éléments de propriété intellectuelle ne vous sont cédés par la présente. Tous les droits applicables de propriété intellectuelle demeureront la propriété de SAMSUNG et de ses fournisseurs.

© 2006 Samsung Electronics Canada, Inc. SAMSUNG est une marque déposée de SAMSUNG Electronics Co., Ltd. et de ses sociétés affiliées.

La marque verbale et les logos BluetoothMD (mettre MD en exposant) sont des propriétés de Bluetooth SIG Inc., et toute utilisation de ces marques par Samsung Electronics Canada, Inc. est sous licence. Les autres marques de commerce et appellations commerciales appartiennent à leur propriétaire respectif.

 $\bar{\hat{\Phi}}$ 

# Table des matières

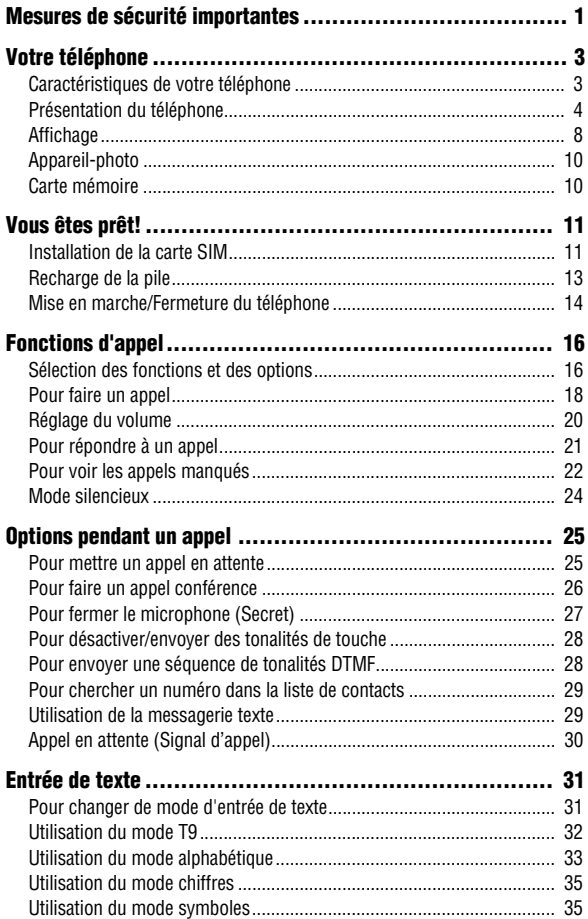

 $\mathbf{i}$ 

 $\overline{\bigoplus\limits_{i=1}^{n}}$ 

P

 $\frac{1}{\sqrt{2}}$ 

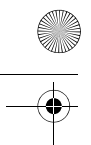

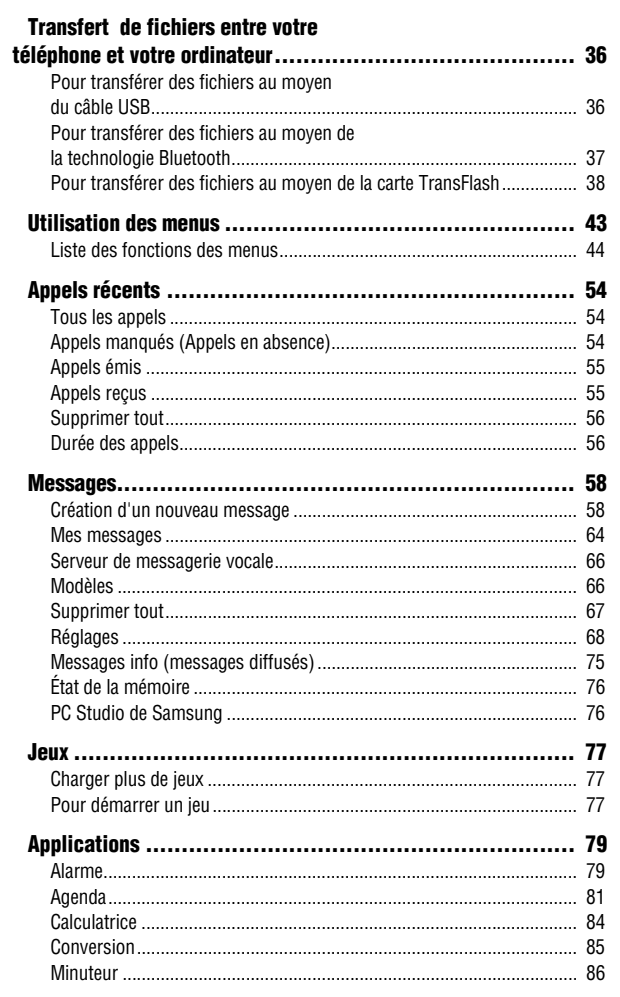

ij

Ŧ

X

 $\overline{\phantom{a}}$ 

X

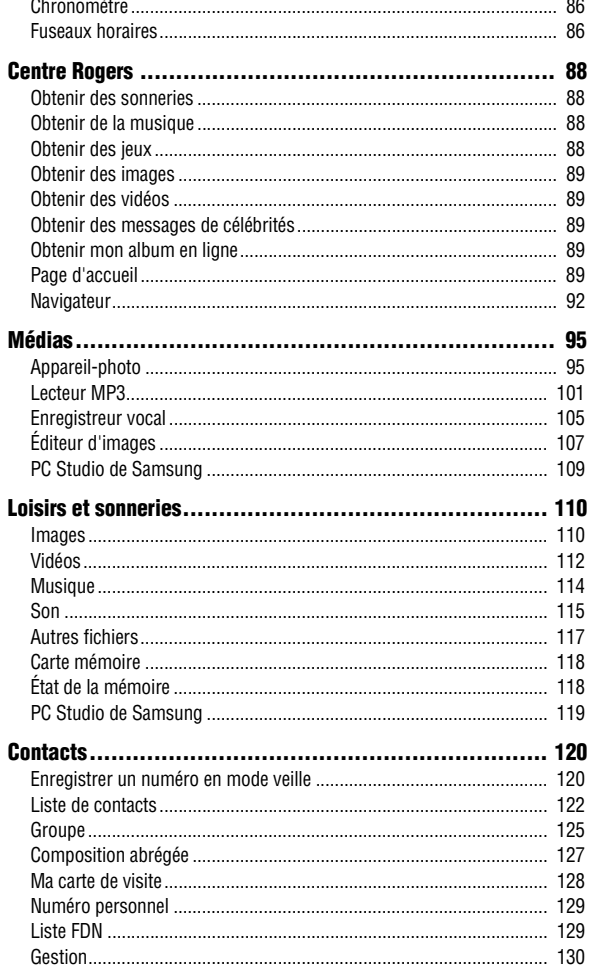

iii

**DEA** 

 $\overline{\bigoplus\hspace{-1.5ex}{=}}$ 

 $\frac{1}{2}$ 

 $\overline{\phantom{0}}$ 

 $\overline{\bigoplus\hskip-2.5pt\bullet\hskip-2.5pt}$ 

 $\frac{1}{2}$ 

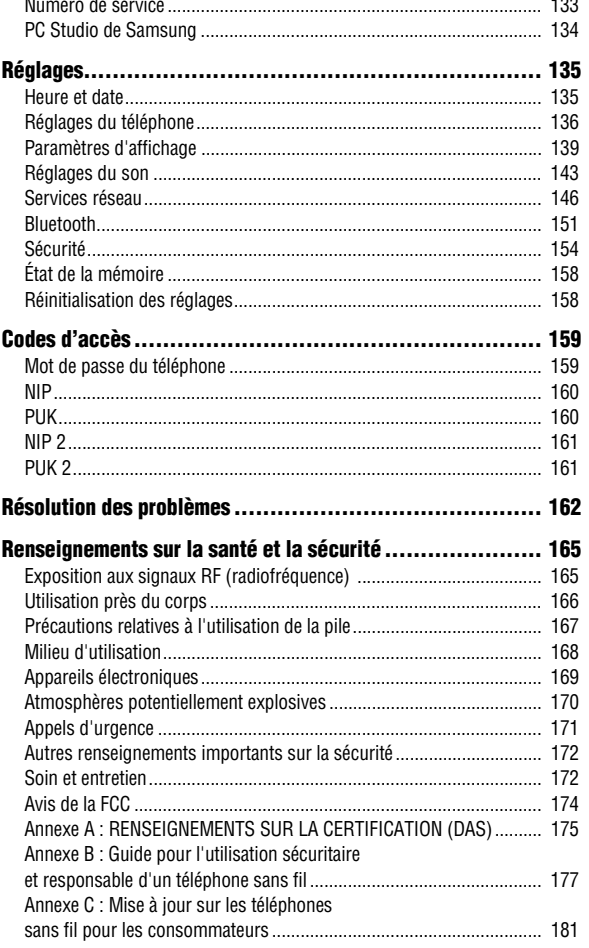

iv

X

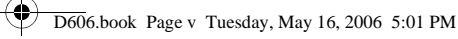

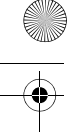

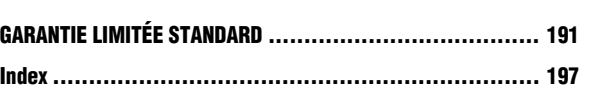

 $\frac{1}{\sqrt{2}}$ 

 $\overline{\bigoplus\limits_{}}$ 

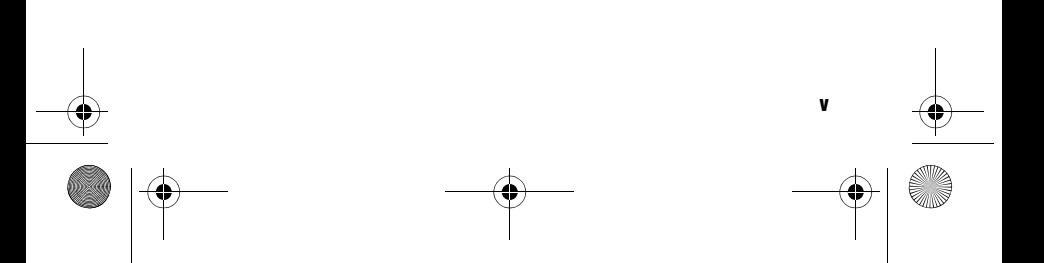

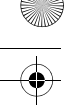

# <span id="page-7-0"></span>Mesures de sécurité importantes

Veuillez lire les indications suivantes avant d'utiliser votre téléphone sans fil. Le défaut de s'y conformer pourrait être dangereux ou illégal.

#### La sécurité routière avant tout

N'utilisez jamais un téléphone portatif en conduisant. Stationnez d'abord votre véhicule.

#### Fermez votre téléphone avant de faire le plein d'essence

N'utilisez jamais le téléphone dans une station-service ou à proximité de combustibles ou de produits chimiques.

## Fermez votre téléphone à bord des avions

Les téléphones sans fil peuvent causer des interférences. Leur utilisation dans les avions est à la fois illégale et dangereuse.

#### Fermez votre téléphone dans les hôpitaux

Fermez votre téléphone à proximité d'équipements médicaux et respectez tous les règlements en vigueur.

#### Interférences

Tous les téléphones sans fil sont fragiles aux interférences, qui peuvent en affecter le rendement.

#### Règlements spéciaux

Respectez les règlements spéciaux en vigueur dans les différentes régions et fermez toujours votre téléphone quand il est interdit de

Mesures de sécurité importantes 1

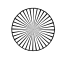

l'utiliser ou lorsqu'il peut causer des interférences ou du danger (dans un hôpital, par exemple).

## Précaution lors de l'utilisation

Utilisez le téléphone uniquement en position normale (près de l'oreille). Évitez tout contact inutile avec l'antenne lorsque le téléphone est ouvert.

# Appel d'urgence

Assurez-vous que le téléphone est ouvert et en service. Composez le numéro d'urgence de l'endroit où vous êtes et appuyez sur la touche . Si vous utilisez certaines fonctions, désactivez-les avant de faire un appel d'urgence. Donnez tous les renseignements le plus précisément possible. Ne mettez pas fin à l'appel tant qu'on ne vous dit pas de le faire.

## Résistance à l'eau

Votre téléphone ne résiste pas à l'eau. Gardez-le au sec.

#### Accessoires et piles

Utilisez uniquement les accessoires et les piles approuvés par Samsung. L'utilisation d'accessoires non autorisés pourrait endommager votre téléphone et être dangereuse.

## Personnel de service qualifié

Seul un personnel de service qualifié peut réparer votre téléphone. Pour en savoir davantage sur la sécurité, consultez la rubrique « [Renseignements sur la santé et la sécurité »](#page-171-2) à la page 165.

Mesures de sécurité importantes

2

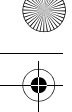

# <span id="page-9-0"></span>Votre téléphone

# <span id="page-9-1"></span>Caractéristiques de votre téléphone

Votre téléphone est léger, facile à utiliser et doté de nombreuses fonctions utiles. La liste suivante donne un aperçu de quelques-unes des fonctions de votre téléphone :

- ♦Appareil-photo et caméscope de 2 mégapixel;
- ♦Technologie sans fil BluetoothMD;
- ♦Messagerie instantanée et courriels;
- ◆ Enregistrement vocal:
- ♦Multimédia : capacité de lire des fichiers MP3, des sonneries et des vidéos téléchargées;
- ♦Fente pour carte mémoire TransFlash pour obtenir de l'espace de stockage supplémentaire;
- ♦Les menus « Applications » et « Loisirs et sonneries » offrent plusieurs fonctions comme le gestionnaire de fichiers, le lecteur audio, les jeux, l'agenda, la calculatrice, l'horloge mondiale, la conversion d'unités, la minuterie et le chronomètre.

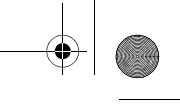

# <span id="page-10-0"></span>Présentation du téléphone

Les illustrations suivantes vous présentent les principaux éléments de votre téléphone :

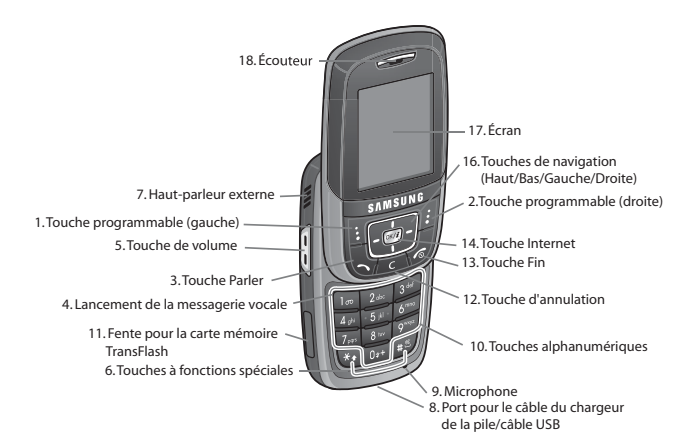

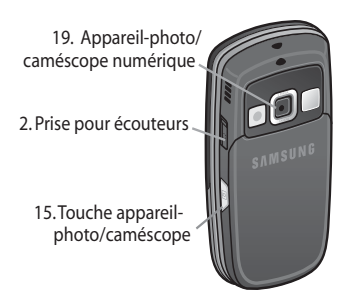

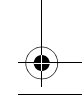

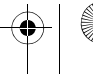

## Touches

La liste suivante correspond aux illustrations du téléphone :

- 1. La **touche programmable de gauche** sert à exécuter les fonctions indiquées sur la ligne du bas de l'écran.
- 2. La **touche programmable de droite** sert à exécuter les fonctions indiquées sur la ligne du bas de l'écran.
- 3. La **touche Parler** sert à effectuer ou à prendre un appel.

En mode veille, la touche Parler permet de composer le numéro du dernier appel effectué ou reçu lorsqu'elle est maintenue enfoncée.

- 4. En mode veille, la **touche** permet d'accéder à la messagerie vocale lorsqu'elle est maintenue enfoncée.
- 5. Pendant un appel, la **touche de volume** permet de régler le volume du haut-parleur ou des écouteurs.

En mode veille, lorsque le téléphone est ouvert, la touche de volume permet de régler le volume de la sonnerie. Si le téléphone est fermé, elle permet d'activer l'écran externe lorsqu'elle est maintenue enfoncée.

- 6. La **touche** permet d'entrer des caractères spéciaux et exécute différentes fonctions. En mode d'entrée de texte, la touche permet de modifier la casse ou le mode d'entrée de texte. En mode veille, maintenir enfoncée la **touche** pour activer/ désactiver le Mode silencieux. En mode d'entrée de texte, utiliser la **touche pour insérer une espace.**
- 7. Les **haut-parleurs externes** vous permettent d'écouter des sons et de la musique.
- 8. Brancher le câble du chargeur de la pile ou le câble USB ici.

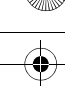

- 9. Le **microphone** s'utilise pendant les appels et les enregistrements de notes vocales.
- 10. Les **touches alphanumériques** permettent d'entrer des chiffres, des lettres ainsi que certains caractères spéciaux.
- 11. **Fente pour la carte mémoire TransFlash**. Cette fente d'expansion permet d'insérer une carte mémoire TransFlash pour ajouter de la mémoire et de l'espace de stockage supplémentaires pour votre musique, vos vidéos et vos photos.
- 12. La **touche d'annulation** permet de supprimer des caractères à l'écran.
- 13. La **touche Fin** permet de mettre fin à un appel. Cette touche permet aussi de mettre en marche ou de fermer le téléphone lorsqu'elle est maintenue enfoncée.

En mode Menu, elle annule votre entrée et ramène le téléphone en mode veille.

14. En mode veille, la **touche Internet** lance le navigateur WAP (Wireless Application Protocol).

En mode Menu, cette touche permet de sélectionner l'option de menu surlignée.

Lorsque la touche programmable de gauche affiche **Options**, la touche Internet sélectionne la première option de la liste.

- 15. La **touche appareil-photo latérale** permet de lancer l'appareilphoto ou le caméscope lorsqu'elle est maintenue enfoncée.
- 16. En mode Menu, les **touches de navigation** permettent de défiler dans les menus et dans le répertoire. En mode veille, ces touches servent de raccourcis, vous permettant d'accéder directement aux autres menus. Vous pouvez personnaliser vos raccourcis (**Menu 9.2.4**) selon vos préférences personnelles. Voici les raccourcis par défaut :

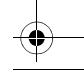

- 
- ♦**Touche du bas :** permet d'accéder directement au menu de la liste des contacts.
- ♦**Touche du haut :** permet d'accéder directement au lecteur MP3.
- ♦**Touche de gauche :** permet d'accéder directement au menu des appels récents.
- ♦**Touche de droite :** permet d'accéder directement à la fonction de création d'un message texte.

Lorsque vous entrez du texte, elles permettent de déplacer le curseur à gauche ou à droite, selon la touche sur laquelle vous appuyez.

- 17. L'**écran** affiche l'heure et la date, les messages et les numéros, ainsi que la fonction courante des touches programmables de gauche et de droite.
- 18. L'**écouteur** sert à écouter les sons de votre téléphone.
- 19. L'**appareil-photo/caméscope numérique** intégré permet de faire des photos et des vidéos.
- 20. La **prise pour écouteurs** s'utilise avec les écouteurs mains libres.

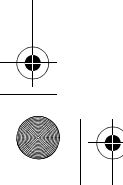

# <span id="page-14-0"></span>Affichage

## Présentation de l'écran d'affichage

L'écran d'affichage est composé des zones suivantes :

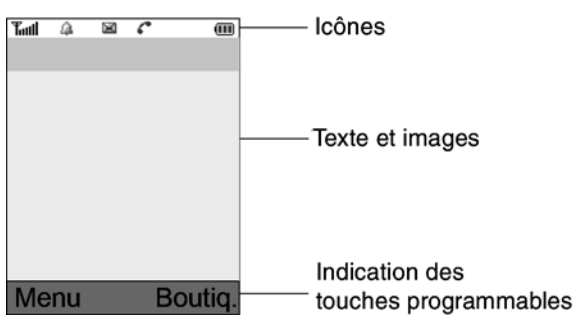

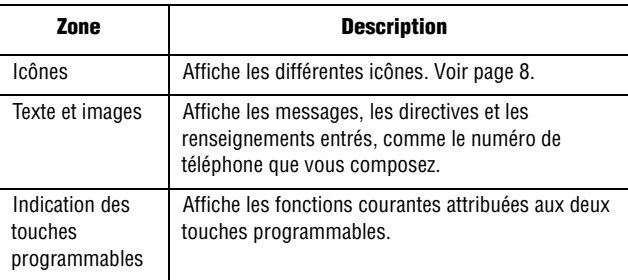

## <span id="page-14-1"></span>Icônes

Indique l'intensité du signal capté. Plus il y a de barres, meilleur est le signal.

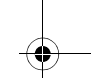

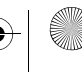

- Apparaît lorsqu'une carte mémoire TransFlash a été 盯 insérée.
- S'affiche quand vous avez reçu un nouveau message texte.  $\equiv$   $\mid$
- S'affiche quand vous avez reçu un nouveau message vocal. σъ
- ₩ S'affiche quand vous avez reçu un nouveau message multimédia.
- S'affiche quand vous avez programmé une alarme à une a. heure précise. Pour obtenir plus de renseignements, voir [« Alarme » à la page 79](#page-85-2).
- S'affiche quand vous êtes en dehors de votre zone locale. Κ.
- c S'affiche pendant un appel.
- S'affiche quand le transfert d'appel est activé. Pour obtenir a. plus de renseignements, voir [« Renvoi d'appel » à la](#page-152-1)  [page 146.](#page-152-1)
- S'affiche quand le mode Vibreur ou Vibreur puis sonnerie œ. est activé.
- S'affiche lorsque le mode silencieux est activé. -41
- Indique le niveau de charge de la pile. Plus il y a de barres, m plus la pile est pleine.
- S'affiche lorsque la technologie sans fil Bluetooth est  $|\mathcal{R}|$ activée.
	- Indique que votre connexion Internet est active. **E**

## Rétroéclairage

Le clavier et l'écran d'affichage sont éclairés par rétroéclairage. Quand vous appuyez sur une touche ou ouvrez le téléphone, le rétroéclairage s'allume. Il demeure allumé pendant l'intervalle choisi dans le menu Rétroéclairage (**Menu 9.3.6**). Si vous n'appuyez sur aucune touche, l'affichage s'éteint progressivement au bout de l'intervalle choisi afin de préserver la charge de la pile.

♦Pour régler la durée du rétroéclairage, consulter le menu Rétroéclairage (**Menu 9.3.6**). Pour en savoir davantage, voir la rubrique [« Rétroéclairage » à la page 141.](#page-147-0)

# <span id="page-16-0"></span>Appareil-photo

Le module appareil-photo sur le devant de votre téléphone vous permet de prendre une photo ou d'enregistrer une vidéo pendant vos déplacements. Pour en savoir davantage sur la fonction d'appareilphoto, voir [page](#page-101-2) 95.

# <span id="page-16-1"></span>Carte mémoire

Votre téléphone vous permet d'utiliser une carte TransFlash (Secure Digital) et un adaptateur pour augmenter la capacité de mémoire disponible. Cette carte numérique permet l'échange rapide et facile d'images, de musique et de données vocales entre les appareils compatibles avec SD. Pour obtenir de plus amples renseignements, voir la rubrique « [Pour transférer des fichiers au moyen de la carte](#page-44-1)  TransFlash [» à la page](#page-44-1) 38.

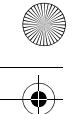

# <span id="page-17-0"></span>Vous êtes prêt!

# <span id="page-17-1"></span>Installation de la carte SIM

Quand vous vous abonnez à un réseau cellulaire, on vous remet une carte SIM enfichable contenant les détails de votre abonnement, comme votre NIP et les services en option disponibles.

**Mise en garde :** La carte SIM enfichable (et ses contacts) peut facilement être endommagée si on l'égratigne ou la plie. Il faut faire attention quand vous manipulez, insérez ou retirez cette carte. Garder toutes les cartes SIM hors de la portée des jeunes enfants.

Si nécessaire, fermer le téléphone en maintenant enfoncée la touche  $\sum$  jusqu'à ce que l'animation de mise hors fonction s'affiche.

1. Retirer le couvercle de la pile. Pour ce faire, appuyer sur la partie surélevée du couvercle de la pile avec votre pouce (1) et le glisser doucement dans le sens de la flèche (2). Retirer la pile/le couvercle.

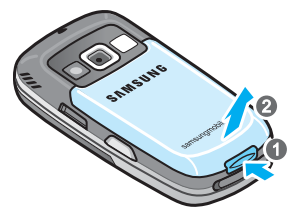

2. Glisser la carte SIM dans son logement de façon à l'emboîter dans ce dernier. S'assurer que les contacts métalliques font face à l'intérieur du téléphone.

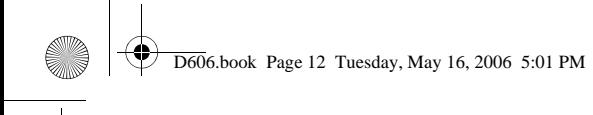

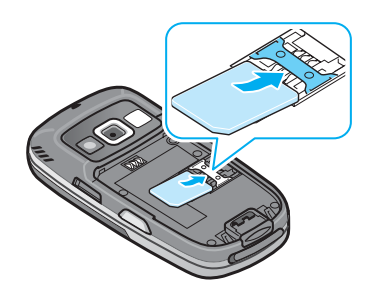

**Nota :** Si vous devez enlever la carte SIM, la faire glisser vers le haut, tel qu'illustré, et la sortir de son logement.

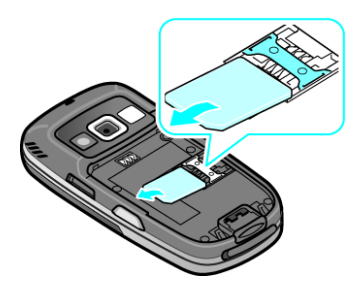

3. Replacer le couvercle de la pile. S'assurer que la pile est bien installée avant d'ouvrir le téléphone.

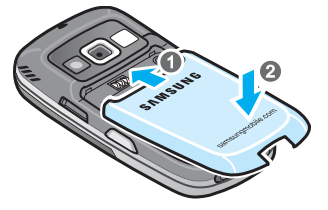

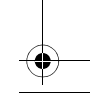

# <span id="page-19-0"></span>Recharge de la pile

Votre téléphone est alimenté par une pile au lithium-ion rechargeable au moyen du chargeur de voyage compris avec le téléphone. N'utiliser que des piles et chargeurs approuvés par Samsung. Demander les détails à votre marchand Samsung local. Le chargeur de voyage vous permet d'utiliser le téléphone pendant la recharge de la pile, mais la recharge se fera plus lentement.

**Nota :** Vous devez charger la pile complètement avant d'utiliser votre téléphone pour la première fois. Une pile déchargée met environ 200 minutes à se recharger complètement.

1. Avec la pile en place dans le téléphone, brancher le connecteur du chargeur de voyage dans la prise à la base du téléphone.

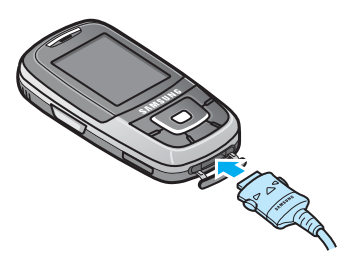

2. Brancher le chargeur dans une prise de courant c.a. ordinaire.

**Nota :** Si vous désirez brancher votre téléphone dans une prise de courant qui n'est pas située au Canada ou aux États-Unis, vous devez utiliser un adaptateur approprié. L'utilisation d'un mauvais adaptateur pourrait endommager votre téléphone et annuler votre garantie.

# Témoin de pile faible

Lorsque la pile est faible et qu'il ne reste plus que quelques minutes d'autonomie pour la conversation, vous entendez une tonalité d'avertissement et voyez un message se répéter régulièrement à l'écran. Le rétroéclairage s'éteint alors progressivement pour ménager la pile.

Lorsque la pile est rendue trop faible, le téléphone se ferme automatiquement.

Vérifier le témoin de charge de la pile régulièrement et recharger au besoin afin de vous assurer que le téléphone est suffisamment chargé quand vous en avez besoin.

# <span id="page-20-0"></span>Mise en marche/Fermeture du téléphone

- 1. Faire glisser le clavier coulissant du téléphone.
- 2. Maintenir enfoncée la touche  $\bigcap$  jusqu'à ce que le téléphone se mette en marche.
- 3. Si le téléphone vous demande d'entrer votre mot de passe, entrer le mot de passe, puis appuyer sur la touche programmable **OK**. Le mot de passe est préréglé à « 00000000 » à l'usine. Pour en savoir davantage, voir la rubrique [« Modification du mot de](#page-162-0)  [passe » à la page 156.](#page-162-0)
- 4. Si le téléphone vous demande un NIP, entrer le NIP, puis appuyer sur la touche programmable **OK**. Pour en savoir davantage, voir la rubrique [« Vérification du NIP » à la page 155](#page-161-0).

Le téléphone cherche votre réseau et lorsqu'il le trouve, l'écran de veille s'affiche. Vous pouvez maintenant faire et recevoir un appel.

La langue d'affichage est préréglée à **Automatique** et dépend de la façon dont votre fournisseur de services a configuré la carte SIM. Pour changer la langue, utiliser le menu Langue (**Menu 9.2.1**). Pour

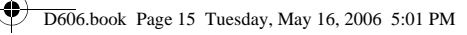

de plus amples renseignements, voir la rubrique « [Langue](#page-142-1) » à la [page](#page-142-1) 136.

5. Pour fermer le téléphone, maintenir enfoncée la touche jusqu'à ce que l'image de mise hors fonction s'affiche.

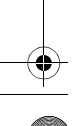

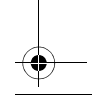

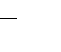

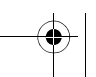

# <span id="page-22-0"></span>Fonctions d'appel

# <span id="page-22-1"></span>Sélection des fonctions et des options

Le rôle des touches programmables varie selon la fonction que vous utilisez. Les étiquettes au bas de l'écran au dessus de chacune de ces touches indiquent leur rôle actuel.

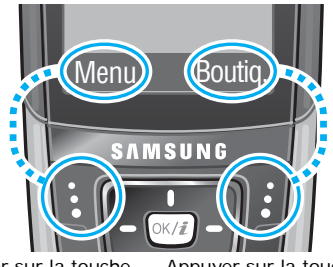

Appuyer sur la touche programmable de gauche pour le mode **Menu**

Appuyer sur la touche programmable de droite pour accéder au menu **Boutiq.**

La **touche programmable de gauche et les peut être utilisée à** plusieurs fins.

♦En mode veille, sert à accéder au **Menu**.

♦Avec d'autres fonctions, comme le navigateur Internet, cette touche exécute une fonction sensible au contexte, comme l'affichage du sous-menu **Options**. Cette fonction est indiquée dans le coin inférieur gauche de l'écran.

◆ Certains sous-menus affichent l'icône ▶ à droite d'une option, indiquant des sous-options supplémentaires. Surligner l'option et appuyer sur la touche de navigation de droite  $\cdot \cdot \cdot$  ou sur la touche  $(x \neq 0)$  pour afficher ces sous-options.

La **touche programmable de droite de la peut** aussi être utilisée à plusieurs fins.

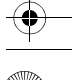

♦En mode veille, appuyer sur cette touche pour accéder au **Centre Rogers (Boutiq.)** (Voir la rubrique [« Centre Rogers » à la page 88.](#page-94-4)) ♦Avec d'autres fonctions, comme le navigateur Internet, cette touche exécute une fonction sensible au contexte. Cette fonction est indiquée dans le coin inférieur droit de l'écran.

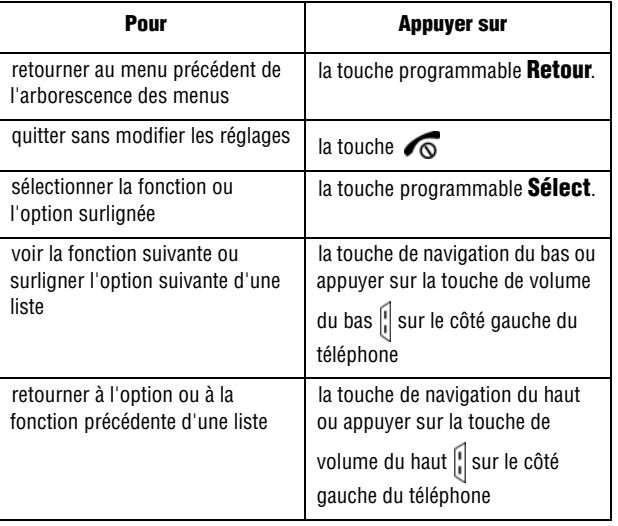

♦Avec certaines fonctions, il se peut qu'on vous demande un mot de passe ou un NIP. Entrer le code demandé et appuyer sur la touche  $p$ rogrammable  $\sim$ .

**Nota :** Quand vous consultez une liste d'options, le téléphone surligne l'option courante. Cependant, s'il n'y a que deux options, comme **Marche/arrêt** ou **Activé/Désactivé**, le téléphone surligne l'option qui n'est pas activée pour que vous puissiez la sélectionner directement.

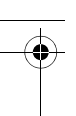

# <span id="page-24-0"></span>Pour faire un appel

Quand l'écran est en mode veille, entrer l'indicatif régional et le numéro de téléphone et appuyer sur  $\sim$ .

**Nota :** Si vous avez coché la case **Rappel automatique** dans le menu **Autres réglages** (**Menu 9.2.7**), le téléphone recompose le numéro automatiquement jusqu'à 10 fois si la personne ne répond pas ou est déjà au téléphone. Pour les entreprises de télécommunications qui transfèrent automatiquement les appels manqués à la boîte vocale, la fonction « Rappel automatique » sera inutile. Pour en savoir davantage, voir la rubrique [« Autres réglages » à la page 138](#page-144-0).

## Pour faire un appel à l'étranger

- 1. Maintenir enfoncée la touche  $\overline{o}$ . Le caractère + s'affiche.
- 2. Entrer le code du pays, l'indicatif régional et le numéro de téléphone et appuyer sur  $\sim$ .

Fonctions d'appel 18

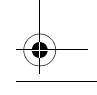

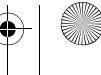

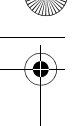

# <span id="page-25-0"></span>Pour corriger un numéro

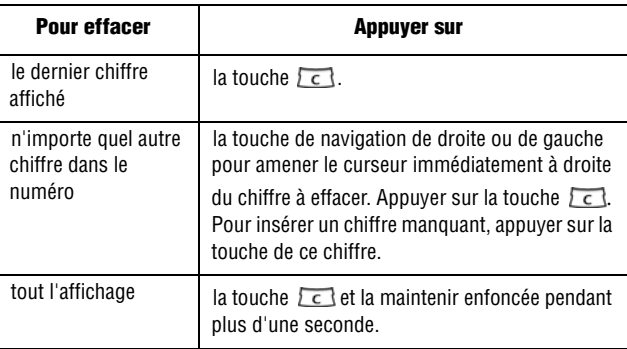

#### Pour mettre fin à un appel

Appuyer sur la touche  $\sqrt{\theta}$  ou fermer le téléphone pour mettre fin à un appel.

#### Pour recomposer le dernier numéro

Le téléphone garde en mémoire les numéros de téléphone des appels que vous avez effectués, reçus ou manqués si l'appelant est identifié. Pour en savoir davantage, voir la rubrique « [Appels récents »](#page-60-3) à la [page](#page-60-3) 54.

#### Pour rappeler l'un de ces numéros :

- 1. Si vous avez tapé des caractères à l'écran, appuyer sur la touche programmable **Retour** ou sur  $\sqrt{\theta}$  pour revenir en mode veille.
- 2. Appuyer sur la touche pour afficher vos appels récents. La liste **Appels récents** s'affiche par défaut, indiquant tous les numéros des appels effectués, reçus ou manqués.

3. Utiliser la touche de navigation du haut ou du bas pour parcourir les numéros et surligner le numéro désiré.

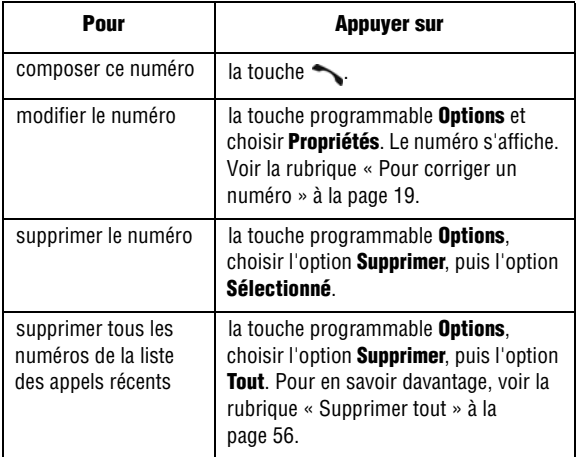

# Pour faire un appel à partir de la liste de contacts

Vous pouvez enregistrer dans la carte SIM ou dans la mémoire du téléphone les numéros que vous utilisez fréquemment. C'est ce qu'on appelle la **Liste de contacts**. Il suffit de sélectionner un nom pour appeler au numéro de téléphone correspondant. Pour en savoir davantage, voir la section « [Contacts »](#page-126-2) à la page 120.

# <span id="page-26-0"></span>Réglage du volume

Pendant un appel, si vous désirez régler le volume de l'écouteur, utiliser les touches de volume situées sur le côté gauche du téléphone.

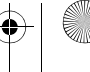

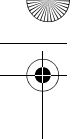

- $\triangle$  Appuyer sur la touche de volume  $\left\lceil \cdot \right\rceil$  pour augmenter ou diminuer le volume.
- ♦En mode veille, vous pouvez aussi régler le volume de la tonalité du clavier en utilisant ces touches.

# <span id="page-27-0"></span>Pour répondre à un appel

Quand quelqu'un vous appelle, le téléphone sonne et affiche l'animation d'un appel entrant. Quand l'appelant peut être identifié, son numéro de téléphone et son nom, s'il est enregistré dans la liste de contacts, s'affichent.

#### Pour répondre à un appel :

- 1. Au besoin, faire glisser le rabat.
- 2. Appuyer sur la touche  $\sim$  ou sur la touche programmable Accept. pour répondre à l'appel.
	- ♦Si l'option **Réponse toutes touches** est activée dans le menu **Autres réglages** (**Menu 9.2.7**), vous pouvez appuyer sur n'importe quelle touche pour répondre, sauf la touche  $\bigcirc$  ou la touche programmable **Rejeter**. Voir la rubrique [« Autres](#page-144-0)  [réglages » à la page 138.](#page-144-0)
	- ♦Si l'option **Accepter appel** est activée dans le menu **Paramètres clavier coulissant** (**Menu 9.2.3**), vous pouvez répondre en faisant simplement glisser rabat.
	- ♦Pour refuser un appel, maintenir enfoncée l'une des touches de volume ou appuyer sur la touche programmable **Rejeter** ou sur  $\sqrt{2}$ .
- 3. Pour mettre fin à l'appel, appuyer sur la touche  $\sqrt{\infty}$ .

**Nota :** Vous pouvez répondre à un appel pendant l'utilisation de la liste de contacts ou des menus. Une fois l'appel terminé, le téléphone revient à l'écran de la fonction que vous utilisiez avant l'appel.

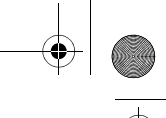

# <span id="page-28-0"></span>Pour voir les appels manqués

Quand vous ne pouvez répondre à un appel, vous pouvez savoir qui vous a appelé pour que vous puissiez rappeler cette personne. Le nombre d'appels manqués s'affiche à l'écran de veille immédiatement après un appel manqué.

#### Pour voir les appels manqués :

- 1. Au besoin, faire glisser le clavier coulissant.
- 2. Appuyer sur la touche programmable **Affich**.

Le numéro correspondant au dernier appel manqué s'affiche, s'il est disponible.

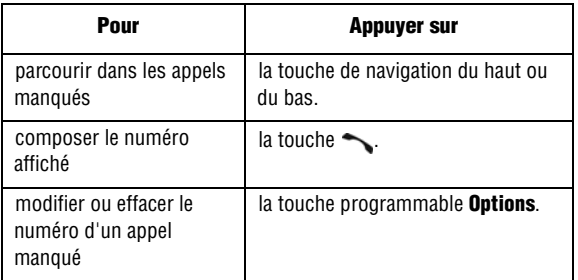

# Pour sauvegarder le numéro d'un appel manqué

**Nota :** Si le numéro correspondant à l'appel manqué n'est pas disponible, l'option **Modifier** ne s'affiche pas.

1. Appuyer sur la touche programmable **Affich**.

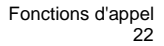

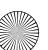

- 2. Appuyer sur la touche de navigation du haut ou du bas pour surligner le numéro que vous voulez enregistrer et appuyer sur la touche programmable **Options**.
- 3. Sélectionner **Enregistrer comme contact** et appuyer sur la touche programmable **Sélect**.
- 4. Choisir entre la mémoire **SIM** et la mémoire du **Téléphone** et appuyer sur la touche programmable **Sélect**.

Si vous avez choisi la mémoire du téléphone, utiliser les touches de navigation de gauche et de droite pour sélectionner la catégorie de téléphone et appuyer sur la touche programmable **Sélect**.

5. Entrer le nom ou choisir un nom dans la liste affichée, et appuyer sur la touche programmable **Enreg**.

Pour connaître les autres options de cette fonction, voir la rubrique « [Enregistrer un numéro en mode veille »](#page-126-3) à la page 120.

## Pour supprimer un appel manqué

- 1. Appuyer sur la touche programmable **Options**.
- 2. Au besoin, appuyer sur la touche de navigation du haut ou du bas pour surligner l'option **Supprimer**.
- 3. Appuyer sur la touche programmable **Sélect.** pour effacer seulement l'appel sélectionné ou **Tout** pour effacer tous vos appels manqués.

Vous pouvez appuyer sur  $\sqrt{\ }$  en tout temps pour quitter le menu des appels manqués.

**Nota :** Vous pouvez avoir accès aux appels manqués en tout temps en allant dans le menu des **Appels manqués** (appels en absence) (**Menu 1.2**). Voir la rubrique [« Appels](#page-60-4)  [manqués \(Appels en absence\) » à la page 54](#page-60-4).

# <span id="page-30-0"></span>Mode silencieux

Le mode silencieux est pratique quand vous voulez que le téléphone ne fasse pas de bruit, au cinéma par exemple.

- ◆ En mode veille, maintenir enfoncée la touche i viusqu'à ce que le message « Mode silencieux activé » et l'icône (<a>sage </a>ichent.
- ♦Pour désactiver ce mode, maintenir enfoncée la touche jusqu'à ce que le message « Mode silencieux désactivé » s'affiche.

Si disponible, le numéro des appels les plus récents s'affiche.

**Nota :** Lorsque vous prenez une photo avec l'appareil-photo, le son d'obturateur s'active même en mode silencieux.

Fonctions d'appel 24

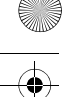

# <span id="page-31-0"></span>Options pendant un appel

Votre téléphone vous propose un certain nombre de fonctions que vous pouvez utiliser pendant un appel.

# <span id="page-31-1"></span>Pour mettre un appel en attente

Vous pouvez mettre un appel en attente à tout moment. Vous pouvez faire un autre appel pendant qu'il y a un appel en attente, si votre réseau offre ce service.

♦Pour mettre un appel en attente, il suffit d'appuyer sur la touche programmable **Options**, puis sur **Attente**. Pour réactiver l'appel, appuyer sur la touche programmable **Options**, puis sur **Récup**.

Pour faire un autre appel pendant un appel en cours :

1. Mettre l'appel en cours en attente en appuyant sur la touche programmable **Attente**.

L'appel en cours est mis en attente.

- 2. Entrer le numéro que vous désirez composer.
- 3. Appuyer sur la touche pour faire le deuxième appel.
	- ♦Quand vous parlez au téléphone et avez un appel en attente, vous pouvez alterner entre les deux appels et mettre en attente l'appel en cours, et vice versa. Il suffit d'appuyer sur la touche programmable **Permut**.

L'appel en cours est mis en attente, et l'appel en attente est réactivé pour vous permettre de reparler à l'autre personne.

4. Pour mettre fin aux appels, appuyer sur  $\sqrt{\alpha}$  pour chaque appel.

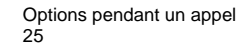

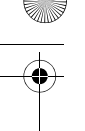

# <span id="page-32-0"></span>Pour faire un appel conférence

Un appel conférence est un service réseau qui permet à un maximum de six personnes de participer simultanément à un appel.

**Nota :** Communiquer avec votre fournisseur de services pour savoir si vous pouvez faire des appels conférence avec votre téléphone.

#### Pour faire un appel conférence

- 1. Pour faire un appel conférence
- 2. Appeler le deuxième participant de la manière habituelle. Le premier appel est automatiquement mis en attente.
- 3. Pour joindre le premier participant à l'appel conférence, appuyer sur la touche programmable **Options** et choisir **Rejoindre conférence**. Appuyer sur la touche programmable **Sélect**.
- 4. Pour ajouter une nouvelle personne à l'appel conférence, appeler cette personne et appuyer sur la touche programmable **Options**. Choisir l'option **Rejoindre conférence** et appuyer sur la touche programmable **Sélect**.

Vous pouvez ajouter des personnes qui vous appellent à l'appel conférence en répondant à l'appel et en appuyant sur **Options**, puis sur **Rejoindre conférence**. Répéter au besoin.

#### Pour tenir une conversation en privé avec un participant

1. Appuyer sur la touche programmable **Options** et choisir **Diviser**. Appuyer sur la touche programmable **OK**.

Vous pouvez maintenant parler en privé avec cette personne. Les autres participants peuvent encore converser entre eux.

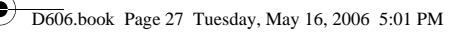

2. Pour revenir à l'appel conférence, appuyer sur la touche programmable **Options**, et choisir **Rejoindre conférence**. Appuyer sur la touche programmable **OK**.

Tous les participants à l'appel conférence peuvent maintenant s'entendre les uns les autres.

#### Pour retirer un participant

1. Appuyer sur la touche programmable **Options** et choisir **Supprimer**. Appuyer sur la touche programmable **Sélect**.

Ce participant est retiré de l'appel, mais vous pouvez continuer de parler avec les autres participants.

2. Pour mettre fin à l'appel conférence, appuyer sur  $\sqrt{2}$ .

# <span id="page-33-0"></span>Pour fermer le microphone (Secret)

Vous pouvez fermer temporairement le microphone du téléphone afin que l'autre personne ne vous entende pas. Par exemple, si vous voulez dire quelque chose à une autre personne près de vous et que vous ne voulez pas que votre interlocuteur au téléphone vous entende.

#### Pour fermer le microphone temporairement :

- 1. Appuyer sur la touche programmable **Options**.
- 2. Surligner l'option **Secret** avec la touche de navigation du bas.
- 3. Appuyer sur la touche programmable **Sélect**.

La personne au téléphone ne vous entend plus.

#### Pour réactiver le microphone :

1. Appuyer sur la touche programmable **Options**.

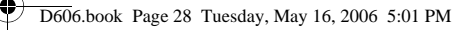

- 2. Au besoin, utiliser la touche de navigation du bas pour surligner l'option **Désactiver secret**.
- 3. Appuyer sur la touche programmable **Sélect**.

La personne au téléphone vous entend de nouveau.

# <span id="page-34-0"></span>Pour désactiver/envoyer des tonalités de touche

Ces options vous permettent d'activer et de désactiver les tonalités des touches. Si l'option **Touches secret** est choisie, votre téléphone ne transmet pas les tonalités DTMF (multifréquence à deux tonalités) des touches, ce qui vous permet d'appuyer sur les touches sans entendre les tonalités de touche pendant un appel.

**Nota :** Pour communiquer avec des répondeurs ou des systèmes téléphoniques informatisés qui utilisent les tonalités DTMF, l'option **Envoyer DTMF** doit être choisie

# <span id="page-34-1"></span>Pour envoyer une séquence de tonalités DTMF

Vous pouvez envoyer les tonalités DTMF après avoir entré tout le numéro que vous désirez envoyer. Cette option est utile pour entrer un mot de passe ou un numéro de compte pendant un appel à un système automatisé, comme un service bancaire.

#### Pour envoyer des tonalités DTMF :

- 1. Une fois branché au système de téléservice, appuyer sur la touche programmable **Options**.
- 2. Choisir l'option **Envoyer DTMF** avec la touche de navigation du bas.
- 3. Appuyer sur la touche programmable **Sélect**.

4. Entrer le numéro que vous voulez envoyer et appuyer sur la touche programmable **OK**. Les tonalités sont envoyées.

# <span id="page-35-0"></span>Pour chercher un numéro dans la liste de contacts

Pour chercher un numéro dans la liste de contacts pendant un appel :

- 1. Appuyer sur la touche programmable **Options**.
- 2. Choisir l'option **Contacts** avec la touche de navigation du bas.
- 3. Appuyer sur la touche programmable **Sélect**. Le menu « Contacts » s'affiche.
- 4. Appuyer sur pour **Liste des contacts** et entrer le nom que vous cherchez.

Entrer les premières lettres du nom pour afficher les entrées de la liste de contacts, à commencer par la première entrée correspondante.

5. Pour voir l'entrée surlignée, appuyer sur la touche  $\sqrt{m}$ .

Pour obtenir de plus amples renseignements au sujet de la fonction de la liste de contacts, voir la rubrique « [Contacts » à la page](#page-126-2) 120.

# <span id="page-35-1"></span>Utilisation de la messagerie texte

Si vous recevez un message texte pendant un appel, l'icône indiquant un message ( $\boxtimes$ ) s'affiche. Appuyer sur la touche programmable **Afficher** pour afficher la liste des messages texte. Pour de plus amples renseignements, voir la rubrique « [Mes messages » à la](#page-70-1)  [page](#page-70-1) 64.

♦Vous pouvez utiliser le menu **SMS** (**Menu 2.2.1**) pour écrire un nouveau message texte. Voir la rubrique [« Création d'un message](#page-64-2)  [texte » à la page 58](#page-64-2) pour en savoir davantage au sujet de l'écriture de messages texte.
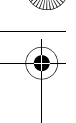

♦Pour écrire un message texte pendant un appel, appuyer sur la touche programmable **Options** et sélectionner l'option **Messages**. Sélectionner **Créer** un **SMS** pour rédiger un nouveau message texte ou **Mes messages** pour voir vos messages actuels.

# Appel en attente (Signal d'appel)

Vous pouvez répondre à un autre appel pendant un appel en cours, si votre réseau offre ce service et si vous avez réglé l'option **Signal d'appel** (**Menu 9.5.3**) à **Activer**. Voir la rubrique « [Appel en attente](#page-155-0)  [\(Signal d'appel\) » à la page](#page-155-0) 149.

#### Pour répondre à un autre appel pendant un appel en cours :

- 1. Appuyer sur la touche  $\sim$  ou sur la touche programmable **Accept.** pour répondre à l'appel entrant. Le premier appel est automatiquement mis en attente.
- 2. Pour alterner entre les deux appels, appuyer sur la touche programmable **Options**, puis sélectionner **Permut**.
- 3. Pour mettre fin à l'appel mis en attente, appuyer sur **Options** et choisir l'option **Terminer** appel en attente.

Pour mettre fin à l'appel en cours, appuyer sur  $\sqrt{\alpha}$ .

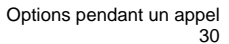

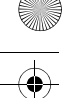

# <span id="page-37-0"></span>Entrée de texte

Quand vous utilisez le téléphone, vous avez souvent à entrer du texte, comme pour sauvegarder un nom dans le répertoire, créer un message d'accueil personnel ou planifier des événements dans le calendrier. Vous pouvez entrer des caractères alphanumériques avec le clavier du téléphone.

Celui-ci vous propose les modes d'entrée de texte suivants :

- ♦**Mode T9 :** Ce mode vous permet d'entrer des mots avec une seule frappe par lettre. Chaque touche du clavier possède plus d'une lettre. Par exemple, quand vous appuyez une fois sur  $\sqrt{s}$ , la lettre J, K ou L s'affiche. Le mode T9 compare automatiquement vos frappes à un dictionnaire linguistique interne pour déterminer le bon mot, ce qui demande moins de frappes que le mode alphabétique traditionnel.
- ♦**Mode alphabétique :** Ce mode vous permet d'entrer des lettres en appuyant jusqu'à quatre fois sur les touches marquées des lettres que vous voulez entrer, jusqu'à ce que la bonne lettre s'affiche.
- ♦**Mode chiffres :** Ce mode vous permet d'entrer des chiffres.
- ♦**Mode symboles :** Ce mode vous permet d'entrer divers symboles et caractères spéciaux.

### Pour changer de mode d'entrée de texte

Quand vous êtes dans un champ permettant l'entrée de caractères, vous verrez l'icône du mode d'entrée de texte près du coin supérieur droit de l'écran.

- Appuyer sur la touche  $\overline{\bullet}$  pour modifier la casse  $\overline{\bullet}$   $\overline{\bullet}$  ou pour entrer en mode
	- « Chiffres »  $( 123 )$ .
- $\blacklozenge$  Maintenir enfoncée la touche  $\blacktriangledown$  pour alterner entre les modes T9 (  $\Box$ alphabétique  $($   $A$ bc).
- $\blacklozenge$  Maintenir enfoncée la touche  $\blacktriangledown$  pour entrer en mode « Symboles » ( $\blacktriangledown$  s  $\times$  M).

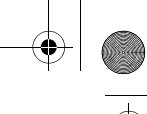

# Utilisation du mode T9

Le mode T9 est un mode d'entrée de texte intuitive qui vous permet d'entrer un caractère à l'aide de frappes uniques, s'appuyant sur l'usage d'un dictionnaire intégré. Le téléphone choisira le mot qui convient le mieux aux touches sur lesquelles vous appuyez.

### Pour entrer un mot en mode T9 :

1. Une fois en mode T9, entrer un mot en utilisant les touches 2 à 9. N'appuyer qu'une seule fois sur chaque touche pour une lettre.

**Exemple :** Pour entrer « Bonjour » en mode T9, appuyer  $\mathbb{Z}$ ,  $\mathbb{Z}$ ,  $\boxed{\mathbb{Z}}$ ,  $\boxed{\mathbb{S}}$ ,  $\boxed{\mathbb{Z}}$ ,  $\boxed{\mathbb{S}}$ ,  $\boxed{\mathbb{S}}$  et  $\boxed{\mathbb{Z}}$ .

Le mot que vous tapez s'affiche à l'écran. Il peut changer après chaque lettre tapée.

- 2. Entrer le mot au complet avant de modifier ou d'effacer les frappes.
- 3. Si le mot est bon, passer à l'étape 4.

Autrement, appuyer sur  $\sqrt{d}$  ou sur la touche du haut ou du bas pour afficher d'autres choix de mots.

4. Appuyer sur la touche  $\sqrt{2}$  pour insérer une espace, puis commencer à entrer le mot suivant.

### Pour ajouter un nouveau mot au dictionnaire T9 :

- 1. Après avoir appuyé sur les touches correspondant au mot à ajouter, appuyer sur  $\overline{o}$  ou sur la touche de navigation du bas pour afficher les autres mots possibles.
- 2. Lorsque vous appuyez sur  $\overline{O+}$  ou sur la touche de navigation du bas après l'affichage du dernier mot possible, l'écran affiche **Épeler** sur la ligne du bas. Appuyer sur la touche programmable **Épeler**.

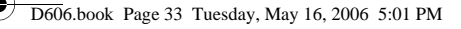

- 3. Au besoin, effacer le mot avec la touche  $\epsilon$  et entrer le bon mot avec le mode alphabétique. Voir à la [page 33](#page-39-0).
- 4. Appuyer sur la touche programmable **Ajouter**. Le mot est ajouté au dictionnaire T9 et devient le premier mot associé aux frappes correspondantes.
- ♦Pour entrer des points, des tirets ou des apostrophes, appuyer sur la touche  $\mathbb{R}$ . Le mode T9 applique des règles de grammaire pour s'assurer de l'utilisation de la bonne ponctuation.
- $\blacklozenge$  Pour changer de casse en mode T9, utiliser la touche  $\blacktriangleright$ .
- ♦Vous pouvez déplacer le curseur avec les touches de navigation de gauche et de droite. Pour effacer des lettres, appuyer sur  $\sqrt{\epsilon}$ . Maintenir cette touche enfoncée pour effacer tout le texte à l'écran.

### <span id="page-39-0"></span>Utilisation du mode alphabétique

Entrer votre texte avec les touches 0 à 9.

- 1. Appuyer sur la touche de la lettre voulue.
	- •Une fois pour la première lettre
	- •Deux fois pour la deuxième lettre
	- •Et ainsi de suite
- 2. Choisir les autres lettres de la même manière.

**Nota :** Le curseur se déplace vers la droite quand vous appuyez sur une touche différente. Lorsque vous devez entrer la même lettre deux fois ou une lettre différente sur la même touche, attendre quelques secondes que le curseur se déplace vers la droite, puis choisir la lettre suivante.

Le tableau ci-dessous présente les caractères disponibles :

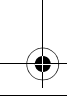

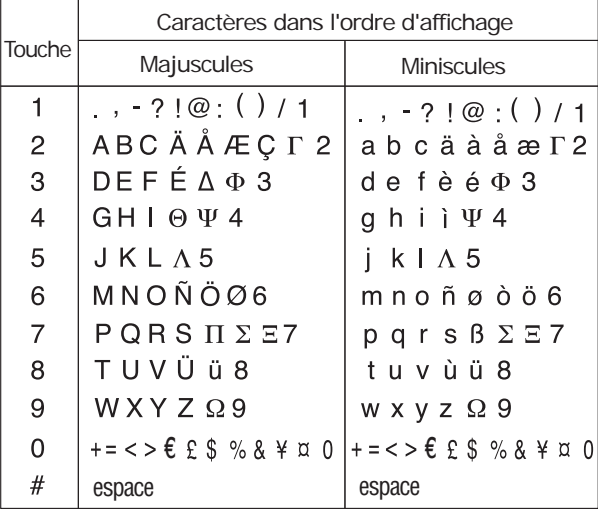

- ♦Pour changer de casse en mode alphabétique, utiliser la touche  $\overline{\mathbf{L}}$ .
- ♦Vous pouvez déplacer le curseur avec les touches de navigation de gauche et de droite. Pour effacer des lettres, appuyer sur  $\boxed{c}$ . Maintenir cette touche enfoncée pour effacer tout le texte à l'écran.

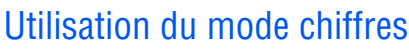

Le mode « Chiffres » vous permet d'insérer des chiffres dans un message texte à l'aide des touches numériques. Appuyer sur les touches qui correspondent aux chiffres que vous voulez entrer.

### Utilisation du mode symboles

Le mode « Symboles » vous permet d'insérer des symboles dans un message texte.

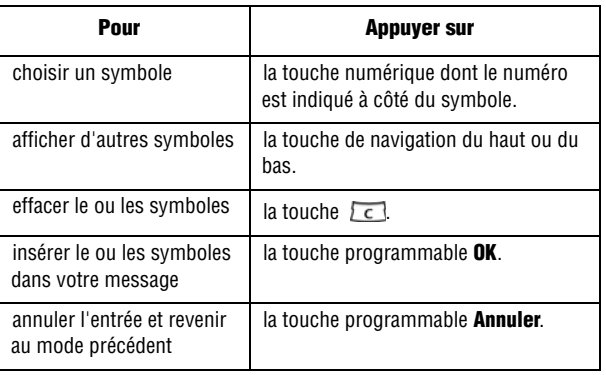

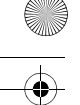

# Transfert de fichiers entre votre téléphone et votre ordinateur

Vous pouvez transférer des chansons et d'autres fichiers comme des photos, des vidéos ou des fichiers du gestionnaire d'informations personnelles entre votre téléphone et votre ordinateur. Vous pouvez effectuer ce transfert de différentes façons :

- ♦En utilisant le câble USB fourni avec votre téléphone
- ◆ En utilisant la fonction Bluetooth de votre téléphone
- ♦En utilisant le lecteur de carte TransFlash
- ♦En téléchargeant grâce à l'Internet sans fil

Votre téléphone se vend avec le logiciel PC Studio 3 de Samsung qui vous permet de gérer vos contacts et de transférer des messages, des chansons ainsi que d'autres fichiers entre votre téléphone et votre ordinateur.

**Nota :** Pour obtenir de plus amples renseignements au sujet du logiciel PC Studio III de Samsung, consulter l'assistance en ligne fournie avec ce dernier.

### Pour transférer des fichiers au moyen du câble USB

Grâce à PC Studio 3, vous pouvez transférer des fichiers comme des mp3 de votre ordinateur à votre téléphone au moyen d'un câble USB.

- 1. Installer le logiciel PC Studio 3 (fourni avec votre téléphone) sur votre ordinateur.
- 2. Brancher le câble USB à un port USB de votre ordinateur et à votre téléphone.
- 3. Démarrer le logiciel PC Studio III.

- 4. Sélectionner **Manage Files** (Gérer des fichiers). La fenêtre Explorateur du téléphone apparaît. Les dossiers de votre téléphone sont affichés dans la partie supérieure gauche de la fenêtre alors que les dossiers de votre ordinateur sont affichés dans la partie inférieure gauche de la fenêtre.
- 5. En utilisant l'Explorateur du téléphone, naviguer dans le(s) dossier(s) contenant les fichiers que vous voulez transférer. Vous pouvez glisser et déposer les fichiers des dossiers de l'ordinateur dans ceux du téléphone et vice-versa.

**Nota :** Lorsque vous transférez des fichiers mp3 dans votre téléphone, veuillez les placer dans le dossier **Musique**.

**Nota :** Les fichiers transférés à partir de votre ordinateur sont sauvegardés dans la mémoire de votre téléphone. Si vous le désirez, vous pouvez les transférer de la mémoire du téléphone à une carte TransFlash.

### Pour transférer des fichiers au moyen de la technologie Bluetooth

- 1. Installer le logiciel PC Studio 3 (fourni avec votre téléphone) sur un ordinateur compatible avec la technologie Bluetooth.
- 2. Démarrer le logiciel PC Studio III.
- 3. Sélectionner **Manage Files** (Gérer des fichiers). La fenêtre Explorateur du téléphone apparaît.
- 4. À partir de la barre de menu, sélectionner **File>Connection**  (Fichier>Connexion). Sélectionner **Bluetooth**. Si vous n'avez aucune connexion Bluetooth établie, suivre les instructions à l'écran pour créer votre connexion.

**Nota :** Pour recevoir des données au moyen de la technologie Bluetooth, la fonction Bluetooth de votre téléphone doit être activée. Pour obtenir de plus amples renseignements au sujet de l'activation de Bluetooth sur votre téléphone, voir la rubrique [« Activer » à la page 151](#page-157-0).

5. En utilisant l'Explorateur du téléphone, naviguer dans le(s) dossier(s) contenant les fichiers que vous voulez transférer. Vous pouvez glisser et déposer les fichiers des dossiers de l'ordinateur dans ceux du téléphone et vice-versa.

**Nota :** Lorsque vous transférez des fichiers mp3 dans votre téléphone, veuillez les placer dans le dossier **Musique**.

**Nota :** Les fichiers transférés à partir de votre ordinateur sont sauvegardés dans la mémoire de votre téléphone. Si vous le désirez, vous pouvez les transférer de la mémoire du téléphone à une carte TransFlash.

### Pour transférer des fichiers au moyen de la carte TransFlash

Votre téléphone est doté d'une carte mémoire TransFlash (Secure Digital) de 32 Mo et d'un adaptateur qui permettent d'augmenter la capacité de mémoire disponible. Ils vous permettent de stocker facilement des images, des vidéos, des fichiers de musique et des données vocales dans votre téléphone.

**Nota :** Avant d'être utilisée, votre carte mémoire TransFlash doit être formatée au moyen d'un système de fichiers FAT32. Voir la documentation fournie avec votre carte mémoire avant de l'utiliser avec votre téléphone.

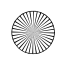

### Insertion de la carte mémoire TransFlash

Pour insérer la carte mémoire TransFlash dans votre téléphone :

- 1. Ouvrir le panneau d'accès TransFlash situé sur le côté inférieur droit du téléphone.
- 2. Placer la carte TransFlash perpendiculairement à l'ouverture et la glisser doucement en place jusqu'à ce qu'elle soit complètement insérée et verrouillée. Assurez-vous que la carte est bien en place avant de replacer le couvercle de protection.

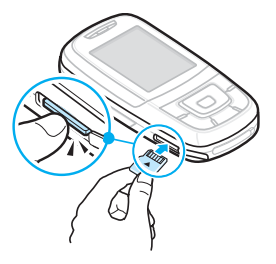

**Nota :** La première fois que la carte TransFlash est insérée dans votre téléphone, ce dernier crée des dossiers pour la musique, les images, les sons, etc.

**Nota :** Assurez-vous d'utiliser les cartes mémoire recommandées seulement (8 Mo - 512 Mo). L'utilisation de cartes mémoire non recommandées pourrait causer la perte de données et endommager votre téléphone.

### Icônes indiquant la présence d'une carte TransFlash

Les icônes suivantes apparaissent à l'écran de votre téléphone lorsqu'une carte mémoire TransFlash est correctement insérée dans la fente :

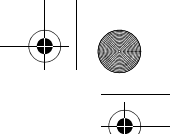

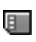

indique qu'une carte mémoire TransFlash a été insérée dans votre téléphone

**Nota :** Assurez-vous que votre pile est complètement chargée avant d'utiliser la carte mémoire TransFlash. Vos données pourraient être endommagées ou devenir inutilisables si la pile se décharge complètement pendant la lecture de la carte ou pendant l'écriture sur celle-ci.

### Pour transférer des chansons au moyen de votre carte TransFlash

Vous pouvez copier directement de la musique ou d'autres fichiers de votre ordinateur à votre carte TransFlash.

- 1. Insérer la carte TransFlash à l'intérieur du lecteur de carte de votre ordinateur. Pour obtenir de plus amples renseignements sur la façon d'insérer une carte TransFlash dans un lecteur compatible avec SD, voir la rubrique [« Utilisation de l'adaptateur](#page-47-0)  [TransFlash SD » à la page 41](#page-47-0).
- 2. Si la carte n'a jamais été insérée dans votre téléphone, créer un dossier appelé « Musique » sur votre carte TransFlash.

**Nota :** Lorsque vous insérez la carte TransFlash dans votre téléphone, le dossier « Musique » se crée automatiquement.

- 3. Copier vos fichiers de musique dans le dossier « Musique » sur la carte TransFlash.
- 4. Lorsque vous avez terminé de copier les fichiers, transférer la carte TransFlash dans votre téléphone.

**Nota :** Samsung recommande l'utilisation du logiciel PC Studio 3 pour le transfert de fichiers et de musique.

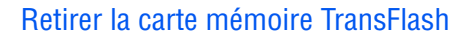

Pour retirer la carte mémoire TransFlash de votre téléphone :

- 1. Ouvrir le panneau d'accès TransFlash situé dans le côté inférieur gauche du téléphone.
- 2. Appuyer sur la carte TransFlash, puis la relâcher pour l'éjecter.
- 3. Retirer la carte mémoire TransFlash de l'appareil.

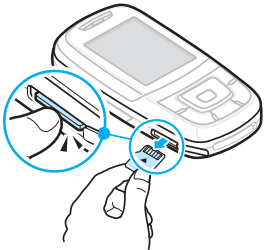

**Avertissement :** NE PAS retirer une carte mémoire TransFlash pendant l'accès à des fichiers ou pendant le transfert de ceux-ci. Les données pourraient être perdues ou endommagées.

**Nota :** Si vous retirez votre carte mémoire, l'endroit où les images sont sauvegardées redeviendra **Dans téléphone** par défaut.

### <span id="page-47-0"></span>Utilisation de l'adaptateur TransFlash SD

L'adaptateur TransFLASH vous permet d'utiliser les cartes mémoire TransFLASH dans les appareils compatibles avec SD. Avant d'utiliser la carte mémoire TransFLASH, vous devrez l'insérer dans l'adaptateur.

Pour insérer la carte mémoire TransFLASH dans l'adaptateur :

♦Insérer la carte mémoire TransFLASH dans l'adaptateur fourni, l'étiquette vers le haut, et glisser doucement la carte jusqu'à ce qu'elle soit complètement insérée.

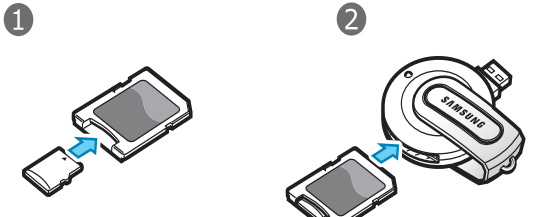

Pour retirer la carte mémoire TransFlash de l'adaptateur :

♦Tenir le devant de la carte mémoire TransFlash et tirer doucement pour la retirer de l'adaptateur.

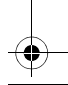

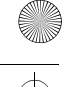

# Utilisation des menus

Les touches de navigation de votre téléphone vous permettent de faire défiler les menus rapidement et facilement. La barre de défilement à la droite du menu vous indique en tout temps votre position dans le menu.

- ♦Pour naviguer dans un menu, il suffit d'appuyer sur la touche de navigation du haut ou du bas. Si vous êtes dans un menu du premier niveau, comme **Réglages**, vous pouvez aussi passer au prochain menu en appuyant sur la touche de navigation de gauche ou de droite
- ♦À mesure que vous vous déplacez dans le menu, les options sont surlignées. Choisir une option numérotée en appuyant simplement sur la touche numérique correspondante au clavier. Vous pouvez aussi choisir une option en la surlignant et en appuyant sur la touche programmable **Sélect** ou sur la touche  $\overline{ext}$ .
- ◆ Certains sous-menus affichent l'icône ▶ à droite d'une option, indiquant des sous-options supplémentaires. Surligner l'option et appuyer sur la touche de navigation de droite ou sur la touche  $\overline{Q}$ pour afficher ces sous-options.

### Pour accéder à une fonction de menu

- 1. En mode veille, appuyer sur **Menu** pour accéder au mode Menu. À partir du menu, faire ce qui suit :
	- ♦Utiliser les touches de navigation du haut, du bas, de gauche et de droite pour atteindre un menu principal, comme Réglages. Appuyer sur la touche programmable **Sélect.** ou sur la touche pour accéder au menu choisi.
	- ♦Appuyer sur le chiffre correspondant à l'option de menu désirée. Par exemple, pour l'option **Réglages**, appuyer sur  $\sqrt{9}$ .
- 2. Si le menu comporte des sous-menus, par exemple, **Langue**, vous pouvez y accéder avec les touches de navigation du haut ou du bas et en appuyant sur la touche programmable **Sélect.** ou

sur la touche  $\overline{Q(x)}$ . Vous pouvez aussi appuyer sur le chiffre qui correspond à celui situé à côté de l'option de sous-menu désirée.

Si le menu choisi comporte d'autres options, répéter cette étape.

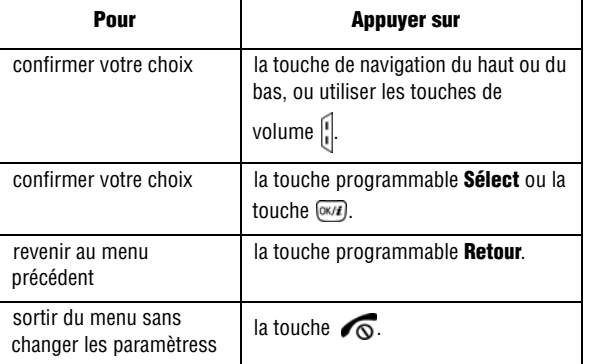

### Liste des fonctions des menus

La liste suivante montre la structure des menus disponibles et indique le chiffre associé à chaque option ainsi que la page du manuel à laquelle vous trouverez une description de chaque fonction.

#### **1. Appels récents (voir [page](#page-60-0) 54)**

- 1. Tous les appels
- 2. Appels en absence
- 3. Appels émis
- 4. Appels reçus
- 5. Supprimer tout
	- Tous les appels
	- Appels en absence
	- Appels émis

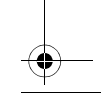

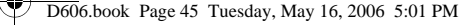

- Appels reçus
- 6. Durée des appels
	- 1. Durée du dernier appel
	- 2. Total appels émis
	- 3. Total appels reçus
	- 4. Réinitialiser compteurs

#### **2. Messages (voir [page](#page-64-0) 58)**

- 1. Créer nouveau message
	- 1. SMS
	- 2. MMS
	- 3. Courriel
- 2. Mes messages
	- 1. Boîte de réception
	- 2. Brouillons
	- 3. Boîte d'envoi
	- 4. Envoyés
	- 5. Boîte aux lettres
	- 6. Mon dossier
- 3. Serveur messagerie vocale
	- 1. Connexion à la messagerie vocale
	- 2. Numéro messagerie vocale
- 4. Modèles
	- 1. Modèle de texte
	- 2. Modèles multimédia
- 5. Supprimer tout
	- Tout
	- Boîte de réception
		- SMS
			- MMS
			- Pousser messages
			- (Messages autorisés)
	- Brouillons
		- SMS
		- MMS
		- Courriel
	- Boîte d'envoi
		- SMS

- MMS
- Courriel
- Envoyés
	- SMS
	- MMS
	- Courriel
- Courriel
	- Rogers Email
	- Compte 2
	- Compte 3
	- Compte 4
	- Compte 5
- Mon dossier
- 6. Réglages
	- 1. SMS
		- 1. Réglages émission
			- Chemin de réponse
			- Accusé réception
			- Type d'alphabet
				- Alphabet GSM
				- Unicode
				- Auto
			- Période de validité
				- 1 heure
				- 6 heures
				- 4 heures
				- 1 semaine
				- Maximum
			- Type de message
				- Texte
				- Fax
				- Voix
				- ERMES
				- X.400
				- Courriel
			- Centre de service
		- 2. Bloquer numéro
	- 2. MMS
		- 1. Réglages émission
- 

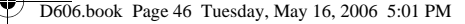

- Accusé réception
- Masquer adresse
- Confirmation lecture
- Priorité
	- Normale
	- Haute
	- Basse
- Période de validité
	- 1 heure
	- 6 heures
	- 24 heures
	- 1 semaine
	- Maximum
- Délai envoi
	- Immédiat
	- 1 heure
	- 6 heures
	- 12 heures
	- 1 jour
	- 3 jours
	- 1 semaine
	- 1 mois
- Taille maximale
	- 295 Ko
	- 100 Ko
- 2. Réglages réception
	- Refuser messages anonymes
	- Autoriser publicité
	- Accusés acceptés
	- Réception en zone de couverture
		- Automatique
		- Rejeter
		- Manuel
	- Réception en itinérance
		- Automatique
		- Rejeter
		- Manuel

3. Profils mutimédia

1.Serveur actuel

- Rogers MMS
- Profil 2
- Profil 3
- Profil 4
- Profil 5
- 2. Paramètres du serveur
	- (pour chaque profil)
		- Nom de profil
		- URL du serveur
		- Serveur proxy
			- Activé
			- Désactivé
		- Réglages GPRS
			- Adresse IP
			- Port
			- APN
			- Identifiant
			- Mot de passe

#### • Version

- 1.0 (100 Ko)
- 1.0 (295 Ko)
- 1.2 (100 Ko)
- 1.2 (295 Ko)
- 4. Bloquer numéro
- 3. Courriel
	- 1. Réglages émission
		- S'envoyer une copie
		- Confirmation envoi
		- Confirmation lecture
		- Priorité
			- Normale
			- Basse
			- Haute
		- Inclure la signature
		- Modifier nom
		- Modifier numéro de
		- Modifier note
		- Utilisation des menus 46
			-

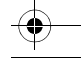

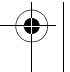

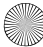

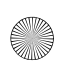

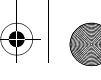

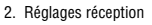

- Fréquence vérification
	- Non utilisé
	- 1 heure
	- 3 heures
	- 6 heures
	- 12 heures
- Confirmation lecture
	- Non
	- Oui pour tous
	- Annonce
- Options de récupération
	- En-têtes
	- uniquement
	- Normale
- Options de suppression
	- Pendant la prochaine connexion
	- Immédiat
- Refuser si taille
	- supérieure à
		- 100 Ko
		- 200 Ko
		- 300 Ko
- Conserver copie
	- message sur serveur
- 3. Compte courriel
	- 1. Compte actuel
		- Rogers Email
		- Compte 2
		- Compte 3
		- Compte 4
		- Compte 5
	- 2. Configuration du
		- compte
		- (pour chaque profil)
			- En cours d'utilisation
- Utilisation des menus
- 47

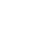

- Nom du compte
- Nom d'utilisateur
- Adresse courriel
- Adresse de réponse
- Identifiant utilisateur
- Mot de passe
- Serveur SMTP
- Port SMTP
- Type de protocole
	- POP3
	- IMAP4
- Serveur POP3/
	- Serveur IMAP4
- Port POP3/Port IMAP4
- Connexion APOP
- Pièces jointes
- Max.courriels récupérés
- Connexion sécurisée
- 4. Profil courriel
	- 1. Serveur actuel
		- Rogers Email
		- Profil 2
		- Profil 3
		- Profil 4
		- Profil 5
	- 2. Paramètres du serveur
		- (pour chaque profil)
			- Nom de profil
			- APN
			- Identifiant
			- Mot de passe
			- DNS1
			- DNS2
- 5. Liste bloquée

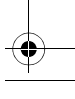

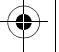

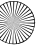

- 1. Liste adresses
- 2. Liste d'objets
- 4. Pousser messages
	- (Messages autorisés)
		- Recevoir
			- Toujours
			- Jamais
			- Spécifique SMS-C
		- Centre de services
- 7. Messages info
	- 1. Lire
		- 1.Archives
		- 2. Temporaires
	- 2. Recevoir
		- Désactivé
		- Activé
	- 3. Canal
		- Tous les canaux
		- Canaux respectifs
- 8. État de la mémoire

#### **3. Jeux (voir [page](#page-83-0) 77)**

- Charger plus de jeux
	- Forgotten Warrior
	- Freekick
	- Arch Angel

#### **4. Applications (voir**

#### **[page](#page-85-0) 79)**

- 1. Réveil
	- Appel réveil
	- Sonnerie 1
	- Sonnerie 2
	- Activation automatique
- 2. Agenda
	- 1. Afficher mois
		- 2. Afficher semaine
		- 3. Aperçu
- 3. Calculatrice
- 4. Convertisseur
	- 1. Devise
	- 2. Longueur
	- 3. Poids
	- 4. Volume
	- 5. Surface
	- 6. Température
- 5. Minuterie
- 6. Chronomètre
- 7. Fuseaux horaires

#### **5. Centre Rogers (voir [page](#page-94-0) 88)**

- 1. Obtenir sonneries
- 2. Obtenir musique
- 3. Obtenir jeux
- 4. Obtenir images
- 5. Obtenir vidéos
- 6. Obtenir messages
- 7. Obtenir mon album en ligne
- 8. Naviguer page d'accueil
- 9. Navigateur

#### **6. Médias (voir [page](#page-101-0) 95)**

- 1. Appareil-photo
	- 1. Photographier
		- 2. Enregistrer vidéo
		- 3. Voir album en ligne
	- 4. Obtenir vidoes
- 2. Lecteur MP3
- 3. Enregistreur vocal
- 4. Éditeur d'images

#### **7. Loisirs et sonneries (voir [page](#page-116-0) 110)**

1. Images

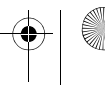

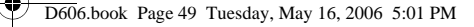

- 1. Photos
- 1. Images téléchargées
- 1. Mes images
- 2. Vidéos
	- 1. Vidéos
	- 1. Vidéos téléchargées
	- 1. Mes vidéos
- 3. Musique
	- 1. Musique
	- 2. Bien-être acoustique
		- 1.. Printemps
		- 2. Pluie
		- 3. Océan
		- 4. Vert sapin
- 4. Sons
	- 1. Liste vocale
	- 2. Sons téléchargés
	- 3. Mes sons
- 5. Autres fichiers
- 6. État de la mémoire

#### **8. Contacts (voir [page](#page-126-0) 120)**

- 1. Liste des contacts
- 2. Ajouter nouveau contact
	- 1. Téléphone
	- 2. SIM
- 3. Groupe
	- Famille
	- Bureau
	- Amis
	- Non attribuée
- 4. Numérotation abrégée
- 5. Ma carte de visite
- 6. Définir numéro personnel
	- 1. Vide
	- 2. Vide
	- 3. Vide
	- 4. Vide
- Utilisation des menus 49
- 7. Liste FDN
- 8. Gestion
	- 1. Enregistrement par défaut
		- Téléphone
		- SIM
		- Demander à l'enregistrement
	- 2. Copier tout dans le téléphone
	- 3. Trier par contacts
		- Prénom
		- Nom
	- 4. Supprimer tout
		- Tout
		- Téléphone
		- SIM
		- SIM (FDN)
	- 5. État de la mémoire
- 9. Numéro de service

#### **9. Réglages (voir [page](#page-141-0) 135)**

- 1. Heure et date
	- Heure
	- Zone nationale
	- AM/PM
		- AM
		- PM
	- Format heure
	- 12 heures
	- 24 heures
	- Régler date
	- Format date
		- JJ/MM/AAAA
		- AAA/MM/JJ
	- Jour de début de semaine
		- Dimanche
		- Lundi
	- Mise à jour auto
- 2. Réglages téléphone
	- 1. Langue

#### D606.book Page 50 Tuesday, May 16, 2006 5:01 PM

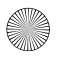

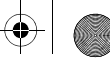

- English
- Français
- 2. Message d'accueil
- 3. Paramètres clavier coulissant
	- Ouverture
		- Accepter appel
		- Sans action
	- Fermeture
		- Arrêter l'opération
		- Continuer l'action
- 4. Raccourcis
- 5. Touches volume
	- Secret
	- Rejeter
- 6. Réglage USB
	- Modem
	- Mém. grde capacité
	- Pictbridge
- 7. Autres réglages
	- Rappel automatique
	- Réponse toutes touches
	- Qualité parole
- 3. Paramètres d'affichage
	- 1. Fond d'écran
		- 1. Fonds d'écran par défaut
		- 2. Photos
		- 3. Images téléchargées
		- 4. Mes images
	- 2. Style menus principaux
		- Bloquer
		- Menu Flash
	- 3. Affichage du texte
		- Position du texte
			- Haut
			- Bas
			- Désactivé
		- Style du texte
			- Contour
			- Ombre
- Normal
- Couleur du texte
	- Blanc
	- Jaune
	- Bleu
	- Vert
	- Rouge
	- Noir
- 4. Couleur des menus
	- Couleur 1
	- Couleur 2
- 5. Luminosité
- 6. Rétroéclairage
	- Activé
		- 15 sec.
		- 30 sec.
		-
		- $\bullet$  1 min
		- $\bullet$  3 min.
		- 10 min.
		- Rétroécl. partiel
			- 15 sec.
			- 30 sec.
			- $\bullet$  1 min
			- 3 min.
			- Désactivé
		- Chargement
			- Rétroécl. partiel
			- Désactivé
- 7. Affichage de la numérotation
	- 1. Taille de la police
		- Grand
		- Moyen
		- Petit
	- 2. Couleur de la police
		- Essentiel
		- Arc-en-ciel
		- Monochrome
	- 3. Couleur d'arrière-plan
	- 4. Dégradé

Utilisation des menus

50

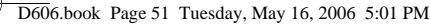

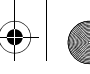

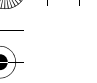

- 8. Agenda
	- Désactivé
		- Activé
- 9. Afficher les informations de
	- l'appelant
		- Désactivé
		- Activé
- 10. Sortie TV
	- PAL
	- NTSC
- 4. Sonneries
	- 1. Appel entrant
		- Sonnerie
		- Volume
		- Type de sonnerie
			- Mélodie
			- Vibreur
			- Vibreur puis mélodie
	- 2. Son du clavier
		- Désactivé
		- DTMF
		- Bip
		- Voix
		- Xylophone
		- Simple
	- 3. Son des messages

Utilisation des menus

51

- 1. Messages
	- Tonalité
	- Alert type
		- Mélodie
		- Vibreur
		- Vibreur puis
		- mélodie
		- Désactivé
	- Répétition
		- Une fois
		- Toutes les minutes
		- Toutes les 2 min.

 2. Courriel (mêmes options que pour les messages, ci-dessus)

- 4. Marche/Arrêt
	- Désactivé
	- Tonalité 1
	- Tonalité 2
- 5. Son clavier coulissant
	- Désactivé
	- Tonalité 1
	- Tonalité 2
	- Tonalité 3
	- Tonalité 4
- 6. Mode silencieux
	- Vibreur
	- Secret
- 7. Autres sons
	- Bip durée d'appel
	- Tonalité de connexion
	- Signal d'appel
	- Sons indicateurs
- 5. Services réseau
	- 1. Renvoi d'appel
		- 1. Renvoyer toujours
			- Appels vocaux
				- Appels données
		- 2. Occupé
			- Appels vocaux
			- Appels données
		- 3. En absence
			- Appels vocaux
			- Appels données
		- 4. Inaccessible
			- Appels vocaux
			- Appels données
		- 5. Annuler tout
		- 2. Interdiction d'appel
			- 1. Tous appels sortants
				- Appels vocaux
				- Appels données

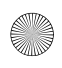

#### D606.book Page 52 Tuesday, May 16, 2006 5:01 PM

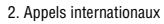

- Appels vocaux
- Appels données
- 3. International sauf vers pays
	- d'origine
		- Appels vocaux
		- Appels données
- 4. Tous appels entrants
	- Appels vocaux
	- Appels données
- 5. Appels entrants à l'étranger
	- Appels vocaux
	- Appels données
- 6. Annuler tout
- 7. Modifier mot de passe
- 3. Signal d'appel
	- 1. Appels vocaux
		- Désactiver
		- Activer
	- 2. Appels données
		- Désactiver
		- Activer
	- 3. Annuler tout
- 4. Sélection réseau
	- Automatique
	- Manuel
- 5. Présentation du numéro
	- Par défaut
	- Masquer numéro
	- Envoyer numéro
- 6. Serveur messagerie vocale
	- 1. Connexion à la messagerie vocale
	- 2. Numéro du serveur de
		- messagerie
- 6. Bluetooth
	- 1. Activer
		- Désactivé
		- Activé
- 2. Mes périphériques
- 3. Visibilité du terminal
	- Désactivé
	- Activé
- 4. Nom du téléphone
- 5. Mode sécurisé
	- Désactivé
	- Activé
- 6. Services Bluetooth
	- 1. Casque
	- 2. Mains libres
	- 3. Casque A/V
	- 4. Transfert fichier
	- 5. Réception objet
	- 6. Impression de base
	- 7. Réseau de composition
	- 8. Port série
- 7. Sécurité
	- 1. Vérification code PIN
		- Désactivé
		- Activé
	- 2. Modifier code PIN
	- 3. Blocage téléphone personnalisé
		- Désactivé
		- Activé
	- 4. Modifier mot de passe
	- 5. Confidentialité
		- Tout
		- Historique d'appels
		- Répertoire
		- Messages
		- Images
		- Vidéos
		- Musique
		- Sons
		- Autres fichiers
		- Carte mémoire
	- 6. Blocage carte SIM
		- Désactivé

Utilisation des menus

52

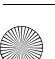

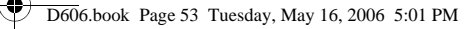

 $\pm$ 

- Activé
- 7. Mode FDN
	- Désactivé
	- Activé
- 8. Modifier code PIN2
- 8. État de la mémoire
	- 1. Mémoire partagée
	- 2. Messages
	- 3. Gestion fichiers
	- 4. Agenda
	- 5. Répertoire
	- 6. JAVA
- 9. Réinitialisation des réglages
	- Tout
	- Réglages téléphone
	- Paramètres d'affichage
	- Sonneries

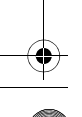

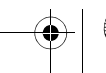

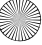

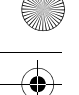

# <span id="page-60-0"></span>Appels récents

Dans ce menu, vous pouvez :

- ♦voir les appels que vous avez manqués, reçus ou effectués
- ♦voir la durée des appels que vous avez faits ou reçus

**Nota :** Vous pouvez accéder aux numéros récents des trois types de registres en appuyant sur la touche  $\leftarrow$  en mode veille.

# Tous les appels

Ce menu (**Menu 1.1**) vous permet de voir les numéros des 30 derniers appels que vous avez effectués, reçus ou manqués. Utiliser les touches de navigation pour faire défiler la liste et appuyer sur la touche  $(x, t)$  pour voir les détails de l'appel.

Le numéro et le nom s'affichent avec la date et l'heure auxquelles l'appel a été effectué.

En appuyant sur la touche programmable **Options**, vous pouvez :

- ♦voir les détails de l'appel;
- ♦rappeler au numéro affiché. Vous pouvez aussi composer ce numéro en appuyant sur la touche  $\sim$
- ♦enregistrer le numéro dans votre liste de contacts;
- ♦envoyer un message à ce numéro;
- ♦supprimer l'appel de la liste.

# Appels manqués (Appels en absence)

Ce menu (**Menu 1.2**) vous permet de voir les numéros des 30 derniers appels que vous avez reçus, mais auxquels vous n'avez pas répondu. Utiliser les touches de navigation pour faire défiler la liste et appuyer sur la touche  $\overline{w}$  pour voir les détails de l'appel. Le numéro s'affiche avec la date et l'heure de la réception de l'appel. En appuyant sur la touche programmable **Options**, vous pouvez :

♦voir les détails de l'appel;

Appels récents 54

- ◆ rappeler au numéro affiché. Vous pouvez aussi composer ce numéro en appuyant sur la touche  $\sim$ .
- ♦enregistrer le numéro dans votre liste de contacts;
- ♦envoyer un message à ce numéro;
- ♦supprimer l'appel de la liste.

## Appels émis

Ce menu (**Menu 1.3**) vous permet de voir les numéros des 30 derniers appels que vous avez effectués. Utiliser les touches de navigation pour faire défiler la liste et appuyer sur la touche  $(x, x)$  pour voir les détails de l'appel.

Le numéro et le nom s'affichent avec la date et l'heure auxquelles vous avez effectué l'appel.

En appuyant sur la touche programmable **Options**, vous pouvez :

- ♦voir les détails de l'appel;
- ◆ rappeler au numéro affiché. Vous pouvez aussi composer ce numéro en appuyant sur la touche  $\sim$ .
- ♦enregistrer le numéro dans votre liste de contacts;
- ♦envoyer un message à ce numéro;
- ♦supprimer l'appel de la liste.

### Appels reçus

Ce menu (**Menu 1.4**) vous permet de voir les numéros des 30 derniers appels que vous avez reçus. Utiliser les touches de navigation pour faire défiler la liste et appuyer sur la touche  $\overline{w}$  pour voir les détails de l'appel.

Le numéro et le nom s'affichent avec la date et l'heure auxquelles l'appel a été reçu.

En appuyant sur la touche programmable **Options,** vous pouvez :

- ♦voir les détails de l'appel;
- ♦rappeler au numéro affiché. Vous pouvez aussi composer ce numéro en appuyant sur la touche  $\sim$ .
- ♦enregistrer le numéro dans votre liste de contacts;

Appels récents 55

- $\blacklozenge$  envoyer un message à ce numéro;
- ♦supprimer l'appel de la liste.

### Supprimer tout

Ce menu (**Menu 1.5**) vous permet d'effacer tous les numéros enregistrés dans chaque registre. Vous pouvez également supprimer tous les numéros d'un seul coup.

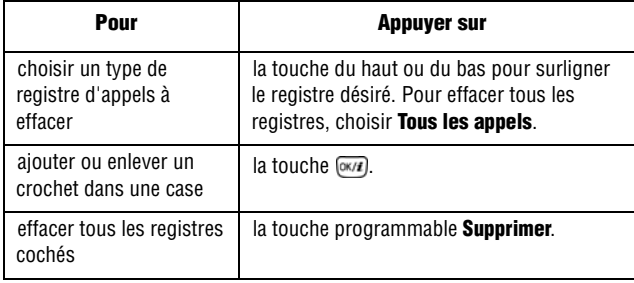

Lorsqu'un message de confirmation s'affiche, appuyer sur **Oui** pour confirmer.

### Durée des appels

Ce menu (**Menu 1.6**) vous permet de voir la durée des appels que vous avez effectués et reçus.

**Nota :** Le temps réellement facturé pour les appels par votre fournisseur de services peut varier, selon les caractéristiques du réseau, comme l'arrondissement des minutes pour la facturation, etc.

Les options suivantes vous sont proposées :

- ♦**Durée du dernier appel :** durée du dernier appel.
- ♦**Total appels émis :** durée totale de tous les appels faits depuis la dernière réinitialisation de la minuterie.
- ♦**Total appels reçus :** durée totale de tous les appels reçus depuis la dernière réinitialisation de la minuterie.

Appels récents 56

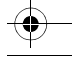

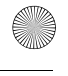

♦**Réinitialiser compteurs :** remet tous les compteurs à zéro. Appuyer sur la touche programmable **Oui** pour remettre les compteurs à zéro. Vous devez d'abord entrer le mot de passe du téléphone et appuyer sur la touche programmable **OK**.

**Nota :** Le mot de passe est préréglé à 00000000 à l'usine. Pour en savoir davantage, voir la rubrique [« Modification du mot de passe » à la page 156.](#page-162-0)

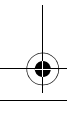

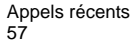

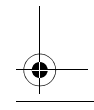

# <span id="page-64-0"></span>**Messages**

Vous pouvez utiliser le menu « Messages » pour envoyer et recevoir des messages courts, des messages multimédia et des courriels. Vous pouvez aussi utiliser les fonctions de messages autorisés (Push), de messagerie vocale et de messages diffusés.

### Création d'un nouveau message

Utiliser l'option « Créer nouveau message » (**Menu 2.1**) pour composer de nouveaux messages texte et multimédia :

- ♦La fonction **Messages texte** vous permet d'envoyer des messages texte (SMS) à un autre téléphone cellulaire compatible aux messages texte.
- ♦Les **Messages multimédia** peuvent être envoyés à un autre téléphone cellulaire compatible aux messages multimédia ou à une adresse courriel. Les messages multimédia peuvent contenir du texte, des photos, des vidéos et des messages vocaux.
- ♦Les **Courriels** peuvent être envoyés à n'importe quelle adresse de courriel valide.

### Création d'un message texte

- 1. Appuyer sur **Menu 2.1.1** pour **SMS**.
- 2. Écrire le message. Pour obtenir de plus amples renseignements sur la façon d'entrer des caractères, voir [« Entrée de texte » à la](#page-37-0)  [page 31](#page-37-0).
- 3. Après avoir entré le message, appuyer sur la touche programmable **Options** et sélectionner **Envoyer uniquement** ou **Envoyer et sauvegarder**.

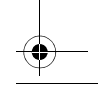

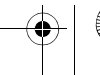

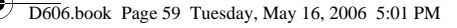

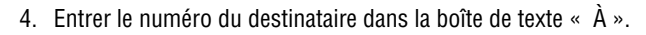

Pour ajouter un autre destinataire, sélectionner un champ vide et y entrer la destination supplémentaire.

**Nota :** Appuyer sur la touche programmable **Options** pour ajouter des destinataires qui se trouvent dans **Contacts**, dans **Groupe** ou dans **Destinataire récent**.

5. Lorsque vous avez terminé d'entrer les destinataires, appuyer sur la touche programmable **Options**, surligner l'option **Envoyer** et appuyer sur la touche programmable **Sélect**.

Le téléphone envoie le message texte. Le message est ensuite sauvegardé dans le dossier « Envoyés ».

#### Options pour les messages texte

Pendant la composition de votre message, appuyer sur la touche programmable **Options** pour sélectionner l'une des options suivantes :

- ♦**Envoyer uniquement :** permet d'envoyer le message.
- ♦**Sauvegarder et envoyer :** permet d'enregistrer le message dans le dossier « Brouillons », puis d'envoyer le message.
- ♦**Insérer :** permet d'insérer un des éléments suivants :
	- **Modèles :** permet d'appliquer au texte l'un des modèles de messages préfabriqués. Sélectionner un des 10 éléments enregistrés dans le menu des modèles de messages texte.
	- **Répertoire :** permet d'ajouter des noms et des numéros de téléphone à vos messages à partir de votre liste de contacts.
- **Favori :** permet d'ajouter des adresses Internet à vos messages.
- ♦**Ajouter image :** permet d'ajouter une image à votre message à partir des dossiers « Image préenregistrée » et « Mon image ».
- ♦**Ajouter animation :** permet d'ajouter une animation à votre message.
- ♦**Ajouter mélodie :** permet d'ajouter de la musique à votre message à partir des dossiers « Mélodie préenregistrée » et « Ma mélodie ».

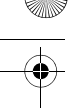

- ♦**Joindre :** permet de joindre à votre message votre carte de visite ou des éléments de l'horaire, des anniversaires, du dossier « Divers » ou des tâches.
- ♦**Enregistrer dans :** permet d'enregistrer le message dans le dossier « Brouillons » ou « Mon dossier ».
- ♦**Sélectionner la langue :** permet de choisir une langue entre « English » et « Français ».
- ♦**Style du texte :** permet de choisir le style du texte.
	- Pour la **Taille du texte**, vous pouvez choisir entre Grand, Moyen et Petit.
	- Les options pour le **Mode du texte** sont Normal, Souligné et Barré.
	- Vous pouvez aussi choisir les options **Gras** et **Italique** en les cochant.
	- Pour l'**Alignement**, vous avez le choix entre Gauche, Centrer et Droit.

### Création d'un long message texte

Lorsque vous écrivez un message texte, le téléphone le sépare automatiquement en plusieurs messages s'il dépasse le nombre maximum de caractères permis dans un seul message. Le nombre de messages à envoyer est indiqué chaque fois que le message est séparé. Le nombre maximum de caractères peut varier selon votre fournisseur de services.

### Création et envoi d'un message multimédia

- 1. Appuyer sur **Menu 2.1.2** pour l'option **MMS**. Les types de média apparaissent à l'écran.
- 2. Ajouter le contenu du message en sélectionnant l'un des types de média suivants :
	- ♦**Objet :** permet d'entrer du texte pour l'objet du message. Lorsque vous avez terminé, appuyer sur  $\sqrt{m}$  pour retourner à

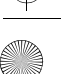

l'écran des types de média. Pendant la saisie de l'objet du texte, les Options suivantes vous sont proposées :

- •**Enregistrer :** permet d'enregistrer le texte de l'objet et de retourner à l'écran des types de média.
- •**Insérer :** permet d'insérer des **Modèles** pour appliquer le modèle d'un message préfabriqué, des éléments du **Répertoire** pour ajouter des noms et des numéros de téléphones à partir de votre liste de contacts, ou des **Favoris**.
- •**Enregistrer dans :** permet d'enregistrer le message dans le dossier « Brouillons », « Mon dossier » ou « Modèles ».
- •**Sélectionner la langue :** permet de choisir une langue entre « English » et « Français ».
- ♦**Image et vidéo :** permet de prendre une photo ou d'ajouter une photo ou une vidéo existante à partir de votre dossier d'images ou de vidéos.
- ◆ Son : permet d'ajouter un fichier sonore. Vous pouvez enregistrer un nouveau clip audio, ajouter un clip en mémoire ou sélectionner l'un des clips audio enregistrés dans vos dossiers « Sons téléchargés » ou « Mes sons ».

♦**Message :** entrer le texte du message et appuyer sur la touche. Lorsque vous avez terminé, appuyer sur la touche  $\sqrt{\alpha}$  pour retourner à l'écran des types de média. Pendant l'entrée de texte, les options suivantes vous sont proposées :

- •**Enregistrer :** permet d'enregistrer le texte du message et de retourner à l'écran des types de média.
- •**Insérer :** permet d'insérer des **Modèles** pour appliquer le modèle d'un message préfabriqué, des éléments du **Répertoire :** pour ajouter des noms et des numéros de téléphones à partir de votre liste de contacts ou des Favoris.
- •**Enregistrer dans :** permet d'enregistrer le message dans le dossier « Brouillons », « Mon dossier » ou « Modèles ».
- •**Sélectionner la langue :** permet de choisir une langue entre « English » et « Français ».

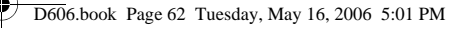

3. Après avoir créé le message, appuyer sur la touche programmable **Options** et sélectionner **Envoyer**.

#### Options pour les messages multimédia

Pendant la composition de votre message, appuyer sur la touche programmable **Options** pour sélectionner l'une des options suivantes :

- ♦**Ajouter :** permet de modifier l'objet ou le message texte surligné
- ♦**Aperçu :** affiche le message que vous avez créé.
- ♦**Envoyer :** permet d'envoyer le message.
- ♦**Ajouter image/vidéo/son :** permet d'ajouter le fichier multimédia sélectionné à votre message.
- ♦**Enregistrer dans :** permet d'enregistrer le message dans le dossier « Brouillons », « Mon dossier » ou « Modèles ».
- ♦**Ajouter page :** permet d'ajouter une autre page au message.
- ◆ **Joindre :** permet de joindre à votre message votre carte de visite ou des éléments de l'horaire, des anniversaires, du dossier « Divers » ou des tâches.
- ♦**Supprimer objet/média/son/message :** permet de supprimer l'objet sélectionné de votre message.

### Création et envoi d'un courriel

Vous pouvez envoyer et recevoir des courriels qui comprennent du texte ainsi que des fichiers audio et vidéo. Pour utiliser cette fonction, vous devez vous inscrire à un service de courriels et configurer votre compte et votre profil courriel.

- 1. Appuyer sur **Menu 2.1.3** pour l'option **Courriel**.
- 2. Sélectionner la ligne **Objet**.
- 3. Entrer l'objet de votre courriel et appuyer sur  $\overline{O(n\epsilon)}$ .
- 4. Sélectionner la ligne **Message**. Entrer le texte du courriel et appuyer sur  $\overline{(w/t)}$ .

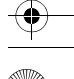

- ♦La taille maximale permise pour un message peut varier selon votre fournisseur de services.
- ♦Il se peut que vous ne puissiez pas transférer certains types de fichier.
- 5. Sélectionner la ligne **Joindre fichier**, puis sélectionner l'une des options suivantes pour ajouter des fichiers :
	- ♦**Ajouter image/Ajouter vidéos/Ajouter sons/Ajouter musique :** permet d'ajouter des éléments enregistrés dans la mémoire du téléphone.
	- ♦**Ajouter d'autres fichiers :** permet d'ajouter des fichiers enregistrés dans le dossier « Autres fichiers ».
	- ♦**Ajouter à partir de la carte mémoire :** permet d'ajouter des fichiers enregistrés dans votre carte mémoire.
	- ♦**Joindre :** permet de joindre les données des cartes de visite ou du calendrier comme pièces jointes en format de données.
- 6. Appuyer sur la touche programmable **Options** pour accéder aux options suivantes pour modifier le courriel :
	- ♦**Modifier :** permet de modifier l'objet ou le texte.
	- ♦**Supprimer objet/Supprimer message :** permet d'effacer l'objet ou le texte.
	- ♦**Supprimer :** permet de supprimer toutes les pièces jointes ou celle que vous avez sélectionnée.
	- ♦**Supprimer toutes les pièces jointes :** supprimer toutes les pièces jointes.
- 7. Lorsque vous avez terminé, appuyer sur la touche programmable **Options** et sélectionner **Envoyer**.
- 8. Entrer une adresse de courriel. Pour envoyer le courriel à plus d'un destinataire, remplir les champs de destination supplémentaires.
- 9. Appuyer sur  $(x_i)$ .

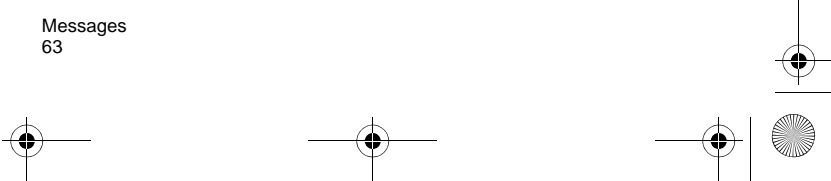

### Mes messages

L'écran « Mes messages » (**Menu 2.2**) contient 4 dossiers de messages :

- ♦**Boîte de réception :** contient les messages texte et multimédia entrants.
- ♦**Brouillons :** contient les messages et les courriels que vous avez sauvegardés sans les envoyer ou que vous avez essayé d'envoyer.
- ♦**Boîte d'envoi :** contient les messages et les courriels que votre téléphone essaie d'envoyer temporairement.
- ♦**Envoyés :** contient les messages que votre téléphone a envoyés.
- ♦**Boîte aux lettres :** contient les courriels reçus.
- ◆ **Mon dossier :** contient les messages que vous avez déplacés dans « Mon dossier ».

### Visionnement d'un message de votre boîte de réception

- 1. En mode veille, appuyer sur **Menu 2.2.1**. La liste des messages s'affiche. L'icône à gauche du numéro indique le type du message :
	- **indique qu'il s'agit d'un message texte**
	- $\bullet$   $\bullet$   $\bullet$  indique qu'il s'agit d'un message multimédia
	- $\overline{p}$  indique qu'il s'agit d'un message autorisé

Les icônes à la droite de l'objet du message indiquent l'emplacement et le statut (verrouillé/déverrouillé).

2. Pour voir un message de la liste, le surligner et appuyer sur  $\overline{Q}$ .

Dans le cas d'un message multimédia, le message est présenté, puis l'écran de visionnement du message s'affiche.

3. Appuyer sur la touche de navigation du haut ou du bas pour faire défiler l'écran du message. Dans le cas d'un message multimédia, appuyer sur la touche de navigation de gauche ou de

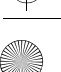

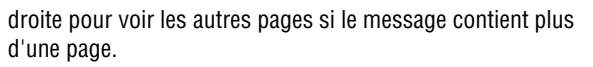

Pour accéder aux options relatives aux messages, appuyer sur la touche programmable **Options**. Pour obtenir de plus amples renseignements, voir la rubrique ci-dessous.

- 4. Appuyer sur  $\sqrt{2}$  ou  $\sqrt{2}$  pour passer au message précédent ou suivant.
- 5. Appuyer sur  $\bigcap$  lorsque vous avez terminé.

#### Utilisation des options relatives aux messages

Pendant la lecture d'un message, appuyer sur la touche programmable **Options** pour accéder aux options suivantes : **Options pour les messages SMS**

- ♦**Répondre via :** permet de répondre au message reçu par un message **SMS** ou un message **MMS**.
- ♦**Transférer :** permet de transférer le message à un autre destinataire.
- ♦**Supprimer :** supprime le message sélectionné.
- ♦**Vers téléphone/SIM :** permet de déplacer le message vers la mémoire du téléphone ou de la carte SIM.
- ♦**Ajouter à liste bloquée :** permet de bloquer tous les messages de cet expéditeur.
- ♦**Extraire l'adresse :** permet d'extraire l'adresse ou le numéro de l'expéditeur ou du destinataire ainsi que l'URL du message pour que vous puissiez faire un appel, envoyer un message SMS ou multimédia, ou sauvegarder ces données dans la liste de contacts de votre téléphone.
- ♦**Imprimer via Bluetooth :** permet d'imprimer le message en connectant le téléphone à une imprimante au moyen de la technologie Bluetooth.
- ♦**Protection :** permet de régler le niveau de protection d'un message.
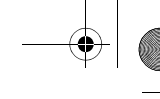

#### **Options pour les messages multimédia**

- ♦**Répondre via :** permet de répondre au message reçu par un message SMS ou un message MMS.
- ♦**Répondre à tous par :** permet de répondre à toutes les adresses dans la liste des destinataires
- ♦**Transférer :** permet de transférer le message à un autre destinataire.
- ♦**Supprimer :** supprime le message sélectionné.
- ♦**Ajouter à liste bloquée :** permet de bloquer tous les messages de cet expéditeur.
- ♦**Extraire l'adresse :** permet d'extraire l'adresse ou le numéro de l'expéditeur ou du destinataire ainsi que l'URL du message pour que vous puissiez faire un appel, envoyer un message texte ou multimédia, ou sauvegarder ces données dans la liste de contacts de votre téléphone.
- ♦**Extraire média :** permet de sauvegarder la photo ou le clip vidéo ou audio contenu dans le message reçu.
- ♦**Propriétés :** affiche les renseignements au sujet du message.

# Serveur de messagerie vocale

Utiliser ce menu (**Menu 2.3**) pour enregistrer le numéro du serveur de messagerie vocale et pour accéder à vos messages vocaux.

- ♦**Connexion à la messagerie vocale :** se connecte au serveur de messagerie vocale pour vous permettre d'écouter vos messages.
- ♦**Numéro messagerie vocale :** entrer le numéro du serveur de messagerie vocale.

# Modèles

En utilisant ce menu (**Menu 2.4**), vous pouvez prérégler les messages texte et multimédia que vous utilisez le plus souvent. Sélectionner **Modèle de texte** ou **Modèles multimédia** et surligner le modèle de message que vous voulez dans le dossier **Modèles de texte** ou **Modèles MMS** et appuyer sur la touche programmable **Options**.

Les options suivantes vous sont proposées :

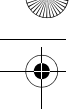

- ♦**Afficher :** (Modèles multimédia seulement) permet d'afficher le modèle surligné.
- ♦**Modifier :** permet de modifier le message surligné. Pour obtenir de plus amples renseignements au sujet de l'entrée de caractères, voir la rubrique [« Entrée de texte » à la page 31.](#page-37-0)
- ♦**Envoyer message :** permet de rédiger un message à l'aide du modèle préalablement inséré dans le corps du message. Une fois la rédaction terminée, vous pouvez envoyer, sauvegarder et envoyer, ou simplement sauvegarder le message. Pour en savoir davantage sur l'envoi d'un message, voir [page 60.](#page-66-0)
- ♦**Créer :** (Modèles multimédia seulement) permet de créer un nouveau modèle multimédia.
- ♦**Supprimer :** permet de supprimer un message. Vous devez confirmer la suppression en appuyant sur la touche programmable **Oui**.

# Supprimer tout

Ce menu (**Menu 2.5**) vous permet de supprimer tous les messages texte d'une boîte de message. Vous pouvez aussi supprimer tous les messages à la fois.

- 1. En mode veille, appuyer sur **Menu 2.5** pour l'option **Supprimer** tout.
- 2. Sélectionner le type des messages que vous voulez supprimer.

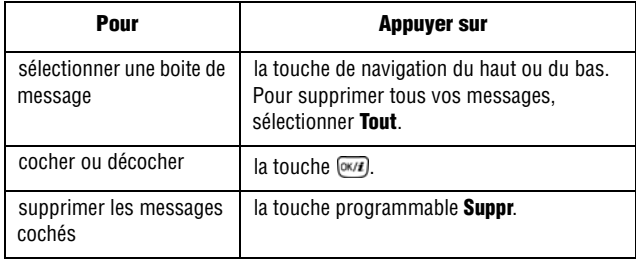

Lorsqu'un message de confirmation s'affiche, appuyez sur la touche programmable **Oui** pour confirmer.

# Réglages

Vous pouvez régler diverses options pour l'utilisation des services de messagerie texte et multimédia (**Menu 2.6**).

### Messages texte

Les options suivantes vous sont proposées pour le réglage des messages texte (SMS) :

### Réglages pour l'envoi des messages (Réglages émission)

- ♦**Chemin réponse :** permet au destinataire du message de vous répondre par l'intermédiaire du centre de message, si le réseau offre ce service.
- ♦**Accusé réception :** lorsque la fonction est activée, le réseau vous informe si le message a été reçu ou non.
- ♦**Type d'alphabet :** permet de sélectionner une type d'encodage. Si vous sélectionnez Auto, le téléphone change le type d'encodage de **Alphabet GSM** à **Unicode** si vous entrez un caractère unicode. L'utilisation de l'encodage **Unicode** réduit la nombre maximum de caractères d'environ la moitié. Si ce menu ne s'affiche pas, votre téléphone fournit l'encodage de caractères Auto par défaut.
- ♦**Période de validité :** vous pouvez sélectionner la durée de conservation des messages dans le centre de message une fois qu'ils sont envoyés. La date d'expiration actuelle est déterminée par votre fournisseur de services.
- ♦**Type de message :** permet de définir le type de message par défaut : **Texte**, **Fax**, **Voix**, **Email** ou **Pageur**.
- ♦**Centre de service :** permet au destinataire du message de vous répondre par l'intermédiaire du centre de message, si le réseau offre ce service.

Lorsque vous avez terminé de modifier les paramètres du profil, appuyer sur **Enreg**.

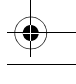

### Bloquer numéro

Vous pouvez faire une liste de numéros bloqués pour rejeter les messages texte venant de numéros de téléphone spécifiques. Entrer un numéro dans chaque case **Vide**. Appuyer sur la touche programmable **Options** et choisir **Enregistrer** pour enregistrer vos modifications.

# Message multimédia

Les options suivantes vous sont proposées :

### Réglages pour l'envoi des messages (Réglages émission)

- ♦**Accusé réception :** lorsque cette fonction est activée, le réseau vous informe si le message a été reçu ou non.
- ♦**Masquer adresse :** permet de masquer votre adresse sur le téléphone de votre destinataire.
- ♦**Confirmation lecture :** lorsque cette fonction est activée, le téléphone joint une demande de réponse au message.
- ♦**Priorité :** vous pouvez sélectionner le niveau de priorité de vos messages.
- ♦**Période de validité :** vous pouvez sélectionner la durée de conservation des messages dans le centre de message une fois qu'ils sont envoyés. La date d'expiration actuelle est déterminée par votre fournisseur de services.
- ♦**Délai envoi :** vous pouvez régler un délai avant que le téléphone envoie vos messages.
- ♦**Taille maximale :** permet de sélectionner la taille maximale permise des éléments joints aux messages.

#### Réglages pour la réception des messages (Réglages réception)

- ♦**Refuser messages anonymes :** vous pouvez régler votre téléphone pour recevoir ou rejeter automatiquement les messages anonymes.
- ♦**Autoriser publicité :** vous pouvez régler votre téléphone pour recevoir ou rejeter automatiquement les messages publicitaires.

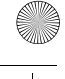

- ♦**Accusés acceptés:** lorsque cette option est activée, l'expéditeur d'un message entrant reçoit un accusé de réception du réseau.
- ♦**Réception en zone de couverture :** permet de déterminer si votre téléphone reçoit automatiquement les nouveaux messages lorsque vous êtes dans votre zone de service locale. La case « Réception en zone de couverture » offre les options suivantes :
	- **Automatique :** le téléphone reçoit automatiquement les messages sur le serveur.
	- **Rejeter :** le téléphone rejette tous les messages.
	- **Manuel :** le téléphone affiche des avis. Utiliser l'option « Récupérer » pour télécharger manuellement les nouveaux messages.
- ♦**Réception en itinérance :** permet de déterminer si votre téléphone reçoit automatiquement les nouveaux messages lorsque vous êtes en itinérance sur un autre réseau. La réception en itinérance offre les options suivantes :
	- **Automatique :** le téléphone récupère automatiquement les messages sur le serveur.
	- **Rejeter :** le téléphone rejette tous les messages.
	- **Manuel :** le téléphone affiche des avis. Utiliser l'option « Récupérer » pour télécharger manuellement les nouveaux messages.

# Profils MMS

Cette option vous permet de définir le profil par défaut utilisé pour l'accès MMS.

#### Serveur actuel

Sélectionner un profil dans la liste et appuyer sur la touche programmable **Sélect.** pour enregistrer votre choix.

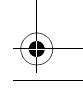

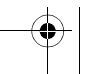

#### Paramètres du serveur

Utiliser ce menu pour personnaliser les options de chacun des profils MMS. Sélectionner un profil dans la liste et appuyer sur la touche programmable **Sélect.** pour modifier les options suivantes :

- ♦**Nom de profil :** entrer le nom que vous voulez attribuer au profil MMS.
- ♦**URL du serveur :** entrer l'adresse de votre serveur MMS.
- ◆ Serveur proxy : permet de se brancher au réseau GPRS au moven du serveur proxy.
- ♦**Réglages GPRS :** permet de personnaliser les paramètres requis pour la connexion au réseau GPRS.

Lorsque le proxy est réglé à **Activé** :

- **Adresse IP :** entrer l'adresse de passerelle.
- **Port :** entrer le numéro du port.
- **APN :** entrer le nom du point d'accès utilisé pour l'adresse du réseau GPRS.
- **Identifiant :** entrer le nom d'utilisateur.
- **Mot de passe :** entrer le mot de passe.

Lorsque le proxy est réglé à **Désactivé** :

- **DNS1 :** entrer l'adresse primaire.
- **DNS2 :** entrer l'adresse secondaire.
- **APN :** entrer le nom du point d'accès utilisé pour l'adresse du réseau GPRS.
- **Identifiant :** entrer le nom d'utilisateur.
- **Mot de passe :** entrer le mot de passe.

#### Bloquer numéro

Vous pouvez faire une liste de numéros bloqués pour rejeter les messages multimédia venant de numéros de téléphone spécifiques. Entrer un numéro dans chaque case **Vide**. Appuyer sur la touche programmable **Options** et choisir **Enregistrer** pour enregistrer vos modifications.

# Courriel

Vous pouvez configurer les paramètres des courriels.

### Réglages pour l'envoi des messages (Réglages émission)

- ♦**S'envoyer une copie :** permet d'envoyer une copie de votre courriel dans votre compte de courriel.
- ♦**Confirmation envoi :** permet de régler le réseau pour qu'il vous informe de la réception de nouveaux courriels.
- ♦**Confirmation lecture :** permet de joindre une demande de réponse au message.
- ♦**Priorité :** permet de sélectionner le niveau de priorité de votre courriel.
- ♦**Inclure la signature :** permet de joindre votre nom, votre numéro de téléphone ou un message simple au courriel.
- ♦**Modifier nom :** permet de modifier le nom dans votre signature.
- ♦**Modifier numéro de téléphone :** permet de modifier le numéro de téléphone dans votre signature.
- ♦**Modifier note :** permet de modifier le court texte de votre signature.

#### Réglages pour la réception des messages (Réglages réception)

- ♦**Fréquence vérification :** permet de déterminer la fréquence à laquelle le téléphone vérifie s'il y a des courriels entrants sur le serveur. Si vous sélectionnez Non utilisé, vous pouvez utiliser la fonction **Vérifier nouveau message** pour vérifier vos courriels manuellement.
- ♦**Confirmation lecture :** permet de déterminer si le téléphone envoie un accusé de lecture pour les courriels entrants.

Si vous sélectionnez **Annonce,** le téléphone vous demandera si vous voulez envoyer un accusé de lecture.

♦**Options de récupération :** permet de déterminer si le téléphone télécharge seulement les en-têtes des courriels ou les courriels entiers (en-tête et corps du texte).

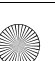

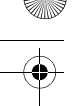

- ♦**Options de suppression :** permet de déterminer si les courriels sont supprimés immédiatement ou la prochaine que vous vous branchez au serveur.
- ♦**Refuser si taille supérieure à :** permet de déterminer la taille maximale des courriels entrants. Votre téléphone rejettera les courriels qui dépasseront la taille spécifiée.
- ♦**Conserver copie message :** permet de laisser les copies des courriels dans le serveur après la récupération de ceux-ci.

#### Compte courriel

**Compte actuel :** sélectionner un compte dans la liste et appuyer sur la touche programmable **Sélect.** pour enregistrer votre choix. **Configuration du compte :** vous pouvez configurer jusqu'à cinq comptes de courriel en utilisant différents serveurs de courriel. Pour chaque compte, les options suivantes vous sont proposées :

- ◆ **En cours d'utilisation :** sélectionner cette option pour utiliser ce compte et l'afficher dans la boîte de courriels (boîte aux lettres).
- ♦**Nom du compte :** entrer un nom pour le compte sélectionné.
- ♦**Nom d'utilisateur :** entrer le nom qui sera affiché en tant que nom de l'expéditeur dans les messages que vous enverrez.
- ♦**Adresse courriel :** entrer votre adresse de courriel.
- ♦**Adresse de réponse :** entrer l'adresse de courriel que le destinataire utilisera pour vous répondre.
- ♦**Identifiant utilisateur :** entrer votre nom d'utilisateur pour l'accès aux courriels.
- ♦**Mot de passe :** entrer votre mot de passe pour l'accès aux courriels.
- ♦**Serveur SMTP :** entrer l'adresse IP ou le nom d'hôte du serveur de courriels sortants.
- ♦**Port SMTP :** entrer le numéro du port SMTP.
- ♦**Type de protocole :** sélectionner le protocole pour le serveur de courriels entrants. Les autres options dépendent du type de protocole choisi.

Lorsque le type de protocole est **POP3** :

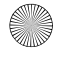

- **Serveur POP3 :** entrer l'adresse IP ou le nom d'hôte du serveur qui reçoit vos courriels.
- **Port POP3 :** entrer le numéro du port POP3.
- **Connexion APOP :** permet de se connecter au serveur en utilisant le plan de connexion APOP lorsque cette option est sélectionnée.
- **Connexion sécurisée :** permet d'utiliser une connexion sécurisée pour le service de courriels.

Lorsque le type de protocole est **IMAP4** :

- **Serveur IMAP4 :** entrer l'adresse IP ou le nom d'hôte du serveur qui reçoit vos courriels.
- **Port IMAP4 :** entrer le numéro du port IMAP4.
- **Pièces jointes :** sélectionner cette option pour recevoir les pièces jointes aux courriels.
- **Max. courriels récupérés :** permet de définir le nombre d'entêtes que vous récupérerez en provenance du serveur.
- **Connexion sécurisée :** permet d'utiliser une connexion sécurisée pour le service de courriels.

### Profil courriel

♦Permet de configurer les paramètres du réseau requis pour envoyer ou recevoir des courriels.

**Serveur actuel :** sélectionner un compte dans la liste et appuyer sur la touche programmable **Sélect.** pour enregistrer votre choix.

**Paramètres du serveur :** permet de configurer jusqu'à cinq profils de courriel. Pour chaque profil, ces éléments sont requis pour que vous puissiez vous connecter au réseau GPRS :

- **Nom de profil :** entrer un nom pour le profil des courriels.
- **APN :** entrer le nom du point d'accès utilisé pour l'adresse du réseau GPRS.
- **Identifiant :** entrer le nom d'utilisateur.
- **Mot de passe :** entrer le mot de passe.
- **DNS1 :** entrer l'adresse primaire.

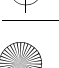

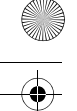

**DNS2 :** entrer l'adresse secondaire.

#### Liste bloquée

Vous pouvez faire une liste d'adresses bloquées pour rejeter courriels venant d'adresses spécifiques ou ayant des objets spécifiques. Entrer une adresse ou un objet dans chaque case **Vide**. Appuyer sur la touche programmable **Options** et choisir **Enregistrer** pour enregistrer vos modifications.

### Pousser messages (messages autorisés)

Les options suivantes vous sont proposées :

- ♦**Recevoir :** vous pouvez choisir de recevoir ou de rejeter les messages émis par le serveur (messages autorisés). Vous avez le choix entre **Toujours**, **Spécifique SMS-C** ou **Jamais**.
- ♦**Centre de service :** permet au destinataire du message de vous répondre par l'intermédiaire du centre de message, si le réseau offre ce service.

# Messages info (messages diffusés)

Ce service vous permet de recevoir de courts messages sur différents sujets comme la météo ou la circulation. Utiliser ce menu (**Menu 2.7**) pour modifier les paramètres du service et pour accéder aux messages diffusés.

- ♦**Lire :** permet d'ouvrir les messages reçus.
	- La boîte **Messages enregistrés** enregistre indéfiniment les messages du réseau. Appuyer sur la touche programmable **Options** et sélectionner **Enreg.** lorsqu'un message au sujet de l'enregistrement de la boîte de messages enregistrés apparaît.
	- La boîte **Temporaires** enregistre les messages du réseau jusqu'à ce que le téléphone soit mis hors fonction.
- ♦**Recevoir :** permet d'activer ou de désactiver la réception de messages diffusés.

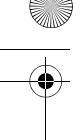

◆ **Canal :** permet d'indiquer les canaux à partir desquels vous désirez recevoir des messages diffusés.

# État de la mémoire

Vous pouvez vérifier l'espace mémoire disponible pour la conservation des messages.

- 1. En menu veille, choisir **Menu 2.8** pour **État mémoire**.
- 2. L'écran affiche l'espace mémoire utilisé par vos messages texte. Appuyer sur la touche de navigation de gauche et de droite pour voir l'espace mémoire utilisé par les messages multimédia, les messages diffusés et les messages autorisés.
- 3. Lorsque vous avez terminé, appuyer sur la touche  $\sqrt{\delta}$ .

# PC Studio de Samsung

Votre téléphone se vend avec le logiciel PC Studio 3 de Samsung, qui vous permet de transférer des messages texte et multimédia ainsi que des courriels entre votre téléphone et votre ordinateur. Pour obtenir de plus amples renseignements au sujet du logiciel PC Studio 3 de Samsung, consulter l'assistance en ligne fournie avec ce dernier.

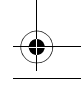

# Jeux

Vous pouvez jouer à des jeux vidéo préalablement enregistrés dans le téléphone.

# Charger plus de jeux

Cette option vous permet de télécharger des jeux de votre fournisseur de services. Suivre les directives en ligne apparaissant à l'écran. Une fois les jeux téléchargés, ils s'ajoutent à la liste de jeux du téléphone.

# Pour démarrer un jeu

- 1. En mode veille, appuyer sur la touche programmable **Menu** pour accéder au menu.
- 2. Sélectionner **Jeux** et appuyer sur la touche programmable **Sélect.** ou sur la touche  $\overline{(w/t)}$ .
- 3. Faire défiler la liste jusqu'au jeu désiré et appuyer sur la touche  $(X/\tilde{t})$
- 4. L'écran d'accueil du jeu affiche les renseignements au sujet du jeu.

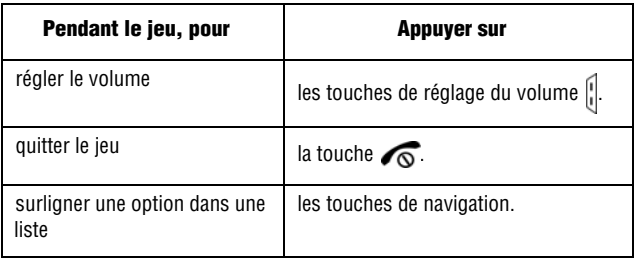

Jeux 77

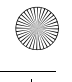

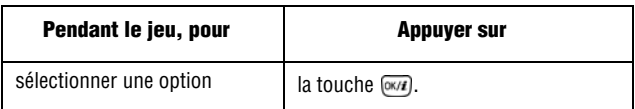

### Affichage des renseignements relatifs aux jeux

- 1. En mode veille, sélectionner le **Menu 3** pour **Jeux**.
- 2. Défiler jusqu'au jeu désiré, appuyer sur la touche programmable **Options**, puis sélectionner **Propriétés**.

Des renseignements sur le jeu s'affichent : taille du fichier, version de l'application, fournisseur, site web, etc.

3. Pour quitter et revenir à l'écran des options, appuyer sur la touche programmable **Retour**.

### Suppression de jeux

- 1. À partir de la liste de jeux, aller au jeu que vous désirez supprimer et appuyer sur la touche programmable **Options**.
- 2. Sélectionner **Supprimer** et appuyer sur la touche  $\alpha$ .
- 3. Confirmer la suppression en appuyant sur la touche programmable **Supprimer**.

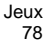

# Applications

Les applications vous permettent de :

- ♦régler une alarme pour que le téléphone sonne à un moment précis, comme pour vous rappeler un rendez-vous;
- ♦voir le calendrier et d'organiser votre emploi du temps;
- ♦utiliser le téléphone comme calculatrice pour les opérations mathématiques de base ou des conversions de taux de change;
- ♦utiliser une minuterie ou un chronomètre;
- ♦voir l'heure qu'il est dans différentes villes du monde;

# Alarme

En mode veille, aller au **Menu 4.1** pour activer la fonction « Réveil ». Cette fonction permet de :

- ♦Régler l'alarme pour qu'elle sonne à une heure précise.
- ♦Programmer le téléphone pour qu'il se mette automatiquement en marche et fasse entendre l'alarme, même si le téléphone est fermé. Les options suivantes vous sont proposées :
- ♦**Appel réveil :** ce type d'alarme sonne de façon répétitive à chaque jour, à des journées précises de la semaine
- ♦**Sonnerie 1/2 :** ce type d'alarme sonne une seule fois ou chaque jour.
- ♦**Activation auto :** quand cette option est réglée à Activé, l'alarme sonne à l'heure précise, même si le téléphone est fermé. Si cette option est réglée à Désactivé et que le téléphone est fermé à l'heure précisée, l'alarme ne sonne pas.

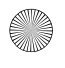

### Pour régler une alarme ou un appel réveil :

- 1. Choisir le type d'alarme à régler et appuyer sur la touche programmable **Sélect**.
- 2. Régler la **sonnerie** (l'alarme) à **Activé** ou **Désactivé** en appuyant sur la touche de navigation de gauche ou de droite.
- 3. Appuyer sur la touche de navigation du bas pour sélectionner **Heure réveil**. Entrer l'heure à laquelle l'alarme doit sonner en utilisant les touches numériques.

Le téléphone est réglé en fonction du format 12 heures. Pour modifier le format, voir la rubrique [« Heure et date » à la](#page-141-0)  [page 135.](#page-141-0)

- 4. Appuyer sur la touche de navigation du bas pour sélectionner **AM/PM**, au besoin. Sélectionner AM ou PM pour le format 12 heures en appuyant sur la touche de navigation de gauche ou de droite.
- 5. Appuyer sur la touche de navigation du bas pour surligner la liste des jours et appuyer sur la touche (ort). Sélectionner les jours auxquels vous voulez que l'alarme sonne en appuyant sur la touche  $\overline{Q}$  pour cocher ou décocher la case. Lorsque vous avez terminé, appuyer sur la touche programmable **OK**.
- 6. Appuyer sur la touche de navigation du bas pour sélectionner **Choix sonnerie**. Appuyer sur la touche  $\overline{w}$  pour afficher les fichiers audio disponibles. Consulter la section [« Loisirs et](#page-116-0)  [sonneries » à la page 110](#page-116-0) pour obtenir de plus amples renseignements au sujet des différents dossiers audio.
- 7. Lorsque vous avez terminé, appuyer sur la touche programmable **Enreg.**

**Nota :** Pour arrêter l'alarme ou l'appel réveil lorsqu'il sonne, ouvrir le téléphone en le faisant glisser et appuyer sur **OK** ou sur la touche programmable **Rappel**.

# Agenda

Avec l'agenda (**Menu 4.2**), vous pouvez :

- ◆ consulter le calendrier pour vérifier vos mémos ;
- ♦écrire des mémos pour suivre votre emploi du temps ;
- ♦programmer une alarme à titre d'aide-mémoire.

### Pour consulter l'agenda

Vous pouvez voir l'agenda de l'une des manières suivantes :

- ♦**Afficher mois :** affiche un calendrier du mois, la date d'aujourd'hui est en surbrillance.
- ♦**Afficher semaine :** affiche vos rendez-vous de la semaine classés par blocs d'une heure.
- ♦**Aperçu :** affiche tous les événements prévus pour une date donnée.

Selon le mode d'affichage que vous avez choisi, certaines options vous sont proposées lorsque vous appuyez sur la touche programmable **Options** :

- ♦**Mode d'affichage :** modifie la manière dont le calendrier est affiché entre **Afficher mois**, **Afficher semaine** et **Aperçu**.
- ♦**Créer :** permet de créer les types d'entrée de calendrier suivants. Pour obtenir de plus amples renseignements à ce sujet, voir la rubrique [« Pour rédiger une entrée dans l'agenda » à la page 82](#page-88-0).
	- **Agenda :** indique un événement qui aura lieu à une heure et à un endroit précis.
	- **Anniversaire :** indique une occasion spéciale.
	- **Divers :** indique les autres événements non spécifiques.
	- **À faire :** indique une tâche à accomplir.
- ♦**Accéder à :** permet d'aller à une date spécifique : **Aujourd'hui** ou **Date**.
- ♦**Trier par :** permet de classer les entrées par type : **Agenda**, **Anniversaire**, **Divers** ou **À faire**.
- ♦**Supprimer :** permet de supprimer des entrées selon les critères suivants : **Sélectionné**, **Périodes**, **Ce mois** ou **Tout**.

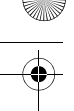

♦**Événements manqués :** affiche tous les événements dont vous avez manqué l'alarme.

♦**État de la mémoire :** vous pouvez vérifier l'espace mémoire disponible pour les événements enregistrés.

## <span id="page-88-0"></span>Pour rédiger une entrée dans l'agenda

Vous pouvez rédiger jusqu'à 400 entrées dans l'agenda. Pour rédiger ou modifier une entrée à une date précise :

1. Sélectionner un intervalle de temps sur l'affichage courant (mois, semaine ou jour) en utilisant les touches de navigation et appuyer sur la touche  $\overline{w_i}$ .

**Nota :** Si vous êtes en mode « Afficher mois », vous pouvez passer au mois précédent ou suivant en utilisant les touches de volume sur le côté gauche du téléphone.

- 2. Appuyer sur la touche programmable **Options** et sélectionner **Créer**. Choisir le type d'entrée : **Agenda**, **Anniversaire**, **Divers** ou **À faire**.
- 3. Entrer les renseignements au sujet de l'entrée. Appuyer sur la touche de navigation du bas pour sélectionner chacune des options.

**Nota :** Selon le type d'entrée, certaines options ne sont pas offertes.

- ♦**Objet/Occasion :** entrer la description de l'événement. Voir la rubrique [« Entrée de texte » à la page 31](#page-37-0) pour obtenir de plus amples renseignements.
- ♦**Propriétés :** entrer les renseignements supplémentaires, au besoin.
- ♦**Date de début :** entrer la date du début de l'événement. Utiliser les touches numériques pour entrer les chiffres pour les dates et les heures.
- ♦**Heure de début :** entrer l'heure du début de l'événement.

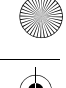

- ♦**Date de fin/Date d'échéance :** entrer la date de fin de l'événement ou la date d'échéance de la tâche.
- ♦**Heure de fin :** entrer l'heure de la fin de l'événement.
- ♦**Emplacement :** entrer la description de l'endroit.
- ◆ **Réveil :** appuyer sur la touche pour activer ou désactiver l'alarme. Si elle est activée, vous pouvez sélectionner la tonalité de l'alarme ainsi que l'heure avant l'événement. Appuyer sur la touche pour sélectionner une tonalité d'alarme différente. Voir la rubrique [« Réglages du son » à la page 143](#page-149-0) pour obtenir de plus amples renseignements sur les tonalités d'alarme.
- ◆ Répéter/Répéter tous les ans : appuyer sur la touche <sub>[<sup>ok/#]</sup> pour</sub> activer ou désactiver la répétition. Selon le type d'entrée, vous pouvez configurer la période de répétition en appuyant sur la touche de navigation de gauche ou de droite.
- ♦**Priorité :** utiliser la touche da navigation de gauche ou de droite pour sélectionner **Haute**, **Normale** ou **Basse**.
- 4. Appuyer sur la touche programmable **Enreg.** pour enregistrer l'entrée dans l'agenda.

Les coins de cette journée sur le calendrier changent pour indiquer qu'il y a une entrée à cette date.

### Pour voir une entrée dans l'agenda

Quand vous choisissez une journée dans laquelle il y a une entrée, la dernière entrée pour cette journée s'affiche.

S'il y a plus d'une entrée, passer à l'entrée précédente ou suivante avec la touche de navigation du haut ou du bas. Vous pouvez aussi appuyer sur la touche programmable **Options** pour accéder aux options suivantes :

- ♦**Afficher :** permet de voir les détails de l'entrée surlignée.
- ♦**Créer :** permet de créer une nouvelle entrée à la date sélectionnée.
- ♦**Envoyer via :** permet d'envoyer l'entrée sélectionnée par message texte ou multimédia, par courriel, ou l'envoyer à un appareil compatible Bluetooth.

- ♦**Mode Affichage :** modifie la manière dont le calendrier est affiché, **Afficher mois**, **Aperçu** ou **Afficher semaine**.
- ♦**Terminé :** permet d'indiquer que la tâche a été accomplie.
- ♦**Trier par :** classe les entrées de l'agenda par type.
- ♦**Supprimer :** permet de supprimer des entrées selon les critères énumérés.
- ♦**Événements manqués :** affiche tous les événements dont vous avez manqué l'alarme.
- ♦**État de la mémoire :** vous pouvez vérifier l'espace mémoire disponible pour les événements enregistrés.

# **Calculatrice**

Cette fonction (**Menu 4.3**) permet d'utiliser le téléphone comme calculatrice, offrant les fonctions arithmétiques de base : addition, soustraction, multiplication et division.

- 1. Entrer le premier nombre avec les touches numériques.
	- ♦Pour effacer une erreur ou tout l'écran, appuyer sur la touche  $\sqrt{c}$ .
	- ♦Pour utiliser un point décimal ou une parenthèse, appuyer sur la touche programmable **.()** jusqu'à ce que le symbole désiré s'affiche.
- 2. Appuyer sur la touche programmable de droite jusqu'à ce que le signe d'opération voulu s'affiche : + (addition), - (soustraction), X (multiplication),  $\div$  (division).
- 3. Entrer le deuxième nombre.
- 4. Pour voir le résultat, appuyer sur la touche  $\overline{Q_{\alpha}(H)}$ .
- 5. Répéter les étapes 1 à 4 aussi souvent que nécessaire.

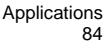

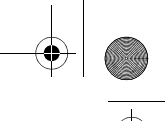

# **Conversion**

En utilisant l'application « Convertisseur » (**Menu 4.4**), vous pouvez facilement convertir plusieurs unités (longueur, poids, volume, surface, température) ou effectuer la conversion de devises.

- 1. Sélectionner le type de conversion à effectuer et appuyer sur la touche programmable **Sélect.** :
- ◆ Devise
- ♦Longueur
- ♦Poids
- ♦Volume
- ◆ Surface
- ◆ Température
- 2. Appuyer sur la touche de navigation de gauche ou de droite pour sélectionner le type d'unité de départ et appuyer sur la touche de navigation du bas pour aller au champ suivant.

Si vous avez sélectionné « Devise », vous pouvez voir les taux de change en appuyant sur la touche programmable **Options** et en sélectionnant **Taux de change**.

- 3. Entrer la quantité (ou le montant) à convertir. Utiliser la touche pour insérer une décimale. Appuyer sur la touche de navigation du bas pour aller au champ suivant.
- 4. Appuyer sur la touche de navigation de gauche ou de droite pour sélectionner le nouveau type d'unité et appuyer sur la touche de navigation du bas pour aller au champ suivant.

La valeur convertie s'affiche.

5. Appuyer sur la touche programmable **Retour** pour calculer une nouvelle valeur.

# **Minuteur**

L'application « Minuteur » (**Menu 4.5**) vous permet de créer un décompte numérique.

Pour démarrer le minuteur :

- 1. Appuyer sur la touche programmable **Régler**.
- 2. Avec les touches numériques, entrer le temps à partir duquel vous voulez commencer le décompte et appuyer sur la touche programmable OK. Appuyer sur  $\overline{w}$  pour démarrer le minuteur.
- 3. Appuyer sur la touche  $\sqrt{m}$  pour arrêter ou redémarrer le minuteur.

# Chronomètre

L'application « Chronomètre » (**Menu 4.6**) vous permet d'utiliser votre téléphone pour chronométrer.

- 1. Appuyer sur la touche  $(x)$  pour démarrer le chronomètre. Vous pouvez chronométrer jusqu'à quatre éléments en appuyant sur la touche  $\overline{(w/t)}$ .
- 2. Appuyer sur la touche programmable **Réinit** pour effacer tous les temps enregistrés par le chronomètre.

# Fuseaux horaires

L'application « Fuseaux horaires » (**Menu 4.7**) vous permet de savoir quelle heure il est partout sur la planète.

- 1. Utiliser la touche de navigation pour vous déplacer dans les différents fuseaux horaires. Pour chacun des fuseaux horaires, une ville importante est mentionnée.
- 2. Vous pouvez choisir les options suivantes en appuyant sur la touche programmable **Options** :

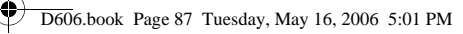

♦**Enregistrer :** modifie votre fuseau horaire à l'écran. ♦**Regler heure d'été :** règle l'heure avancée pour le fuseau horaire affiché.

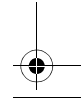

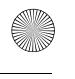

# Centre Rogers

Le menu de la « Centre Rogers » (**Menu 5**) vous offre une façon pratique de télécharger tout ce que vous voulez : sonneries, jeux et images. Vous pouvez également visualiser les photos que vous avez placées en ligne et naviguer sur Internet.

# Obtenir des sonneries

Ce menu (**Menu 5.1**) vous permet de télécharger des sonneries à partir du serveur de votre fournisseur de services. Suivre les instructions affichées à l'écran. Une fois les sonneries téléchargées, elles sont ajoutées à la liste des sonneries de votre téléphone. Voir la rubrique « Son » [à la page](#page-121-0) 115.

# Obtenir de la musique

Ce menu (**Menu 5.2**) vous permet d'accéder au magasin de musique en ligne de votre fournisseur de services. Suivre les instructions affichées à l'écran. Une fois les chansons téléchargées, elles sont ajoutées à la liste de chansons de votre téléphone. Voir la rubrique « [Musique »](#page-120-0) à la page 114.

# Obtenir des jeux

Ce menu (**Menu 5.3**) vous permet de télécharger des jeux vidéo à partir du serveur de votre fournisseur de services. Suivre les instructions affichées à l'écran. Une fois les jeux téléchargés, ils sont ajoutés à la liste des jeux de votre téléphone.

**Nota :** Il se peut que certains jeux ne soient pas disponibles, selon votre fournisseur de services.

# Obtenir des images

Ce menu (**Menu 5.4**) vous permet de télécharger de nouveaux fonds d'écran à partir du serveur de votre fournisseur de services. Suivre les instructions affichées à l'écran. Une fois les images téléchargées, elles sont ajoutées à la liste des fonds d'écran de votre téléphone.

# <span id="page-95-1"></span>Obtenir des vidéos

Ce menu (**Menu 5.5**) vous permet de télécharger de nouveaux clips vidéo à partir du serveur de votre fournisseur de services. Suivre les instructions affichées à l'écran. Une fois les vidéos téléchargées, elles sont ajoutées à la liste de vidéos de votre téléphone.

# Obtenir des messages de célébrités

Ce menu (**Menu 5.6**) vous permet de télécharger de nouveaux clips audio contenant des voix de célébrités. Suivre les instructions affichées à l'écran. Une fois les clips audio téléchargés, ils sont ajoutés à la liste de clips audio de votre téléphone.

# <span id="page-95-0"></span>Obtenir mon album en ligne

Ce menu (**Menu 5.7)** vous permet d'accéder à la page d'accueil en ligne de votre fournisseur de services. Si vous choisissez ce menu, votre téléphone se connecte au réseau et charge la page d'accueil de votre fournisseur de services Web sans fil.

# Page d'accueil

Ce menu (**Menu 5.8**) vous permet d'accéder à la page d'accueil en ligne de votre fournisseur de services. Si vous choisissez ce menu, votre téléphone se connecte au réseau et charge la page d'accueil de votre fournisseur de services Web sans fil.

**Nota :** Vous pouvez également appuyer sur la touche  $\overline{w}$  en mode veille.

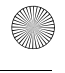

- ♦Utiliser les touches de navigation du haut et du bas pour faire défiler les éléments affichés à l'écran.
- ♦Pour sélectionner un élément du navigateur, appuyer sur la touche  $\boxed{\alpha \times \mu}$ .
- ♦Vous pouvez quitter le navigateur en tout temps en appuyant sur la touche  $\sqrt{\infty}$ .

# Pour quitter le navigateur Internet

Pour quitter le navigateur à tout moment, appuyer simplement sur la touche  $\sqrt{\alpha}$ .

# Utilisation du navigateur Internet

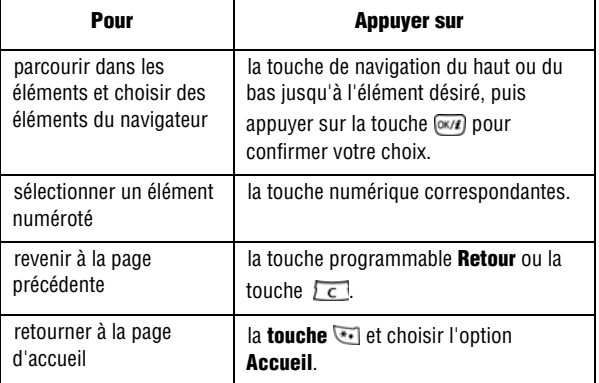

# Pour entrer du texte dans le navigateur Internet

Lorsqu'on vous demande d'entrer du texte, le mode d'entrée de texte courant est indiqué à l'écran. Pour obtenir de plus amples

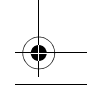

renseignements à ce sujet, voir la rubrique « [Entrée de texte »](#page-37-0) à la [page](#page-37-0) 31.

### Pour choisir et utiliser les options de menu

Plusieurs options de menu sont disponibles quand vous utilisez le navigateur Internet pour naviguer sur Internet sans fil.

#### Pour accéder à une option de menu :

- 1. Appuyer sur la touche  $\mathbb{E}$ . Une liste de menus s'affiche.
- 2. Choisir un menu avec la touche de navigation du haut ou du bas.
- 3. Choisir une option en appuyant sur la touche programmable **Sélect**.
- 4. Si nécessaire, choisir une option secondaire avec les touches de navigation du haut et du bas, et appuyer sur la touche programmable **Sélect.** pour confirmer.

Les options suivantes vous sont proposées :

- ♦**Aller à l'URL :** permet d'entrer manuellement l'adresse URL d'une page web. Une fois l'adresse entrée, appuyer sur la touche programmable **OK** pour vous y rendre directement à cette page.
- ♦**Favoris :** permet d'ajouter des signets et d'aller à vos pages préférées.
- ♦**Messages :** permet de créer et de voir des messages texte. Voir la section [« Messages » à la page 58](#page-64-0).
- ♦**Loisirs et sonneries :** permet de voir les images, les vidéos, la musique, les clips audio et les autres fichiers qui se trouvent sur votre téléphone. Voir la section [« Loisirs et sonneries » à la](#page-116-0)  [page 110](#page-116-0).

#### Pour accéder à une option du navigateur :

1. Appuyer sur la touche  $\overline{\mathcal{F}}$ . Une liste de menus s'affiche.

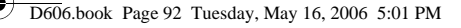

- 2. Choisir un menu avec la touche de navigation du haut ou du bas.
- 3. Choisir une option en appuyant sur la touche programmable **Sélect.**
- 4. Si nécessaire, choisir une option secondaire avec les touches de navigation du haut et du bas, et appuyer sur la touche programmable **Sélect.** pour confirmer.

Les options suivantes vous sont proposées :

- ♦**Retour :** permet d'aller à la page précédente
- ♦**Accueil :** permet de retourner en tout temps à la page d'accueil du fournisseur de services Web sans fil.
- ♦**Quitter :** permet de sortir du navigateur Web.
- ♦**Recharger :** permet de recharger la page courante.
- ♦**Afficher URL :** permet d'afficher l'adresse URL de la page courante.
- ♦**À propos :** permet d'afficher les renseignements au sujet du navigateur Web.

# **Navigateur**

Ce menu (**Menu 5.9**) vous permet d'accéder aux réglages, aux signets et au profil du navigateur Internet sans devoir aller en ligne. De plus, il vous permet de vous connecter directement à une adresse URL ou à vos sites favoris (auxquels vous avez ajouté un signet).

# Favoris

Le menu « Favoris » contient une liste de vos signets personnels. Chaque signet contient un **Nom** et une **URL**.

♦Pour accéder directement aux Favoris, les entrer avec le clavier. Lorsque vous avez terminé, appuyer sur la touche  $\overline{w}$ .

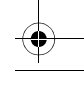

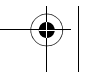

# Aller à l'URL

Utiliser ce menu pour entrer directement une adresse URL et appuyer sur la touche  $\overline{(m/4)}$ .

### Vider le cache

Vous pouvez effacer l'information enregistrée dans le cache, mémoire temporaire du téléphone qui enregistre les pages Web auxquelles vous avez récemment accédé. Appuyer sur la touche programmable **Oui** pour confirmer la suppression ou sur la touche programmable **Non** pour annuler.

### Paramètres du serveur

Sélectionner un profil dans la liste et appuyer sur la touche programmable **Sélect.** pour voir ou modifier le profil que vous avez choisi. Les options suivantes vous sont proposées :

- ♦**Nom de profil :** attribuer un nom au profil du navigateur.
- ♦**URL page d'accueil :** entrer l'adresse de votre page d'accueil.
- ♦**Support données :** sélectionner le transport utilisé pour la navigation. Choisir entre **GPRS premier**, **GPRS uniquement** ou **GSM uniquement**. GPRS est le transport le plus rapide, mais il se peut qu'il ne soit pas offert dans toutes les régions.
- ♦**Serveur proxy :** connexion au réseau au moyen du serveur proxy.
- **◆ Réglages GPRS :** appuyer sur <sub>[</sub> $\alpha$ <sub>*E*</sub>] pour accéder au sous-menu suivant :
- **Adresse IP serveur proxy :** entrer l'adresse passerelle du serveur proxy.
- **Port serveur proxy :** entrer le numéro du port du serveur proxy.
- **APN :** entrer le nom du point d'accès utilisé pour l'adresse du réseau GPRS.
- **Identifiant :** entrer le nom d'utilisateur.
- **Mot de passe :** entrer le mot de passe.

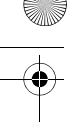

- **◆ Réglages GSM :** appuyer sur  $\overline{w}$  pour accéder au sous-menu suivant :
- **Adresse IP serveur proxy :** entrer l'adresse passerelle du serveur proxy.
- **Port serveur proxy :** entrer le numéro du port du serveur proxy.
- **Composer numéro :** entrer le numéro de téléphone pour la connexion GSM.
- **Identifiant :** entrer le nom d'utilisateur.
- **Mot de passe :** entrer le mot de passe.
- **Type d'appel données :** sélectionner Numérique ou Analogique.

### Serveur actuel

Le « serveur actuel » est le profil utilisé par votre navigateur pour la navigation sur le Web. Sélectionner un profil dans la liste et appuyer sur la touche programmable Sélect pour enregistrer votre choix.

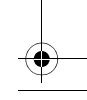

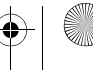

# Médias

Le menu Médias (**Menu 6**) vous permet d'accéder aux fonctions suivantes :

- ♦Prendre des photos et enregistrer des vidéos à l'aide de l'appareil photo.
- ♦Écouter de la musique grâce au lecteur MP3.
- ♦Enregistrer des fichiers audio au moyen de l'enregistreur vocal.
- ♦Utiliser l'éditeur d'images pour ajuster vos photos.

# Appareil-photo

À l'aide du menu Appareil-photo (**Menu 6.1**) de votre téléphone, vous pouvez photographier des personnes ou des événements où que vous soyez. En outre, vous pouvez envoyer des photos à d'autres personnes dans un message multimédia ou en afficher une en fond d'écran.

Vous pouvez également enregistrer des vidéos en vous servant de votre téléphone comme caméscope. Vous pouvez envoyer le clip vidéo à d'autres téléphones compatibles aux messages multimédia.

**Nota :** Pour accéder rapidement au menu **Appareil-photo**, appuyer sur la touche Appareil-photo sur le côté du téléphone.

**Mise en garde :** Ne jamais prendre de photos des gens sans leur permission. Ne pas prendre de photos dans des endroits où l'utilisation d'appareils-photo est interdite ou lorsqu'il y avoir atteinte à l'intimité des autres personnes.

# Photographier

Ce menu vous permet de prendre une photo. Votre appareil-photo produit des photos de format JPEG.

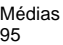

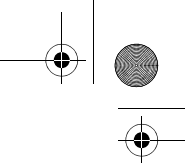

### Prendre une photo avec le clavier coulissant ouvert

1. Pour activer l'appareil-photo, choisir le **Menu 6.1.1**. Vous pouvez également appuyer et maintenir enfoncée la touche Appareil-photo  $\langle \cdot | \cdot | \cdot \rangle$ du côté droit du téléphone en mode veille.

L'image à saisir apparaît à l'écran.

- 2. Ajuster l'image en pointant l'appareil-photo vers le sujet.
- 3. Utiliser les effets et les options de votre choix à l'aide de la touche programmable de gauche ou des raccourcis du clavier (voir la rubrique [« Utilisation des options de l'appareil-photo » à la](#page-103-0)  [page 97](#page-103-0)).
- 4. Appuyer sur la touche **Appareil-photo** sur le côté droit du téléphone ou sur la touche  $\overline{w}$ .

Lorsque vous appuyez sur la touche programmable **Options** après avoir sauvegardé une photo, les options suivantes vous sont proposées :

- ♦**Envoyer via** : permet d'envoyer la photo par messagerie multimédia, par courriel ou au moyen de Bluetooth.
- ♦**Envoyer à mon album en ligne :** permet d'envoyer la photo à votre album en ligne. Voir la rubrique [« Obtenir mon album en ligne » à](#page-95-0)  [la page 89](#page-95-0).
- ♦**Nouvelle prise :** permet de prendre immédiatement une autre photo.
- ♦**Définir comme :** 
	- • **Fond d'écran :** permet de définir la photo comme fond d'écran pour l'écran de veille.
	- • **Présentation du numéro :** permet de définir la photo comme image d'identification de l'appelant pour les entrées de la liste de contacts.
- ♦**Modifier :** permet de modifier la photo au moyen de l'éditeur d'images. Pour obtenir de plus amples renseignements à ce sujet, voir la rubrique [« Éditeur d'images » à la page 107](#page-113-0).

Médias 96

- ♦**Supprimer :** supprime la photo.
- ♦**Renommer :** permet de modifier le nom de la photo.
- ♦**Accéder aux photos :** permet de regarder l'album de photos du téléphone.
- ♦**Partager pour Bluetooth :** permet aux autres appareils compatibles Bluetooth à portée de télécharger une copie de votre photo.
- ♦**Imprimer via :** permet d'envoyer la photo à une imprimante Pictbridge au moyen d'un câble **USB** ou de la connexion **Bluetooth**.
- ♦**Protection :** empêche de supprimer accidentellement une photo de l'album photo. Vous devez retirer la protection d'une photo avant de la supprimer.
- ♦**Propriétés :** affiche les propriétés de la photo, comme le nom, la date, le format, la résolution, la taille, la qualité et l'état de protection du fichier.

#### <span id="page-103-0"></span>Utilisation des options de l'appareil-photo

En mode capture, appuyer sur la touche programmable de gauche pour accéder à différentes options.

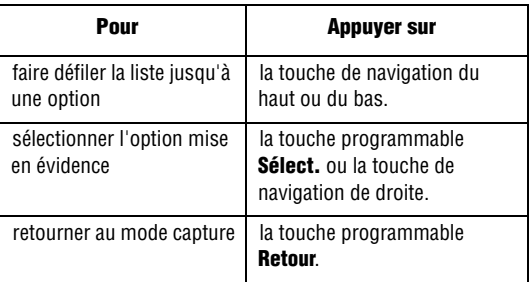

Les options suivantes vous sont proposées :

- ♦**Enregistrer vidéo :** fait passer votre téléphone en mode **Vidéo**.
- ♦**Mode capture :** permet de modifier le mode de l'appareil-photo.

Médias 97

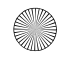

- **Prise unique :** permet de prendre une seule photo à la fois. Sélectionner **Photographier et enregistrer** pour prendre une seule photo ou **Sauvegarde auto.** pour prendre plusieurs photos sans quitter le mode Appareil-photo.
- **Rafale :** permet de prendre une série d'images fixes. Sélectionner le nombre de photos que vous voulez prendre et la vitesse de capture, soit **Haute** ou **Normale**. Appuyer sur la touche Appareil-photo pour prendre des photos successivement. Les photos s'enregistrent automatiquement.
- **Prise mosaïque :** permet de prendre une série de photos successivement et de les disposer dans une grille.
- ♦**Effets :** permet de modifier les tons de couleur ou d'appliquer des effets spéciaux à la photo.
- ♦**Cadres :** permet d'utiliser un cadre décoratif. Choisir un cadre dans la liste avec les touches de navigation et appuyer sur la touche programmable **Afficher**. Si vous désirez conserver le cadre sélectionné, appuyer sur la touche programmable **Sélect**. Pour revenir à la liste, appuyer sur la touche programmable **Retour**.
- ♦**Flash :** permet d'activer ou de désactiver le flash. Sélectionner une option parmi les suivantes : **Désactivé**, **Auto**, **Photo uniquement** ou **Permanent** (toujours activé).
- ♦**Minuteur :** retarde la prise de photo de l'appareil-photo. Sélectionner le délai désiré. Appuyer sur la touche Appareil-photo pour prendre une photo après le délai spécifié.
- ♦**Accéder aux photos :** permet de voir les photos enregistrées dans votre album photo.
- ♦**Réglages :** permet de modifier les options de prise de photos.

#### **Fonction**

- **Taille :** permet de sélectionner la taille de la photo. Une fois le paramètre modifié, il est sauvegardé pour les prochaines prises.
- **Qualité :** permet de modifier la qualité de l'image. Une fois le paramètre modifié, il est sauvegardé pour les prochaines prises.
- **Capture :** permet de modifier l'affichage sur l'écran ACL.
- **Scènes :** permet de choisir entre **Normal** et **Scène de nuit**.

Médias 98

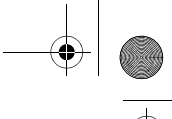

- 
- **Mesure de l'exposition :** permet de choisir la mesure de l'exposition entre **Mesure pondérée centrale**, **Point** ou **Matrice**.
- **Balance des blancs :** permet de régler les niveaux de balance des blancs selon les conditions d'éclairage.
- **ISO :** permet de régler l'ISO à **Auto**, **100**, **200** ou **400**.

### **Régler**

- **Son obturateur :** permet de modifier le son de l'obturateur de l'appareil-photo.
- **Son de zoom :** permet de choisir si l'appareil-photo émet un son ou non lorsque vous zoomez vers l'avant ou vers l'arrière.
- **Son de luminosité :** permet de choisir si l'appareil-photo émet un son ou non lorsque vous modifiez le niveau de luminosité.
- **Nom par défaut :** permet de modifier le nom par défaut du fichier pour vos photos.
- ♦**Raccourcis app photo :** illustre les commandes clés du mode Appareil-photo. Utiliser la touche de navigation du haut ou du bas pour vous déplacer d'une illustration à l'autre.

### Prendre une photo avec le clavier coulissant fermé

- 1. Fermer le téléphone.
- 2. Pour mettre l'appareil-photo en marche, maintenir enfoncée la touche Appareil-photo sur le côté droit du téléphone.

L'image à saisir s'affiche sur l'écran externe.

- 3. Ajuster l'image en pointant l'appareil-photo vers le sujet.
- 4. Appuyer sur la touche **Appareil-photo** pour prendre la photo.

# Enregistrement vidéo

Ce menu vous permet d'enregistrer des clips vidéo.

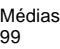

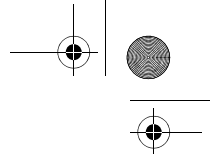

#### Enregistrer une vidéo avec le clavier coulissant ouvert

- 1. Pour activer le caméscope, choisir le **Menu 6.1.2**.
- 2. Utiliser les effets et les options de votre choix.
- 3. Appuyer sur la touche **Appareil-photo** sur le côté droit du téléphone ou sur la touche ( $\overline{w}$ ) pour démarrer la vidéo.
	- ♦Appuyer sur pour arrêter (pause) ou reprendre l'enregistrement.
	- ♦Appuyer sur la touche programmable de gauche pour sélectionner les options vidéo (voir ci-dessous).
	- ♦Appuyer sur la touche programmable de droite lorsque vous avez terminé. Le clip vidéo s'enregistre dans le dossier **Vidéos**.

#### Utilisation des options vidéo

En mode enregistrement, appuyer sur la touche programmable de gauche pour accéder aux diverses options de l'appareil-photo. Les options suivantes vous sont proposées :

- ♦**Photographier :** active le mode Appareil-photo du téléphone.
- ♦**Effets :** permet de modifier les tons de couleur ou d'appliquer des effets spéciaux à la vidéo.
- ♦**Flash :** permet d'activer ou de désactiver le flash. Sélectionner une option parmi les suivantes : **Désactivé**, **Auto**, **Photo uniquement**  ou **Permanent** (toujours activé).
- ♦**Minuteur :** retarde le début de l'enregistrement de la vidéo. Sélectionner le délai désiré. Appuyer sur la touche du caméscope (appareil-photo) pour commencer l'enregistrement de la vidéo après le délai spécifié.
- ♦**Accéder aux vidéos :** permet d'accéder au menu **Vidéos**. Pour obtenir de plus amples renseignements sur les options, voir la rubrique [« Vidéos » à la page 112.](#page-118-0)
- ♦**Réglages :** permet de modifier les paramètres de l'images.
- **Mode d'enregistrement :** permet de régler la taille de l'enregistrement à **Limite de taille MMS** ou à **Normal**.

Médias 100

- **Taille :** permet de régler la taille de l'image (128 x 96, 176 x 144, 320 x 240, ou 352 x 288). L'icône de la taille d'image sélectionnée apparaît sur l'écran de capture.
- **Qualité :** permet de modifier la qualité de la vidéo.
- **Capture :** permet de modifier l'affichage sur l'écran ACL.
- **Enreg. audio :** permet de régler le son à **Activé** ou à **Désactivé**.
- **Balance des blancs :** permet de régler les niveaux de balance des blancs selon les conditions d'éclairage.
- **Scènes :** permet de choisir entre **Normal** et **Scène de nuit**. Ce réglage sera sauvegardé pour le prochain enregistrement.
- **Son de zoom :** permet de choisir si l'appareil-photo émet un son ou non lorsque vous zoomez vers l'avant ou vers l'arrière.
- **Son de luminosité :** permet de choisir si l'appareil-photo émet un son ou non lorsque vous modifiez le niveau de luminosité.
- **Nom par défaut :** permet de modifier le nom par défaut du fichier pour vos vidéos.
- ♦**Raccourcis vidéo :** illustre les commandes clés du mode Vidéo. Utiliser les touches de navigation du haut ou du bas pour vous déplacer d'une illustration à l'autre.

### Affichage de l'album en ligne

Voir la rubrique [« Obtenir mon album en ligne »](#page-95-0) à la page 89.

### Obtention de vidéos

Voir la rubrique [« Obtenir des vidéos »](#page-95-1) à la page 89.

# Lecteur MP3

Vous pouvez utiliser le lecteur MP3 (**Menu 6.2**) pour écouter la musique que vous avez téléchargée ou que vous avez chargée à partir de votre ordinateur.

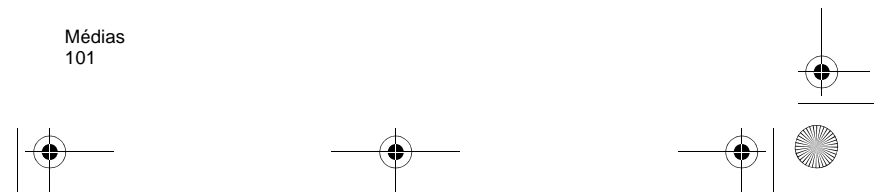
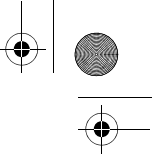

**Nota :** Les formats de musique suivants sont compatibles avec votre lecteur MP3 : AMR-NB, MPEG AAC (non protégé), MP3, SP midi, midi et imelody.

**Nota :** Les caractères suivantes ne peuvent pas être utilisés dans les noms de fichier : / \ \* ? " <> : | 9. Les noms de fichier ne peuvent pas dépasser 47 caractères.

#### Ajout de chansons sur votre téléphone

Avant de pouvoir écouter de la musique avec votre téléphone, vous devez charger des chansons de votre ordinateur dans la mémoire interne du téléphone ou sur la carte mémoire TransFlash. Vous pouvez ajouter des chansons au moyen d'une connexion Bluetooth, d'un lecteur de carte TransFlash ou d'un câble USB fourni avec votre téléphone. Pour obtenir de plus amples renseignements à ce sujet, voir la rubrique [« Transfert de fichiers entre votre téléphone et votre](#page-42-0)  [ordinateur »](#page-42-0) à la page 36.

#### <span id="page-108-0"></span>Création de votre liste de lecture

Pour écouter de la musique, vous devez d'abord créer une liste de lecture :

- 1. Appuyer sur le **Menu 6.2** pour lancer le lecteur MP3.
- 2. Appuyer sur la touche programmable **Options** et sélectionner **Ajouter la musique** à partir de pour ajouter des chansons à partir de votre **Téléphone** ou de votre **Carte mémoire**.
- 3. À l'aide des touches de navigation, défiler dans les dossiers et (ou) dans la liste de musique. Appuyer sur  $(x)$  pour cocher ou décocher des chansons ou cocher Tout pour sélectionner toutes les chansons.

Médias 102

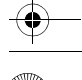

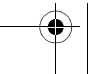

- 
- 4. Lorsque vous avez terminé de sélectionner des chansons, appuyer sur la touche programmable **Ajouter**. Les chansons s'ajouteront alors à votre liste de lecture.

#### Utilisation des listes de lecture

Les listes de lecture sont des groupes de chansons organisés. Chacune des listes de lecture peut contenir jusqu'à 30 chansons. Ce menu affiche toutes les listes de lecture que vous avez créées. Appuyer sur la touche programmable **Options** pour accéder aux options suivantes :

- ♦**Ouvrir :** permet d'ouvrir la liste de lecture et de voir les chansons.
- ♦**Lire :** permet de faire jouer la liste de lecture sélectionnée.

♦**Renommer :** permet de renommer la liste de lecture sélectionnée. Pour chaque liste de lecture, appuyer sur la touche programmable **Options** pour accéder aux options suivantes :

- ♦**Lire via :** permet d'écouter la chanson sélectionnée au moyen des haut-parleurs du **Téléphone** ou du **Casque A/V**.
- ♦**Ajouter la musique à partir de :** permet d'ajouter des chansons à partir de votre **Téléphone** ou de votre **Carte mémoire**.
- ♦**Aller sur Ma liste de lecture :** permet de retourner au menu « Ma liste de lecture ».
- ♦**Déplacer vers :** permet de déplacer la chanson sélectionnée dans une autre liste de lecture.
- ♦**Copier vers :** permet de copier la chanson sélectionnée dans une autre liste de lecture.
- ♦**Modifier ordre :** permet de changer l'ordre des chansons de la liste de lecture.
- ♦**Supprimer :** retire le MP3 **Sélectionné** ou **Tous** les MP3 de la liste de lecture courante. Cependant, le fichier de musique n'est pas supprimé.
- ♦**Propriétés :** permet de voir le nom, la date, le format, le débit binaire, la durée, la taille et l'état de protection du MP3.

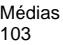

## Utilisation du lecteur MP3

Une fois la liste de lecture créée, vous pouvez utiliser le lecteur audio pour écouter de la musique :

- 1. Appuyer sur le **Menu 6.2** pour lancer le lecteur MP3.
- 2. Utiliser les touches de navigation pour diriger le lecteur :
	- ◆ Appuyer sur la touche  $\overline{(*)}$  pour faire jouer ou arrêter la chanson en cours.
	- ♦Appuyer sur la touche de **gauche** pour revenir à la chanson précédente de la liste de lecture.
	- ♦Appuyer sur la touche de **droite** pour passer à la chanson suivante de la liste de lecture.
	- ♦Appuyer sur la touche du **haut** pour afficher le menu de la liste de lecture.
	- ♦Appuyer sur la touche du **bas** pour arrêter le lecteur MP3.
	- ◆ Appuyer sur les touches de volume sur le côté [[ pour régler le volume des chansons.

#### Options du lecteur MP3

Appuyer sur la touche programmable **Options** pour accéder aux options suivantes :

- ♦**Lire/Pause :** permet d'écouter/d'arrêter les chansons mises en évidence de la liste de lecture.
- ♦**Transférer vers téléphone/casque A/V :** permet de modifier la sortie du son : des haut-parleurs à un casque A/V, ou vice-versa.
- ♦**Ouvrir :** permet d'afficher **Ma liste de lecture** ou **Toutes mes chansons** et de sélectionner d'autres chansons.
- ♦**Supprimer de la liste de lecture :** retire le MP3 sélectionné de la liste de lecture en cours.
- ♦**Réglages :** permet de régler les paramètres suivants : mode répétition, aléatoire, égalisateur, son 3D, visualisation, habillage MP3 et volume. permet de régler les paramètres suivants : mode répétition, aléatoire, égalisateur, son 3D, visualisation, habillage MP3 et volume.

Médias 104

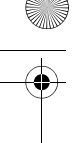

♦**Propriétés :** permet de voir le nom, la date, le format, le débit binaire, la durée, la taille et l'état de protection du MP3.

## Enregistreur vocal

Vous pouvez enregistrer des clips audio (**Menu 6.3**). Après l'enregistrement, vous pouvez envoyer le clip audio à d'autres personnes au moyen de la messagerie multimédia.

#### Pour enregistrer un clip audio

- 1. Appuyer sur le **Menu 6.3**.
- 2. Pour commencer l'enregistrement, appuyer sur la touche programmable **Options**, puis sur **Enregistrer**.
- 3. Parler dans le microphone pour enregistrer un mémo. Vous pouvez arrêter et reprendre l'enregistrement en appuyant sur la touche  $(x/t)$ .
- 4. Lorsque vous avez terminé, appuyer sur la touche programmable **Enreg.** Par défaut, le clip audio est enregistré dans votre liste vocale.
- 5. Appuyer sur la touche programmable **Options** et sélectionner l'une des options suivantes :
	- ♦**Lire :** fait jouer votre clip audio.
	- ♦**Enregistrer :** permet d'enregistrer un autre clip audio.
	- ♦**Liste vocale :** ouvre votre liste de clips enregistrés pour les faire jouer.
	- ♦**Envoyer via :** permet d'envoyer le clip audio dans un message multimédia ou un courriel, ou à un appareil compatible Bluetooth.
	- ♦**Définir comme :** 
		- •**Sonnerie :** permet de définir le clip audio comme sonnerie.

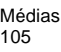

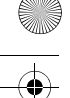

•**Sonnerie personnalisée :** permet de définir le clip audio comme sonnerie personnalisée pour les contacts.

- •**Choix sonnerie :** permet de définir le clip audio comme alarme.
- ♦**Déplacer vers :** permet de déplacer le clip audio de la mémoire de votre téléphone vers le dossier « Sons favoris » ou vers la carte mémoire.
- ♦**Copier dans carte mémoire :** permet de faire une copie du clip audio dans la carte mémoire.
- ♦**Supprimer :** permet de supprimer le clip audio.
- ♦**Renommer :** permet de renommer le clip audio.
- ♦**Partager pour Bluetooth :** permet de partager et de transmettre le clip audio à d'autres appareils Bluetooth.
- ♦**Protection :** empêche de supprimer accidentellement un clip audio. Vous devez retirer la protection d'un clip audio avant de le supprimer.
- ♦**Propriétés :** affiche les propriétés du clip audio, comme le nom, la date, le format, la durée, la taille et l'état de protection.

#### Liste vocale

Ce menu affiche tous vos clips audio. Sélectionner un clip audio et appuyer sur la touche programmable **Options**. Les options suivantes vous sont proposées :

- ♦**Lire :** fait jouer votre clip audio.
- ♦**Envoyer via :** permet d'envoyer le clip audio dans un message multimédia ou un courriel, ou à un appareil compatible Bluetooth.
- ♦**Définir comme :**
	- ♦**Sonnerie :** permet de définir le clip audio comme sonnerie.
	- ♦**Sonnerie personnalisée :** permet de définir l'alarme comme sonnerie personnalisée pour un contact.
	- ♦**Choix sonnerie :** définit le clip audio comme alarme.
- ♦**Déplacer vers :** permet de déplacer le clip audio de la mémoire de votre téléphone vers le dossier « Sons favoris » ou vers la carte mémoire.

Médias 106

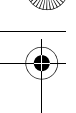

- ♦**Copier dans carte mémoire :** permet de faire une copie du clip audio dans la carte mémoire.
- ♦**Supprimer :** permet de supprimer le clip audio sélectionné ou tous les clips audio.
- ◆ **Renommer :** permet de renommer le clip audio.
- ♦**Trier par :** permet d'afficher vos clips audio par date, par type, par nom ou par taille.
- ♦**Partager pour Bluetooth :** permet de partager et de transmettre le clip audio à d'autres appareils Bluetooth.
- ◆ **Protection :** empêche de supprimer accidentellement un clip audio. Vous devez retirer la protection d'un clip audio avant de le supprimer.
- ♦**Propriétés :** affiche les propriétés du clip audio, comme le nom, la date, le format, la durée, la taille et l'état de protection.

## Éditeur d'images

L'éditeur d'images (**Menu 6.4**) vous permet de modifier les photos déjà enregistrées dans votre téléphone ou les nouvelles photos que vous prenez.

#### Pour modifier une image

- 1. Appuyer sur **Menu 6.4**.
- 2. Appuyer sur la touche programmable **Options** et sélectionner **Nouvelle image**.
	- ♦Pour modifier une photo déjà existante, sélectionner **Ouvrir**. Surligner la photo désirée et appuyer sur (OKAFE). Confirmer la modification de la photo en appuyant sur la touche programmable **Charger**.
	- ♦Pour modifier une nouvelle photo, sélectionner **Photographier**. Une fois la photo prise, appuyer sur la touche programmable **Options** et sélectionner **Charger**.

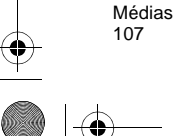

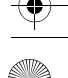

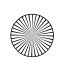

- 3. Appuyer sur la touche programmable **Options** et sélectionner l'une des options suivantes :
	- ♦**Nouvelle image :** efface l'image actuelle et ouvre une nouvelle image, comme il en est décrit à l'étape 2 ci-dessus.
	- ♦**Enregistrer sous :** permet d'enregistrer l'image et, si désiré, de modifier le nom du fichier.
	- ♦**Effets :** permet d'appliquer des effets graphiques comme Noir et blanc, Négatif, Sépia, Flou, Net, Postériser ou Solariser.
	- ♦**Ajuster :** permet de modifier la luminosité, le contraste et la couleur de l'image.
	- ♦**Transformer :** permet de tourner ou de renverser l'image.
	- ♦**Insérer :** permet d'insérer des cadres, des émoticônes ou des éléments Clip Art sur l'image.
	- ♦**Définir comme** :
		- • **Fond d'écran :** permet de définir la photo comme fond d'écran pour l'écran de veille.
		- • **Présentation du numéro :** permet de définir la photo comme image d'identification de l'appelant pour les entrées de la liste de contacts.
	- ♦**Envoyer via :** permet d'envoyer la photo par messagerie multimédia, par courriel ou au moyen de Bluetooth.
	- ♦**Partager pour Bluetooth :** permet de partager et de transmettre la photo à d'autres appareils Bluetooth.
	- ♦**Imprimer via :** permet d'envoyer la photo à une imprimante Pictbridge au moyen d'un câble **USB** ou de la connexion **Bluetooth**.
	- ♦**Annuler :** permet d'annuler la dernière option appliquée à l'image.
- 4. Répéter l'étape 3 au besoin. Lorsque vous avez terminé, appuyer sur la touche programmable **Options** et sélectionner **Enregistrer sous**. Appuyer sur la touche programmable **Oui** pour confirmer.
- 5. Entrer le nouveau nom de l'image.

Médias 108

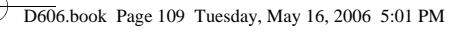

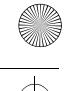

6. Appuyer sur la touche programmable **Options** et sélectionner **Enregistrer**. La nouvelle image est alors enregistrée dans le dossier de photos.

## PC Studio de Samsung

Votre téléphone se vend avec le logiciel PC Studio 3 de Samsung, qui vous permet de transférer des images, des vidéos et des chansons entre votre téléphone et votre ordinateur. Pour obtenir de plus amples renseignements au sujet du logiciel PC Studio 3 de Samsung, consulter l'assistance en ligne fournie avec ce dernier.

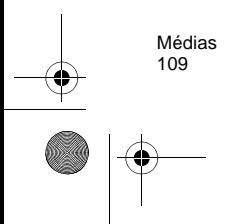

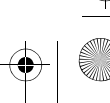

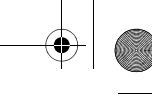

# Loisirs et sonneries

Le menu « Loisirs et sonneries » (**Menu 7**) sert à gérer votre collection de clips audio, d'images, de vidéos téléchargées et d'autres fichiers.

## Images

Dans ce menu (**Menu 7.1**), vous pouvez sélectionner un nouveau fond d'écran dans votre collection d'images fournies et téléchargées. De plus, vous pouvez envoyer des images à d'autres téléphones.

#### <span id="page-116-0"></span>**Photos**

Dans ce menu (**Menu 7.1.1**), vous pouvez sélectionner un nouveau fond d'écran dans votre collection d'images fournies et téléchargées. De plus, vous pouvez envoyer des images à d'autres téléphones.

- 1. Utiliser les touches de navigation pour faire défiler les photos.
- 2. Pour voir les photos en mode plein écran, sélectionner la photo que vous voulez voir et appuyer sur la touche  $\overline{w}$ . Dans ce mode, vous pouvez faire défiler les photos en utilisant la touche de navigation de gauche ou de droite. Pour revenir en mode vignettes, appuyer sur la touche programmable **Retour**.
- 3. Appuyer sur la touche programmable **Options** pour utiliser l'une des options suivantes :
	- ♦**Afficher/Liste :** permet d'afficher la photo sélectionnée ou de retourner à la liste.
	- ♦**Mode d'affichage :** permet d'afficher les images de votre album photo en mode **Liste** ou **Vignettes**.
	- ♦**Envoyer via :** permet d'envoyer la photo par messagerie multimédia, par courriel ou au moyen de Bluetooth.

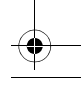

#### ♦**Définir comme :**

- • **Fond d'écran :** permet de définir la photo comme fond d'écran pour l'écran de veille.
- • **Présentation du numéro :** permet de définir la photo comme image d'identification de l'appelant pour les entrées de la liste de contacts.
- ♦**Modifier :** permet de modifier la photo en utilisant l'éditeur d'images.
- ♦**Déplacer vers :** permet de déplacer la photo de la mémoire de votre téléphone vers la carte mémoire ou vers le dossier « Favoris ».
- ♦**Copier dans carte mémoire :** permet de faire une copie de la photo dans la carte mémoire.
- ♦**Supprimer :** permet de supprimer la photo ou toutes les photos.
- ♦**Renommer :** permet de modifier le nom de la photo.
- ♦**Trier par :** permet de classer les images par date, par type, par nom ou par taille.
- ♦**Diaporama :** permet de visionner toutes les photos dans un diaporama.
- ♦**Partager pour Bluetooth :** permet de partager et de transmettre la photo à d'autres appareils Bluetooth.
- ♦**Imprimer via :** permet d'envoyer la photo à une imprimante Pictbridge au moyen d'un câble **USB** ou de la connexion **Bluetooth**.
- ♦**Protection :** empêche de supprimer accidentellement une photo de l'album photo. Vous devez retirer la protection d'une photo avant de la supprimer.
- ♦**Propriétés :** affiche les propriétés de la photo, comme le nom, la date, le format, la résolution, la taille, la qualité et l'état de protection.

#### Images téléchargées

Ce menu vous permet d'accéder aux images que vous avez téléchargées. Défiler jusqu'à l'image que vous voulez voir. Appuyer

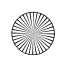

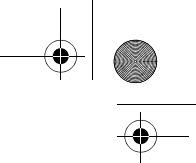

sur la touche programmable **Options** pour accéder aux mêmes options que celles décrites dans la rubrique [« Photos »](#page-116-0) à la [page](#page-116-0) 110.

#### Images favorites

Dans ce menu, vous pouvez revoir les photos et les images que vous avez déplacées dans le dossier « Images favorites ». Les options sont les mêmes que celles décrites dans la rubrique [« Photos »](#page-116-0) à la [page](#page-116-0) 110.

#### Carte mémoire

Dans ce menu, vous pouvez naviguer dans les dossiers de votre carte mémoire et créer de nouveaux sous-dossiers. Pour obtenir de plus amples renseignements, voir la rubrique [« Carte mémoire »](#page-124-0) à la [page](#page-124-0) 118.

## Vidéos

Dans ce menu (**Menu 7.2**), vous pouvez visionner les vidéos que vous avez téléchargées sur le serveur web, enregistrées avec le caméscope ou reçues dans des messages multimédia.

#### <span id="page-118-0"></span>Vidéos

Ce menu vous permet de revoir les vidéos que vous avez enregistrées. En appuyant sur la touche programmable **Options**, vous pouvez accéder aux options suivantes :

- ♦**Lire :** lit la vidéo.
- ♦**Mode d'affichage :** permet d'afficher les vidéos en mode **Liste** ou **Vignettes**.
- ♦**Envoyer via :** permet d'envoyer la vidéo par messagerie multimédia, par courriel ou au moyen de Bluetooth.
- ♦**Définir comme identifiant appelant :** permet de définir la vidéo comme identifiant de l'appelant.

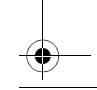

- ♦**Déplacer vers :** permet de déplacer la vidéo dans le dossier « Mes vidéos » ou dans la carte mémoire.
- ♦**Copier dans carte mémoire :** permet de copier la vidéo dans la carte mémoire.
- ♦**Supprimer :** permet de supprimer la vidéo sélectionnée ou toutes les vidéos contenues dans le dossier.
- ♦**Renommer :** permet de modifier le nom de la vidéo.
- ♦**Trier par :** permet de trier les vidéos du dossier par date, par type, par nom ou par taille.
- ♦**Partager pour Bluetooth :** permet de partager et de transmettre la vidéo à d'autres appareils Bluetooth.
- ♦**Protection :** permet de verrouiller la vidéo pour la protéger contre la suppression.
- ♦**Propriétés :** affiche les propriétés de la vidéo, comme le nom, la date, le format, la résolution, la taille, la durée et l'état de protection.

#### Vidéos téléchargées

Ce menu vous permet d'accéder aux clips vidéo que vous avez téléchargés. Les options offertes sont les mêmes que celles décrites dans la rubrique [« Vidéos »](#page-118-0) à la page 112.

#### Vidéos favorites

Dans ce menu, vous pouvez revoir les vidéos que vous avez déplacées dans le dossier « Vidéos favorites ». Les options offertes sont les mêmes que celles décrites dans la rubrique [« Vidéos »](#page-118-0) à la [page](#page-118-0) 112.

#### Carte mémoire

Dans ce menu, vous pouvez naviguer dans les dossiers de votre carte mémoire et créer de nouveaux sous-dossiers. Pour obtenir de plus amples renseignements, voir la rubrique [« Carte mémoire »](#page-124-0) à la [page](#page-124-0) 118.

## **Musique**

Dans ce menu (**Menu 7.3**), vous pouvez voir les chansons de votre ordinateur que vous avez copiées sur votre carte mémoire. Les options suivantes vous sont proposées :

#### **Musique**

Cette option vous permet d'accéder aux chansons enregistrées sur votre téléphone dans la liste de musique. Appuyer sur la touche programmable **Options** pour sélectionner l'une des options suivantes :

- ♦**Lire via :** lit la chanson sélectionnée en utilisant les haut-parleurs du **Téléphone** ou le **Casque A/V**.
- ♦**Envoyer via :** permet d'envoyer la chanson par courriel ou au moyen de Bluetooth.
- ♦**Ajouter à liste de lecture :** permet d'ajouter la chanson sélectionnée à l'une de vos listes de lecture. Pour obtenir de plus amples renseignements, voir la rubrique [« Création de votre liste](#page-108-0)  [de lecture » à la page 102.](#page-108-0)
- ♦**Définir comme :** permet de définir la chanson comme Sonnerie, Sonnerie personnalisée ou Choix sonnerie (tonalité d'alarme).
- ♦**Déplacer vers carte :** permet de déplacer la chanson vers la carte mémoire TransFlash.
- ♦**Copier dans carte mémoire :** permet de copier la chanson vers la carte mémoire TransFlash.
- ♦**Supprimer :** permet de supprimer la chanson sélectionnée ou toutes les chansons.
- ♦**Réglages :** permet de régler les paramètres du lecteur MP3.
- ♦**Renommer :** permet de modifier le nom de la chanson.
- ♦**Trier par :** permet de trier les chansons du dossier par date, par type, par nom ou par taille.
- ♦**Partager pour Bluetooth :** permet de partager et de transmettre la chanson à d'autres appareils Bluetooth.
- ♦**Protection :** permet de verrouiller la chanson pour la protéger contre la suppression.

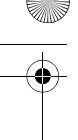

♦**Propriétés :** affiche les propriétés de la chanson, comme le nom, la date, le format, le débit binaire, la durée, la taille et l'état de protection.

#### Bien-être acoustique

Cette option vous permet d'écouter de la douce musique d'ambiance accompagnée de mises en image apparaissant à l'écran. Faire un choix entre **Printemps**, **Pluie**, **Océan** ou **Vert sapin**. Pour arrêter cette fonction, appuyer sur la touche programmable de droite pour revenir au menu **Bien-être acoustique** ou sur la touche  $\bigcirc$  pour revenir au mode veille.

#### Carte mémoire

Dans ce menu, vous pouvez naviguer dans les dossiers de votre carte mémoire et créer de nouveaux sous-dossiers. Pour obtenir de plus amples renseignements, voir la rubrique [« Carte mémoire »](#page-124-0) à la [page](#page-124-0) 118.

**Nota :** L'option « Carte mémoire » apparaît seulement si la carte mémoire TransFlash est insérée dans le téléphone.

## Son

Dans ce menu (**Menu 7.4**), vous pouvez accéder à votre liste vocale, à vos sons téléchargés et à vos sons favoris.

#### Liste vocale

La liste vocale contient les clips vocaux que vous avez enregistrés. Choisir un élément du menu **Liste vocale** et appuyer sur la touche programmable **Options**. Les options suivantes vous sont offertes : ♦**Lire :** fait jouer le clip vocal sélectionné.

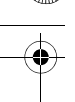

- ♦**Envoyer via :** permet d'envoyer le clip vocal par messagerie multimédia, par courriel ou au moyen de Bluetooth.
- ♦**Définir comme :** permet de définir le clip vocal comme Sonnerie, Sonnerie personnalisée ou Choix sonnerie (tonalité d'alarme).
- ♦**Déplacer vers :** permet de déplacer le clip vocal dans **Sons favoris**  ou **Carte mémoire**.
- ♦**Copier dans carte mémoire :** permet de copier le clip vocal vers la carte mémoire.
- ♦**Supprimer :** permet de supprimer le clip vocal sélectionné ou tous les clips vocaux.
- ◆ **Renommer :** permet de modifier le nom du clip vocal.
- ♦**Trier par :** permet de trier les clips vocaux du dossier par date, par type, par nom ou par taille.
- ♦**Partager pour Bluetooth :** permet de partager et de transmettre le clip vocal à d'autres appareils Bluetooth.
- ♦**Protection :** permet de verrouiller le clip vocal pour la protéger contre la suppression.
- ♦**Propriétés :** affiche les propriétés du clip vocal, comme le nom, la date, le format, la durée, la taille et l'état de protection.

#### <span id="page-122-0"></span>Sons téléchargés

Ce menu vous permet de sélectionner des clips audio que vous avez téléchargés chez votre fournisseur de services et de les faire jouer, de les définir comme sonneries ou tonalités d'alarme, ou de les enregistrer dans votre carte mémoire.

Surligner un élément dans le menu **Sons téléchargés** et appuyer sur la touche programmable **Options**. Les options suivantes vous sont proposées :

- ♦**Lire :** fait jouer le son.
- ♦**Envoyer via :** permet d'envoyer le son par messagerie multimédia, par courriel ou au moyen de Bluetooth.
- ♦**Définir comme :** permet de définir le son comme Sonnerie, Sonnerie personnalisée ou Choix sonnerie (tonalité d'alarme).
- ♦**Déplacer vers :** permet de déplacer le clip vocal dans **Sons favoris** ou **Carte mémoire**.

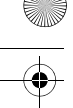

- ♦**Copier dans carte mémoire :** permet de copier le son vers la carte mémoire.
- ♦**Supprimer :** permet de supprimer le son sélectionné ou tous les sons.
- ♦**Renommer :** permet de modifier le nom du son.
- ♦**Trier par :** permet de trier les sons du dossier par date, par type, par nom ou par taille.
- ♦**Partager pour Bluetooth :** permet de partager et de transmettre le son à d'autres appareils Bluetooth.
- ♦**Protection :** permet de verrouiller le son pour la protéger contre la suppression.
- ♦**Propriétés :** affiche les propriétés du son, comme le nom, la date, le format, la durée, la taille et l'état de protection.

#### Sons favoris

Ce menu vous permet de sélectionner des clips audio que vous avez enregistrés comme sons favoris et de les faire jouer, de les définir comme sonneries ou tonalités d'alarme, ou de les enregistrer dans votre carte mémoire. Les options sont les mêmes que celles de la rubrique [« Sons téléchargés »](#page-122-0) à la page 116.

#### <span id="page-123-0"></span>Carte mémoire

Dans ce menu, vous pouvez naviguer dans les dossiers de votre carte mémoire et créer de nouveaux sous-dossiers. Pour obtenir de plus amples renseignements, voir la rubrique [« Carte mémoire »](#page-123-0) à la [page](#page-123-0) 117.

**Nota :** L'option « Carte mémoire » apparaît seulement si la carte mémoire TransFlash est insérée dans le téléphone.

## Autres fichiers

Cette option (**Menu 7.5**) vous permet de voir les autres types de fichier que vous avez enregistrés dans votre téléphone. Ceux-ci

comprennent les feuilles de calcul Excel, les fichiers texte, les fichiers wmf, les présentations PowerPoint, les documents PDF, HTML, JPEG, GIF, BMP et Word. Vous pouvez envoyer ces fichiers par message multimédia, par courriel ou par Bluetooth. Vous pouvez également déplacer ou copier les fichiers vers votre carte mémoire.

#### <span id="page-124-1"></span>Carte mémoire

Dans ce menu, vous pouvez naviguer dans les dossiers de votre carte mémoire et créer de nouveaux sous-dossiers. Pour obtenir de plus amples renseignements, voir la rubrique [« Carte mémoire »](#page-124-1) à la [page](#page-124-1) 118.

## <span id="page-124-0"></span>Carte mémoire

Vous pouvez consulter le contenu de votre carte mémoire (**Menu 7.6**) et voir ce qui y est enregistré. Appuyer sur les touches de navigation du haut ou du bas pour défiler dans les dossiers Images, Vidéos, Musique, Sons et Autres fichiers.

Après avoir sélectionné un dossier, appuyer sur la touche programmable **Options** pour accéder aux options suivantes :

- ♦**Ouvrir :** permet d'ouvrir le dossier pour accéder à son contenu.
- ♦**Créer un dossier :** permet de créer un nouveau dossier.
- ♦**Trier par :** permet de trier les dossiers par date, par type, par nom ou par taille.
- ♦**Réglages :** permet de voir les propriétés du dossier, de formater le dossier (pour effacer tout son contenu) ou de partager le contenu du dossier pour Bluetooth.
- ♦**Propriétés :** affiche le nom, la taille, le contenu, la date de création et la date de la dernière modification du dossier.

## État de la mémoire

Ce menu (**Menu 7.7**) vous permet de voir l'espace mémoire pour les différentes catégories (Loisirs et sonneries, Images, etc.). L'écran affiche l'espace mémoire total, l'espace libre et l'espace occupé, ainsi

que le nombre de fichiers multimédia enregistrés et le nombre total de fichiers multimédia que vous pouvez encore enregistrer.

## PC Studio de Samsung

Votre téléphone se vend avec le logiciel PC Studio 3 de Samsung, qui vous permet de transférer des fichiers entre votre téléphone et votre ordinateur. Pour obtenir de plus amples renseignements au sujet du logiciel PC Studio 3 de Samsung, consulter l'assistance en ligne fournie avec ce dernier.

# **Contacts**

<span id="page-126-0"></span>Vous pouvez sauvegarder des numéros de téléphone et les noms qui leur sont associés dans la mémoire de votre carte SIM ou du téléphone. Les numéros contenus dans la carte SIM et la mémoire du téléphone, même s'ils sont physiquement distincts, constituent une entité unique, appelée « Liste des contacts » (**Menu 8**).

## Enregistrer un numéro en mode veille

Il existe deux façons d'enregistrer un numéro :

- ♦En mode veille, entrer un numéro, appuyer sur la touche programmable **Options** et sélectionner **Enregistrer**.
- ♦À partir du menu Contacts, sélectionner l'option **Ajouter nouveau contact** (**Menu 8.2**).

#### Enregistrer un numéro en mode veille

Dès que vous commencez à entrer un numéro, **Options** apparaît audessus de la touche programmable de gauche afin de vous permettre d'enregistrer le numéro dans la liste de contacts.

1. Entrer le numéro à enregistrer.

**Nota :** Si vous faites une erreur en entrant le numéro, la corriger en appuyant sur la touche  $\epsilon$ . Pour de plus amples renseignements, voir [page 19](#page-25-0).

- 2. Lorsque vous êtes certain qu'il ne contient pas d'erreur, appuyer sur la touche programmable **Options**.
- 3. Sélectionner l'option **Enregistrer**. Choisir la mémoire à utiliser, soit **Téléphone** ou **SIM**.

<span id="page-126-1"></span>**Nota :** Lorsque vous changez de téléphone, tous les numéros enregistrés dans votre carte SIM sont automatiquement disponibles dans le nouveau téléphone. Par contre,

tous les numéros enregistrés dans la mémoire du téléphone doivent être entrés de nouveau ou transférés à l'aide de l'accessoire de transmission de données offert en option. Toutefois, les contacts enregistrés dans le téléphone peuvent comporter des détails non disponibles dans la carte SIM.

Si vous choisissez d'enregistrer le nouveau contact dans le **Téléphone**, sélectionner le type de numéro à enregistrer : **Mobile**, **Domicile**, **Bureau, Fax** ou **Autre**. Pour sélectionner une catégorie, appuyer sur la touche de navigation du haut ou du bas, puis sur la touche programmable **Sélect**.

Si vous choisissez d'enregistrer le nouveau contact dans la carte **SIM**, sauter cette étape.

4. Entrer un nom et appuyer sur la touche programmable **Enreg.** Pour de plus amples renseignements au sujet de l'entrée de caractères, voir la rubrique [« Entrée de texte » à la page 31.](#page-37-0)

#### Enregistrer un numéro à l'aide du menu « Contacts »

- 1. En mode veille, appuyer sur la touche programmable **Menu** pour accéder au menu.
- 2. Sélectionner l'option **Contacts** et appuyer sur la touche programmable **Sélect**. ou sur la touche  $\overline{O(K/H)}$ .
- 3. À l'aide des touches de navigation du haut et du bas, défiler jusqu'à l'option **Ajouter nouveau contact** et appuyer sur la touche programmable **Sélect**.
- 4. À l'aide des touches de navigation du haut et du bas, choisir la mémoire à utiliser, soit **SIM** ou **Téléphone**, et appuyer sur la touche programmable **Sélect**. Les adresses électroniques ne peuvent être enregistrées que dans le téléphone.
- 5. Si vous choisissez d'enregistrer le nouveau contact dans le **Téléphone**, sélectionner la catégorie dans laquelle le numéro sera

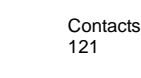

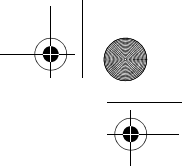

enregistré. Si vous choisissez d'enregistrer le nouveau contact dans la carte **SIM**, sauter cette étape.

**Nota :** Vous pouvez également enregistrer des adresses électroniques dans votre liste de contacts en sélectionnant la catégorie Courriel.

6. Entrer un nom et appuyer sur la touche de navigation du bas.

Pour de plus amples renseignements au sujet de l'entrée de caractères, voir la rubrique [« Entrée de texte » à la page 31.](#page-37-0)

7. Entrer le numéro à enregistrer et appuyer sur la touche programmable **Enreg**.

## Liste de contacts

La liste de contacts (**Menu 8.1**) affiche tous les numéros de téléphone enregistrés dans la mémoire de votre téléphone et de votre carte SIM. En accédant à une entrée de la liste de contacts, appuyer sur la touche programmable **Options** pour voir les options pour cette entrée.

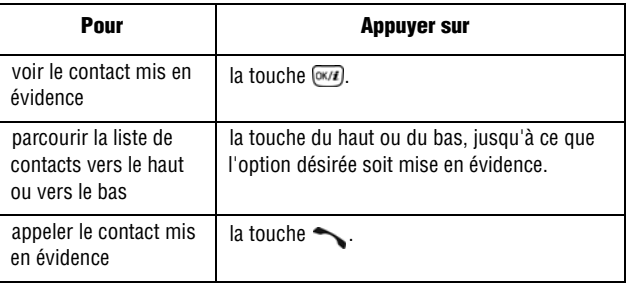

En affichant un contact, les **options** suivantes vous sont proposées :

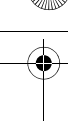

- ♦**Modifier :** permet de modifier le nom et les renseignements du contact.
- ♦**Envoyer message :** permet d'envoyer un message texte ou multimédia au contact sélectionné.
- ♦**Copier :** permet de copier le contact sélectionné dans un autre emplacement (téléphone ou carte SIM).
- ♦**Envoyer via :** permet d'envoyer les renseignements sur le contact dans un message texte ou multimédia, dans un courriel, ou à un appareil Bluetooth compatible.
- ♦**Supprimer :** permet de supprimer le numéro sélectionné de la liste de contacts. On vous demande de confirmer la suppression du nom et du numéro en appuyant sur la touche programmable Oui.
- ♦**Imprimer via Bluetooth :** permet d'imprimer le contact au moyen d'une imprimante compatible.

#### Composer un numéro de la liste de contacts

Après avoir enregistré des numéros de téléphone dans la liste de contacts, vous pouvez les composer rapidement et facilement en utilisant les adresses de mémoire qui leur ont été affectées dans la liste de contacts.

#### Composer un numéro à partir de la carte SIM

1. En mode veille, entrer l'adresse de mémoire du numéro à composer et appuyer sur la touche  $\sqrt{3}$ .

La liste des entrées de la carte SIM s'affiche. Au besoin, défiler dans la liste avec la touche de navigation du haut ou du bas.

2. Quand le numéro s'affiche, appuyer sur la touche programmable **Compos.** ou sur la touche

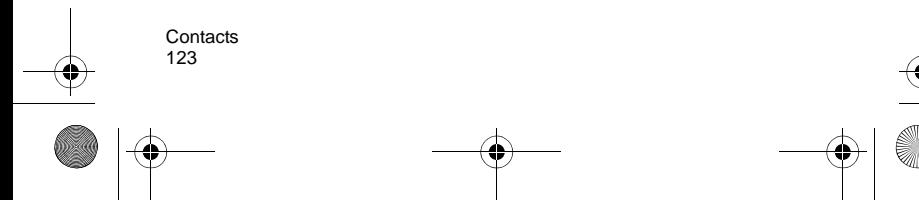

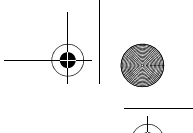

### Rechercher un numéro de la liste de contacts et le composer

Après avoir enregistré des numéros dans la liste de contacts, vous pouvez faire une recherche de deux façons : par nom ou par groupe d'appelants.

#### Rechercher un numéro par nom

- 1. En mode veille, appuyer sur la touche programmable **Menu** pour accéder au menu.
- 2. Sélectionner l'option **Contacts** et appuyer sur la touche programmable **Sélect**. ou sur la touche  $\overline{w}$ .
- 3. Sélectionner l'option **Liste des contacts** et appuyer sur la touche programmable **Sélect**. ou sur la touche  $\overline{O(K/H)}$ .
- 4. Entrer les premières lettres du nom que vous cherchez. Les entrées de la liste de contacts s'affichent, à commencer par la première entrée correspondant à votre recherche.

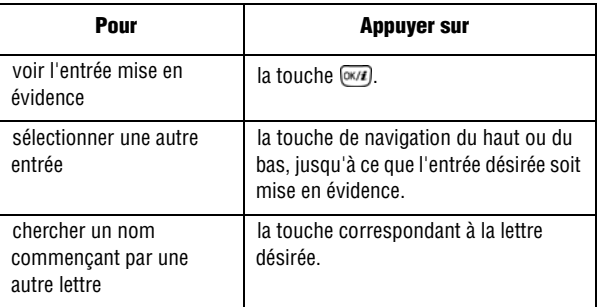

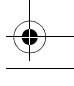

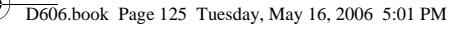

- 
- 5. Une fois l'entrée trouvée, appuyer sur la touche pour composer le numéro ou sur la touche programmable **Options** pour accéder aux options de la liste de contacts.

## Groupe

Vous pouvez classer vos contacts en groupes tels que Famille, Bureau et Amis. Une fois les contacts classés en groupes, vous pouvez envoyer simultanément des messages texte et multimédia à tous les membres d'un groupe. De plus, vous pouvez attribuer une même identification par photo ou sonnerie au groupe.

À partir du menu « Groupe » (**Menu 8.3**), appuyer sur la touche programmable **Options** pour accéder aux options suivantes :

- ♦**Afficher :** permet de voir les contacts du groupe.
- ♦**Ajouter :** permet d'ajouter un nouveau groupe.
- ♦**Modifier :** permet de modifier le groupe mis en évidence. Dans la fenêtre de modification du groupe, vous pouvez modifier le nom du groupe ainsi que les images et les sonneries qui lui sont associées.
- ♦**Envoyer message :** permet d'envoyer un message texte ou multimédia ou un courriel aux membres du groupe.
- ♦**Supprimer :** permet de supprimer tous les groupes ou seulement le groupe sélectionné.

### Ajouter un contact à un groupe

- 1. En mode veille, appuyer sur la touche programmable **Menu** pour accéder au menu.
- 2. Sélectionner l'option **Contacts** et appuyer sur la touche programmable **Sélect**. ou sur la touche  $\overline{w}$ .
- 3. Défiler jusqu'à l'option **Groupe** à l'aide de la touche de navigation du haut ou du bas et appuyer sur la touche  $\overline{O(K/H)}$ .
- 4. Mettre en évidence le groupe auquel vous souhaitez ajouter un contact et appuyer sur la touche  $\overline{O(n/4)}$ .

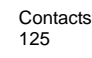

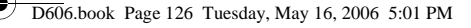

- 
- 5. Appuyer sur la touche programmable **Options** et sélectionner **Ajouter**. Votre liste de contacts s'affiche.
- 6. Pour ajouter un contact au groupe, mettre en évidence le contact désiré et appuyer sur la touche (x/p pour cocher ou décocher le contact. Répéter cette étape pour tous les autres contacts que vous voulez ajouter.
- 7. Lorsque vous avez terminé, appuyer sur la touche programmable **Ajouter**.
- 8. Lorsque vous avez terminé, appuyer sur la touche programmable Retour ou sur la touche <sub>o</sub> pour revenir à l'écran de veille.

#### Créer un nouveau groupe

- 1. En mode veille, appuyer sur la touche programmable **Menu** pour accéder au menu.
- 2. Sélectionner l'option **Contacts** et appuyer sur la touche programmable **Sélect**. ou sur la touche  $\overline{O(K/H)}$ .
- 3. Défiler jusqu'à l'option **Groupe** à l'aide de la touche de navigation du haut ou du bas et appuyer sur la touche  $\sqrt{\alpha}$ .
- 4. Appuyer sur la touche programmable **Options** et sélectionner **Ajouter**.
- 5. Entrer le nom du nouveau groupe.
	- ♦Pour ajouter une identification photo personnalisée au groupe, sélectionner l'option **Photo appelant** à l'aide de la touche de navigation du bas et appuyer sur la touche  $\overline{w}$ .
	- ♦Pour ajouter une sonnerie personnalisée au groupe, sélectionner l'option **Mélodie** à l'aide de la touche du bas et appuyer sur la touche  $\overline{Q}$ .

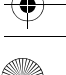

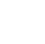

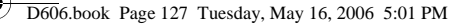

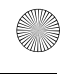

- 6. Lorsque vous avez terminé, appuyer sur la touche programmable **Enreg**.
- 7. Lorsque vous avez terminé, appuyer sur la touche programmable Retour ou sur la touche **pour revenir à l'écran de veille.**

## Composition abrégée

Vous pouvez associer jusqu'à huit numéros de téléphone de la liste de contacts que vous utilisez le plus souvent aux touches numériques 2 à 9, puis les composer facilement lorsque vous le souhaitez simplement en maintenant enfoncées les touches numériques correspondantes.

### Programmer les entrées à composition abrégée

- 1. En mode veille, appuyer sur la touche programmable **Menu** pour accéder au menu.
- 2. Sélectionner l'option **Contacts** et appuyer sur la touche programmable **Sélect**. ou sur la touche  $\overline{O(K/H)}$ .
- 3. Défiler jusqu'à l'option **Numérotation abrégée** à l'aide de la touche de navigation du haut ou du bas et appuyer sur la touche programmable **Sélect**. ou sur la touche  $\overline{O(n\alpha)}$ .
- 4. Une représentation virtuelle du clavier apparaît à l'écran. Les entrées à composition abrégée existantes s'affichent dans la touche correspondante.

À l'aide des touches de navigation, sélectionner un chiffre du clavier à l'écran pour lui attribuer le numéro à composition abrégée et appuyer sur la touche programmable **Options**, puis sur la touche programmable **Ajouter**.

**Nota :** Le numéro 1 est réservé au numéro de serveur de votre messagerie vocale.

- 
- 5. Sélectionner une entrée dans la liste et appuyer sur la touche programmable **Sélect.**
- 6. Appuyer sur la touche programmable **Sélect.** pour enregistrer cette entrée dans la liste de composition rapide.
- 7. Lorsque vous avez terminé, appuyer sur la touche  $\sqrt{\alpha}$ . Pour modifier le numéro, utiliser les options suivantes en appuyant sur la touche programmable **Options** :
	- ♦**Afficher :** permet de voir le numéro attribué à la touche. Vous pouvez composer le numéro en appuyant sur la touche.
	- ♦**Changer :** permet d'attribuer un numéro différent à la touche.
	- ♦**Supprimer :** permet de supprimer le paramètre de sorte qu'aucun numéro ne soit attribué à la touche.

#### Utilisation de la composition abrégée

♦En mode veille, pour composer rapidement les numéros attribués aux touches 2 à 9, maintenir enfoncée la touche appropriée.

## Ma carte de visite

Cette fonction est semblable à une entrée dans la liste de contacts, sauf qu'elle contient les renseignements de vos contacts, comme une carte professionnelle. Vous pouvez envoyer la carte de visite à d'autres personnes par message texte ou multimédia. Vous pouvez attribuer un nom à chacun des numéros de téléphone enregistrés dans votre carte SIM.

- 1. En mode veille, appuyer sur la touche programmable **Menu** pour accéder au menu.
- 2. Sélectionner l'option **Contacts** et appuyer sur la touche programmable **Sélect**. ou sur la touche  $\overline{(m/k)}$ .

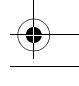

3. Faire défiler la liste jusqu'à **Ma carte de visite** en appuyant sur la touche de navigation du haut ou du bas et appuyer sur la touche programmable **Sélect**. ou sur la touche  $\overline{O(n\alpha)}$ .

Pour obtenir de plus amples renseignements au sujet de l'entrée de renseignements d'un contact, voir la rubrique « Enregistrer un numéro avec un nom » à la [page 120.](#page-126-0)

## Numéro personnel

Cette fonction est semblable à une entrée dans la liste de contacts, sauf qu'elle contient les renseignements de vos contacts, comme une carte professionnelle. Vous pouvez envoyer la carte de visite à d'autres personnes par message texte ou multimédia. Vous pouvez attribuer un nom à chacun des numéros de téléphone enregistrés dans votre carte SIM.

- 1. En mode veille, appuyer sur la touche programmable **Menu** pour accéder au menu.
- 2. Sélectionner l'option **Contacts** et appuyer sur la touche programmable **Sélect**. ou sur la touche  $\overline{w}$ .
- 3. Faire défiler la liste jusqu'à **Définir numéro personnel** en appuyant sur la touche de navigation du haut ou du bas et appuyer sur la touche programmable **Sélect.** ou sur la touche  $OK/f$ .
- 4. Sélectionner le numéro que vous désirez voir en appuyant sur la touche de navigation du haut ou du bas. Le numéro s'affiche.

## Liste FDN

Cette fonction vous permet de définir les numéros fixes (FDN : Fixed Dialing Numbers) pour restreindre les numéros auxquels votre téléphone peut appeler.

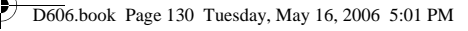

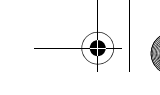

- 1. En mode veille, appuyer sur la touche programmable **Menu** pour accéder au menu.
- 2. Sélectionner l'option **Contacts** et appuyer sur la touche programmable **Sélect**. ou sur la touche  $\overline{(m/2)}$ .
- 3. Faire défiler la liste jusqu'à **Liste FDN** en appuyant sur la touche de navigation du haut ou du bas et appuyer sur la touche programmable **Sélect**. ou sur la touche  $\overline{O(K/H)}$ .
- 4. Appuyer sur la touche programmable **Options** et sélectionner **Ajouter** pour ajouter un nouveau numéro.

## Gestion

Le menu « Gestion » vous permet de sélectionner l'endroit où vous voulez enregistrer vos contacts, de copier vos contacts SIM dans votre téléphone, de classer vos contacts, de supprimer des contacts ou de vérifier l'état de la mémoire.

### Enregistrement par défaut

L'option « Enregistrement par défaut » vous permet de choisir l'endroit où vous voulez enregistrer vos contacts. Les options suivantes vous sont proposées :

- ♦**Téléphone :** les nouveaux contacts sont enregistrés dans votre téléphone.
- ♦**Carte SIM :** les nouveaux contacts sont enregistrés dans votre carte SIM.
- ♦**Demander à l'enregistrement :** on vous demande de choisir entre le téléphone et la carte SIM à chaque fois que vous enregistrez un nouveau contact.

## Copier tout dans le téléphone

Cette option vous permet de copier tous les contacts de votre carte SIM dans votre téléphone. Lorsque vous copiez des entrées dans le

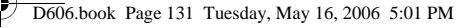

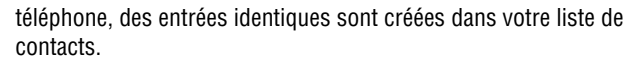

- 1. En mode veille, appuyer sur la touche programmable **Menu** pour accéder au menu.
- 2. Sélectionner l'option **Contacts** et appuyer sur la touche programmable **Sélect**. ou sur la touche  $\overline{w}$ .
- 3. Choisir l'option **Gestion** et appuyer sur la touche programmable **Sélect.** ou sur la touche  $\overline{O(n/4)}$ .
- 4. Choisir l'option **Copier tout dans le téléphone** et appuyer sur la touche programmable **Sélect.** ou sur la touche  $\overline{O(K/H)}$ .
- 5. Après avoir reçu le message de confirmation « Voulez-vous vraiment le copier? », appuyer sur la touche programmable **Oui**.

**Nota :** Certaines options offertes pour les entrées enregistrées dans votre téléphone ne le sont pas pour les entrées enregistrées dans votre carte SIM. Pour de plus amples renseignements, voir le nota à [page 120](#page-126-1).

#### Trier par contacts

Cette option vous permet de trier vos contacts par prénoms ou par noms.

**Nota :** Les prénoms et les noms des contacts enregistrés dans votre carte SIM ne sont pas inscrits dans des champs distincts. Par conséquent, les contacts seront triés en fonction de la première lettre du nom entré dans le champ.

#### Supprimer tout

Cette option vous permet de supprimer vos contacts. Vous pouvez supprimer tous les contacts, les contacts enregistrés dans le

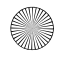

téléphone ou les contacts enregistrés dans la carte SIM. Pour supprimer des entrées :

- 1. En mode veille, appuyer sur la touche programmable **Menu** pour accéder au menu.
- 2. Sélectionner l'option **Contacts** et appuyer sur la touche programmable **Sélect**. ou sur la touche  $\overline{w}$ .
- 3. Faire défiler la liste jusqu'à **Gestion** en appuyant sur la touche de navigation du haut ou du bas et appuyer sur la touche programmable **Sélect**. ou sur la touche  $\overline{w}$ .
- 4. Faire défiler la liste jusqu'à **Supprimer tout** en appuyant sur la touche de navigation du haut ou du bas et appuyer sur la touche programmable **Sélect**. ou sur la touche  $\overline{(m/4)}$ .
- 5. Pour cocher la mémoire à vider, soit **Tout**, **Téléphone**, **SIM** ou **SIM(FND)**, appuyer sur la touche  $\overline{(w/x)}$ .

Vous pouvez décocher une option en appuyant de nouveau sur la touche  $(m/H)$ .

- 6. Lorsque la sélection est terminée, appuyer sur la touche programmable **Supprimer** pour supprimer les entrées de la mémoire sélectionnée.
- 7. Entrer le mot de passe du téléphone et appuyer sur la touche programmable **OK.**

Le mot de passe par défaut est « 00000000 ». Pour le modifier, voir la rubrique [« Mot de passe du téléphone » à la page 159](#page-165-0).

8. Lorsque vous avez terminé, appuyer sur la touche  $\sqrt{\delta}$ .

**Nota :** Une fois les contacts supprimés, il est impossible de les récupérer.

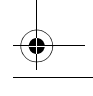

## État de la mémoire

Vous pouvez vérifier le nombre de noms et de numéros enregistrés dans la liste de contacts au moyen de la carte SIM et de la mémoire du téléphone. Vous pouvez aussi connaître la capacité de chaque mémoire. La mémoire de votre téléphone peut contenir jusqu'à 1000 contacts, et votre carte SIM jusqu'à 250.

#### Vérifier l'état de la mémoire

Vous pouvez vérifier le nombre de noms et de numéros enregistrés dans la liste de contacts au moyen de la carte SIM et de la mémoire du téléphone. Vous pouvez aussi connaître la capacité de chaque mémoire.

- 1. En mode veille, appuyer sur la touche programmable **Menu**. Sélectionner l'option **Contacts** et appuyer sur la touche programmable **Sélect**. ou sur la touche  $\overline{O(K/H)}$ .
- 2. Défiler jusqu'à l'option **Gestion** à l'aide des touches de navigation du haut ou du bas et appuyer sur la touche programmable **Sélect.** ou sur la touche  $\overline{(w \cdot \mu)}$ .
- 3. Sélectionner l'option **État de la mémoire à** l'aide des touches de navigation du haut ou du bas et appuyer sur la touche programmable **Sélect.** ou sur la touche  $\overline{w}$ .
- 4. Lorsque vous avez terminé, appuyer sur la touche programmable **Retour**.

## Numéro de service

Vous pouvez consulter la liste des numéros de services (SDN) assignés par votre fournisseur de services. Ces numéros comprennent des numéros d'urgence, des numéros d'assistanceannuaire et des numéros de messageries vocales.

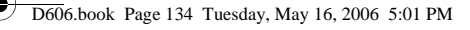

- 1. En mode veille, appuyer sur la touche programmable **Menu**. Sélectionner l'option **Contacts** et appuyer sur la touche programmable **Sélect**. ou sur la touche  $\overline{(m/k)}$ .
- 2. Défiler jusqu'à l'option **Numéro de service** à l'aide des touches de navigation du haut ou du bas et appuyer sur la touche programmable **Sélect**. ou sur la touche  $\overline{O(n\alpha)}$ .
- 3. Défiler les numéros à l'aide des touches de navigation du haut et du bas.
- 4. Pour composer le numéro affiché, appuyer sur la touche programmable **Composer**.

**Nota :** Cette option est offerte seulement si votre carte SIM est compatible avec les numéros de service.

## PC Studio de Samsung

Votre téléphone se vend avec le logiciel PC Studio 3 de Samsung, qui vous permet de transférer des contacts entre votre téléphone et votre ordinateur. Pour obtenir de plus amples renseignements au sujet du logiciel PC Studio 3 de Samsung, consulter l'assistance en ligne fournie avec ce dernier.

# Réglages

Vous pouvez personnaliser plusieurs fonctions de votre téléphone selon vos préférences. Ces fonctions se trouvent dans le menu **Réglages** (**Menu 9**).

## Heure et date

Ce menu (**Menu 9.1**) vous permet de configurer les paramètres de l'affichage de l'heure et de la date.

- 1. En mode veille, appuyer sur la touche programmable **Menu** pour accéder au menu.
- 2. Sélectionner **Réglages** et appuyer sur la touche programmable **Sélect.** ou sur la touche  $\overline{O(nH)}$ .
- 3. Sélectionner **Heure et date** et appuyer sur la touche programmable **Sélect**. ou sur la touche  $\overline{O(K/H)}$ .
- 4. Sélectionner le paramètre à modifier. Appuyer sur les touches de navigation du haut et du bas pour faire défiler les options.
	- ♦**Regler heure :** vous pouvez entrer l'heure actuelle. Utiliser le clavier numérique pour entrer l'heure.
	- ♦**AM/PM :** vous pouvez sélectionner **AM** ou **PM** pour l'heure actuelle, si le format d'heure est réglé à 12 heures. Appuyer sur la touche de navigation de gauche ou de droite pour alterner entre AM et PM.
	- ♦**Format heure :** vous pouvez modifier le format de l'heure entre **12 heures** et **24 heures**. Appuyer sur les touches de navigation de gauche et de droite pour alterner d'un format à l'autre.
	- ♦**Régler date :** vous pouvez entrer le mois, le jour et l'année. Utiliser le clavier numérique pour entrer ces données.
	- ♦**Format date :** vous pouvez modifier l'ordre dans lequel l'année, le mois et le jour sont affichés.

**Réglages** 135

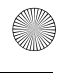

- ♦**Jour de début de semaine :** vous pouvez choisir de faire commencer le calendrier un **Dimanche** ou un **Lundi**. Appuyer sur la touche de navigation de gauche ou de droite pour alterner entre ces deux jours.
- ♦**Mise à jour automatique :** vous pouvez recevoir des renseignements sur l'heure qu'il est par le réseau de votre fournisseur de services.

**Nota :** Les mises à jour automatiques de l'heure et de la date ne changent pas l'heure programmée pour les alarmes et les entrées sur le calendrier.

## Réglages du téléphone

Utiliser ce menu (**Menu 9.2**) pour configurer les paramètres qui déterminent la manière dont votre téléphone fonctionne.

#### Langue

Vous pouvez sélectionner la langue d'affichage : **Automatique**, **English** ou **Français**.

#### Message d'accueil

Ce menu vous permet de choisir un message d'accueil qui s'affiche brièvement à la mise en marche du téléphone.

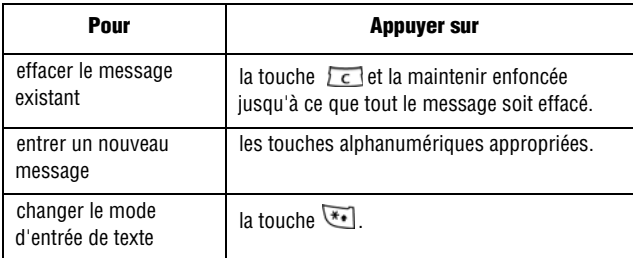

Réglages 136

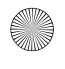

Pour obtenir de plus amples renseignements, voir la rubrique « [Entrée de texte](#page-37-0) » à la page 31.

#### Paramètres du clavier coulissant

Utiliser ce menu pour définir la manière dont votre téléphone réagit lorsque vous l'ouvrez en faisant glisser le clavier pour répondre à un appel ou lorsque vous le fermez pendant l'utilisation d'une fonction.

- ♦**Ouverture :** permet de déterminer si vous voulez répondre aux appels lorsque vous ouvrez le téléphone en faisant glisser le clavier.
- ♦**Fermeture :** permet de déterminer si votre téléphone garde actif le menu courant lorsque vous fermez le téléphone ou s'il retourne en mode veille.

#### **Raccourcis**

Vous pouvez utiliser les touches de navigation comme touches de raccourcis pour accéder directement à des menus spécifiques à partir du mode veille. Utiliser ce menu pour modifier l'attribution des raccourcis.

Pour attribuer un raccourci à une touche :

- 1. Sélectionner la touche de navigation à laquelle vous voulez attribuer une fonction.
- 2. Appuyer sur la touche programmable **Options** et sélectionner **Modifier**.
- 3. Sélectionner le menu à attribuer à la touche et appuyer sur la touche programmable **Enreg**.

#### Touches de volume

Ce menu vous permet de définir la fonction de la touche de volume au moment de la réception d'un appel. Deux choix s'offrent à vous :

**Réglages** 137
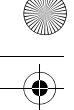

- ◆ Secret : si vous appuyez sur la touche de volume, la sonnerie se fermera.
- ♦**Rejeter :** si vous appuyez sur la touche de volume, l'appel sera rejeté et directement envoyé à la boîte vocale.

## Réglage USB

Utiliser ce menu pour sélectionner un mode USB.

- ♦**Modem :** sélectionner cette option pour utiliser votre téléphone comme modem.
- ♦**Mém. grde capacité :** sélectionner cette option pour accéder à la carte mémoire, s'il y a une carte mémoire insérée dans le téléphone.
- ♦**Pictbridge :** sélectionner cette option pour connecter votre téléphone à une imprimante compatible Pictbridge.

**Nota :** Pour lancer le logiciel PC Studio 3, vous devez sélectionner Modem dans le menu Réglage USB.

## Autres réglages

Ce menu vous permet d'activer ou de désactiver les fonctions de recomposition et de réponse automatiques.

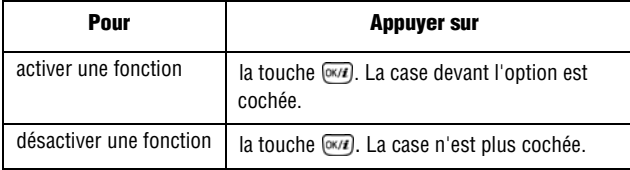

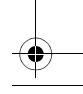

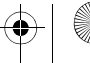

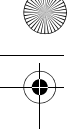

Les options suivantes vous sont proposées :

♦**Rappel automatique :** lorsque cette option est cochée, le téléphone essaie jusqu'à dix fois de recomposer un numéro de téléphone après une tentative infructueuse.

**Nota :** L'intervalle entre deux tentatives d'appel peut varier

♦**Réponse toutes touches :** lorsque cette option est cochée, vous pouvez répondre à un appel entrant en appuyant sur n'importe

quelle touche, sauf la touche  $\bigcap$  et la touche programmable

**Rejeter**. Pour rejeter l'appel, appuyer sur la touche ou sur la touche programmable **Rejeter**. Lorsque cette option n'est pas  $cochee$ , vous devez appuyer sur la touche  $\sim$  ou sur la touche programmable **Accept.** pour répondre à un appel.

♦**Qualité parole :** retire le bruit extérieur et améliore la qualité de l'appel pour permettre à la personne à laquelle vous parlez de vous entendre clairement même si vous vous trouvez dans un endroit bruyant.

## Paramètres d'affichage

Dans ce menu (**Menu 9.3**), vous pouvez changer les différents réglages pour l'affichage ou le rétroéclairage.

## Fond d'écran

Ce menu vous permet de changer l'image d'arrière-plan ou la couleur du texte qui sera affiché en mode veille.

Les options suivantes vous sont proposées :

- ♦**Fonds d'écran par défaut :** permet de choisir un fond d'écran parmi ceux compris avec votre téléphone.
- ♦**Photos :** permet de choisir une photo à partir du dossier de photos.
- ♦**Images téléchargées :** permet de choisir une image dans votre dossier d'images téléchargées.

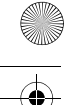

♦**Mes images :** permet de choisir une image dans votre dossier d'images favorites.

#### Pour modifier l'image en arrière-plan :

- 1. Faire défiler la liste en appuyant sur les touches de navigation et sélectionner une image.
- 2. Appuyer sur la touche programmable **Enreg.** ou sur la touche  $(m/H)$ .
- 3. L'image sera enregistrée comme fond d'écran.

#### Style du menu principal

Vous pouvez sélectionner un style d'affichage pour l'écran du menu principal.

#### Affichage du texte

Vous pouvez modifier les paramètres d'affichage pour le texte affiché à l'écran de veille.

- ◆ **Position du texte :** sélectionner une position. Si vous ne voulez pas de texte sur l'écran de veille, sélectionner Désactivé.
- ♦**Style du texte :** sélectionner un style de police.
- ♦**Couleur du texte :** sélectionner une couleur de police.

#### Couleur des menus

Vous pouvez sélectionner un modèle de couleurs pour le mode Menu. Pour sélectionner un modèle de couleurs, utiliser la touche de navigation du haut ou du bas pour sélectionner un modèle et appuyer sur la touche programmable **Sélect**.

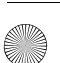

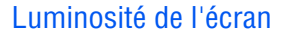

Vous pouvez ajuster la luminosité de l'écran pour mieux voir ce dernier dans différentes conditions d'éclairage.

Appuyer sur la touche de navigation de gauche ou de droite ou sur les touches de volume pour régler la luminosité. Pour accepter les modifications, appuyer sur la touche programmable **Enreg**.

#### Rétroéclairage

Vous pouvez sélectionner le temps pendant lequel le rétroéclairage est activé ou le temps pendant lequel l'écran reste en mode d'éclairage partiel après la désactivation du rétroéclairage.

- ♦**Activé :** sélectionner le temps pendant lequel le rétroéclairage est activé.
- ♦**Rétroécl. partiel :** sélectionner le temps pendant lequel l'écran reste en mode d'éclairage partiel après la désactivation du rétroéclairage. Après un certain temps, l'écran s'éteint.
- ♦**Chargement :** permet de définir si le rétroéclairage partiel est activé pendant la recharge de votre téléphone.

#### Affichage de la numérotation

Ce menu vous permet de choisir la taille et la couleur de la police du numéro que vous composez, ainsi que la couleur de l'arrière-plan de l'écran.

Pour modifier la taille de la police :

- 1. Surligner **Taille de police** et appuyer sur la touche programmable **Sélect**. ou sur la touche  $\overline{O(K/H)}$ .
- 2. Utiliser la touche de navigation de gauche ou de droite pour sélectionner une taille entre **Grand**, **Moyen** et **Petit**.
- 3. Appuyer sur la touche programmable **Enreg.** ou sur la touche pour enregistrer les modifications. Si vous ne désirez pas les enregistrer, appuyer sur la touche programmable **Annuler**.

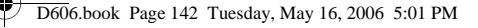

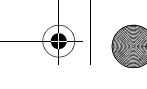

Pour modifier la couleur de la police :

- 1. Surligner Couleur de police et appuyer sur la touche programmable **Sélect**. ou sur la touche  $\overline{w}$ .
- 2. Utiliser la touche de navigation de gauche ou de droite pour sélectionner **Essentiel** (noir), **Arc-en-ciel**, **Monochrome** ou **Dégradé**.
- 3. Appuyer sur la touche programmable **Enreg.** ou sur la touche pour enregistrer les modifications. Si vous ne désirez pas les enregistrer, appuyer sur la touche programmable **Annuler**.

Pour modifier la couleur de l'arrière-plan :

- 1. Surligner **Couleur d'arrière plan** et appuyer sur la touche programmable **Sélect**. ou sur la touche  $\overline{w}$ .
- 2. Utiliser la touche de navigation de gauche ou de droite pour sélectionner une couleur ou **Sans action**.
- 3. Appuyer sur la touche programmable **Enreg.** ou sur la touche pour enregistrer les modifications. Si vous ne désirez pas les enregistrer, appuyer sur la touche programmable **Annuler**.

#### Agenda

Utiliser ce menu pour afficher le calendrier du mois actuel à l'écran de veille, superposé sur le fond d'écran. Sélectionner **Activé** ou **Désactivé** et appuyer sur la touche programmable **Sélect**.

## Afficher les informations de l'appelant

En activant cette option, lorsque vous manquez un appel, les renseignements au sujet de l'appelant, par exemple son nom, apparaissent à l'écran au moment de l'affichage de la liste des appels manqués. Sélectionner **Activé** ou **Désactivé** et appuyer sur la touche programmable **Enreg**.

## Sortie TV

Utiliser ce menu pour sélectionner la norme d'affichage vidéo pour un téléviseur. Sélectionner **PAL** ou **NTSC** et appuyer sur la touche programmable **Enreg**.

**Nota :** NTSC est la norme d'affichage vidéo standard en Amérique du Nord.

## Réglages du son

Vous pouvez utiliser le menu « Sonneries » (**Menu 9.4**) pour personnaliser différents paramètres, comme :

- ◆ la mélodie, le volume et le type de sonnerie;
- $\triangle$  les sons produits quand vous appuyez sur une touche, recevez un message, faites glisser le clavier coulissant ou mettez en marche et fermez le téléphone;
- ♦la tonalité d'alerte à chaque minute pendant un appel, quand vous faites une erreur ou quand votre appel est connecté au réseau téléphonique.

#### Appel entrant

Ce menu vous permet de sélectionner une mélodie de sonnerie pour les appels entrants. Vous pouvez choisir parmi de nombreuses mélodies différentes. Si vous avez téléchargé des sonneries supplémentaires, vous pouvez y accéder à partir ce menu. Appuyer sur la touche de navigation du haut ou du bas pour sélectionner une option et sur la touche de droite ou de gauche pour faire défiler les choix. Lorsque vous avez terminé, appuyer sur la touche programmable **Enreg**. ou sur la touche  $\overline{O(NH)}$ .

♦**Sonnerie :** permet de sélectionner une mélodie pour la sonnerie. Surligner « Sonneries » et appuyer sur la touche  $\overline{(m/k)}$ . Utiliser les touches de navigation de gauche et de droite pour sélectionner un dossier et les touches de gauche et de droite pour sélectionner une

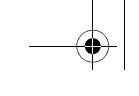

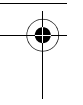

sonnerie. Appuyer sur la touche programmable **Enreg.** pour confirmer votre sélection.

- ♦**Volume :** permet de régler le volume de la sonnerie. Utiliser la touche de navigation de droite ou de gauche pour augmenter ou diminuer le volume.
- ♦**Type de sonnerie :** permet de préciser la manière dont vous voulez être informé des appels entrants. Utiliser la touche de navigation de droite ou de gauche pour sélectionner une sonnerie. Les options suivantes vous sont proposées :
	- **Mélodie :** le téléphone sonne en jouant la mélodie sélectionnée dans le menu des sonneries.
	- **Vibration :** le téléphone vibre mais ne sonne pas.
	- **Vibration, puis mélodie :** le téléphone vibre d'abord trois fois, puis commence à sonner.

#### Son du clavier

Ce menu vous permet de choisir une tonalité que le téléphone émet quand vous appuyez sur une touche. Appuyer sur la touche de navigation du haut ou du bas pour sélectionner une option et appuyer sur la touche de gauche ou de droite pour faire défiler les choix. Lorsque vous avez terminé, appuyer sur la touche programmable **Enreg.** ou sur la touche  $\overline{O(M)}$ .

#### Tonalité des messages

Ce menu vous permet de choisir la façon dont le téléphone vous avise de la réception d'un nouveau message. Vous pouvez choisir différents types de tonalités pour différents types de messages. Pour chaque tonalité de message (**Messages** ou **Courriel**), les options suivantes vous sont proposées :

- ♦**Tonalité :** vous pouvez choisir une tonalité de message.
- ♦**Type de sonnerie :** vous pouvez choisir un type d'alerte pour la réception d'un message.
	- **Mélodie :** le téléphone émet la tonalité de message sélectionnée.

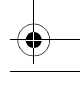

- **Vibration :** le téléphone vibre.
- **Vibration, puis mélodie :** le téléphone vibre, puis la tonalité sélectionnée joue.
- **Désactivé :** le téléphone n'utilise pas la tonalité de message.
- ♦**Répétition :** vous pouvez choisir la fréquence à laquelle le téléphone vous informe d'un nouveau message.

Appuyer sur la touche de navigation du haut ou du bas pour sélectionner une option et appuyer sur la touche de gauche ou de droite pour faire défiler les choix. Lorsque vous avez terminé, appuyer sur la touche programmable **Enreg.** ou sur la touche  $\overline{O(x)}$ .

#### Marche/arrêt

Ce menu vous permet de choisir la mélodie que le téléphone fait jouer quand vous le mettez en marche et le fermez. Choisir entre **Tonalité 1** ou **Tonalité 2**. Pour couper le son, choisir **Désactivé**. Lorsque vous avez terminé, appuyer sur la touche programmable **Enreg.** ou sur la touche  $\overline{O(N/2)}$ .

#### Tonalité du clavier coulissant

Ce menu vous permet de choisir une tonalité que le téléphone émet quand vous ouvrez ou fermez le clavier coulissant. Choisir entre les tonalités offertes. Pour couper le son, choisir **Désactivé**. Lorsque vous avez terminé, appuyer sur la touche programmable **Enreg.** ou sur la touche  $\overline{w_i}$ .

#### Mode silencieux

Ce menu vous permet d'activer ou de désactiver la vibration lorsque le téléphone est en mode silencieux. Sélectionner **Vibreur** ou **Secret**. Lorsque vous avez terminé, appuyer sur la touche programmable **Enreg.** ou sur la touche  $\overline{O(M)}$ .

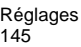

#### Autres sons

Vous pouvez personnaliser d'autres tonalités utilisées pour le téléphone. Utiliser les touches de navigation pour faire défiler la liste des tonalités supplémentaires et appuyer sur la touche ( $\overline{w}$ ) pour cocher ou décocher chaque option. Les options suivantes vous sont proposées :

- ♦**Bib durée d'appel** : indique au téléphone s'il doit émettre ou non un bip à chaque minute quand vous faites un appel pour vous tenir informé de la durée de votre appel.
- ♦**Tonalité de connexion :** indique au téléphone d'émettre un bip ou non quand l'appel est connecté au réseau téléphonique.
- ♦**Signal d'appel :** indique que vous avez une alarme programmée pendant que vous êtes au téléphone.
- ♦**Sons indicateurs :** indique au téléphone d'émettre un bip lorsqu'une fenêtre contextuelle s'affiche.

Lorsque vous avez terminé, appuyer sur la touche programmable **Enreg.**

## Services réseau

Grâce à ce menu (**Menu 9.5**), vous pouvez personnaliser les réglages pour les fonctions de réseau, comme le renvoi d'appel, l'interdiction d'appel et l'appel en attente.

#### Renvoi d'appel

Cette option permet de rediriger les appels entrants au numéro que vous spécifiez.

Par exemple, vous voudrez peut-être transférer les appels de vos clients à un collègue pendant que vous êtes en vacances.

Vous pouvez utiliser les options suivantes pour transférer les appels vocaux et (ou) les appels de données :

♦**Renvoi toujors :** tous les appels sont transférés.

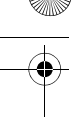

- ♦**Occupé :** Les appels sont transférés quand vous êtes déjà en conversation.
- ♦**En absence :** Les appels sont transférés quand vous ne répondez pas au téléhone.
- ♦**Inaccessible :** les appels sont transférés lorsque vous n'êtes pas dans une zone couverte par votre fournisseur de services.

♦**Annuler tout :** toutes les options de renvoi d'appel sont annulées. Pour programmer vos options de renvoi d'appel :

- 1. Choisir une option de renvoi d'appel en appuyant sur la touche de navigation du haut ou du bas et appuyer sur la touche programmable **Sélect**.
- 2. Choisir le type d'appel (**Appels vocaux** ou **Appels données**) à réacheminer en appuyant sur la touche de navigation du haut ou du bas et appuyer sur la touche programmable **Sélect**.

L'état courant s'affiche. Si l'option a déjà été programmée, le numéro auquel les appels sont transférés s'affiche.

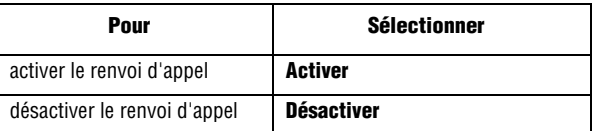

3. Dans le champ **Renvoi vers**, entrer le numéro auquel les appels doivent être réacheminés et appuyer sur la touche programmable **Sélect**.

Pour entrer un code international, appuyer sur  $\overline{O}$  jusqu'à ce que le signe + s'affiche.

Le téléphone envoie les paramètres au réseau, et l'accusé de réception du réseau s'affiche.

Si vous avez sélectionné **En absence**, aller à la deuxième ligne et sélectionner le délai avant que le réseau renvoie d'appel.

Pour désactiver tous les paramètres de renvoi d'appel, appuyer sur **Annuler tout**.

#### <span id="page-154-0"></span>Interdiction d'appel

Le service d'interdiction d'appel vous permet de restreindre l'exécution ou la réception de différents types d'appel. Par exemple, vous pouvez interdire l'exécution d'appels vocaux à des numéros de téléphone internationaux. Pour chaque option, vous pouvez indiquer si l'interdiction doit s'appliquer aux appels vocaux ou aux appels de données.

Les options d'interdiction d'appel suivantes vous sont proposées :

- ♦**Tous appels sortants :** empêche de faire des appels avec ce téléphone.
- ♦**Appels internationaux :** empêche de faire des appels internationaux avec ce téléphone.
- ♦**International sauf national :** empêche de faire des appels internationaux, sauf ceux qui servent à appeler à la maison.
- ♦**Tous appels entrants :** bloque tous les appels entrants.
- ♦**Appels entrants à l'étranger :** bloque tous les appels entrants lorsque vous êtes à l'étranger.
- ♦**Annuler tout :** efface vos options d'interdiction d'appel.
- ♦**Modifier mot de passe :** vous permet de changer le mot de passe utilisé pour régler vos options d'interdiction d'appel.

Pour programmer vos options d'interdiction d'appel :

- 1. Choisir le type d'appels que vous voulez interdire avec la touche de navigation du haut ou du bas et appuyer sur la touche programmable **Sélect**.
- 2. Indiquer si l'interdiction s'applique aux **Appels vocaux** ou aux **Appels données**, puis appuyer sur **Sélect**.

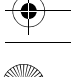

L'écran vous indique si l'interdiction d'appel est activée ou désactivée.

- 3. Activer ou désactiver l'interdiction d'appel en sélectionnant **Activer** ou **Désactiver**.
- 4. Entrer le mot de passe du téléphone. Pour en savoir davantage sur le mot de passe de votre téléphone, voir la rubrique [Voir](#page-162-0)  [« Modification du mot de passe » à la page 156.](#page-162-0)
	- ♦Pour revenir à l'écran précédent, appuyer sur la touche programmable **Retour**.
	- ♦Vous pouvez aussi désactiver toutes les interdictions d'appel en choisissant l'option **Annuler tout**.

#### Appel en attente (Signal d'appel)

Le service d'appel en attente vous informe quand une autre personne essaie de vous appeler pendant que vous êtes au téléphone. Vous pouvez choisir des options d'appel en attente individuelles pour les appels vocaux et les appels de données. Pour régler vos options d'appel en attente :

1. Choisir le type d'appels (vocaux ou données) auquel vous voulez appliquer l'option d'appel en attente en appuyant sur la touche de navigation du haut ou du bas, puis appuyer sur la touche programmable **Sélect**.

L'écran vous informe si la fonction d'appel en attente est activée ou désactivée.

2. Vous pouvez activer ou désactiver la fonction d'appel en attente au besoin avec la touche **Activer** ou **Désactiver**.

Pour revenir à l'écran précédent, appuyer sur la touche programmable **Retour**.

Vous pouvez aussi désactiver tous les paramètres d'appel en attente en choisissant l'option **Annuler tout**.

#### Sélection réseau

La fonction « Sélection réseau » vous permet de choisir automatiquement ou manuellement le réseau utilisé lorsque vous êtes en itinérance en dehors de votre zone locale de service.

**Nota :** Vous pouvez choisir un réseau autre que votre réseau local seulement s'il existe une entente d'itinérance valide entre les deux réseaux.

Pour modifier votre sélection de réseau :

1. Dans le menu « Sélection réseau », sélectionner **Automatique** ou **Manuel** et appuyer sur la touche programmable **OK**.

Si vous choisissez **Automatique**, vous serez branché au premier réseau accessible quand vous entrerez en mode itinérance.

Si vous choisissez **Manuel**, le téléphone cherchera les réseaux disponibles. Passer à l'étape 2.

2. Choisir un réseau dans la liste à l'aide de la touche de navigation du haut ou du bas et appuyer sur la touche programmable **OK**.

Vous êtes branché à ce réseau.

#### Présentation du numéro

Cette fonction vous permet d'empêcher votre numéro de téléphone d'être affiché sur le téléphone de la personne que vous appelez.

**Nota :** Certains réseaux ne permettent pas à l'utilisateur de modifier ce paramètre.

Les options suivantes vous sont proposées :

- ♦**Par défaut :** le réglage par défaut fourni par le réseau est utilisé.
- ♦**Masquer numéro :** votre numéro de téléphone ne s'affiche pas sur le téléphone de l'autre personne.
- ♦**Envoyer numéro :** votre numéro est affiché chaque fois que vous faites un appel.

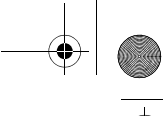

## **Bluetooth**

Bluetooth (**Menu 9.6**) est une technologie de communication sans fil de courte portée pouvant effectuer l'échange d'information sur une distance d'environ 9 mètres (30 pi.) sans qu'une connexion physique ne soit nécessaire.

Contrairement à la connexion infrarouge, vous n'avez pas besoin d'aligner les appareils pour transmettre l'information avec Bluetooth. Si les appareils se trouvent à une certaine distance l'un de l'autre, il peut y avoir échange d'information entre eux, même s'ils sont situés dans différentes pièces.

Les options Bluetooth suivantes vous sont proposées :

#### Activer

Cette option vous permet d'activer ou de désactiver Bluetooth (**Activé** ou **Désactivé**). Faire un choix et appuyer sur la touche programmable Sélect. ou sur la touche  $\overline{w}$ .

## Mes périphériques

Cette option vous permet de chercher de nouveaux appareils Bluetooth. Surligner **Rechercher nouveau périphérique** et appuyer sur la touche programmable **Sélect**. ou sur la touche  $\overline{O(n)}$ . Le téléphone cherchera les appareils accessibles.

## Visibilité du terminal

Cette option vous permet d'activer ou de désactiver votre visibilité (**Activé** ou **Désactivé**). Faire un choix et appuyer sur la touche programmable **Sélect**. ou sur la touche  $\overline{w}$ .

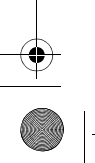

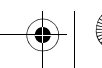

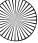

#### Nom du téléphone

Cette option affiche le nom donné à votre téléphone à des fins Bluetooth. Vous pouvez modifier ce nom au besoin.

#### Mode sécurisé

Cette option vous permet d'activer ou de désactiver les modes sécurité (Activé ou Désactivé). Faire un choix et appuyer sur la touche programmable Sélect. ou sur la touche  $\overline{O(n/\epsilon)}$ .

#### Services Bluetooth

La norme Bluetooth est un protocole qui décrit la façon dont fonctionne la technologie sans fil de courte portée, alors que les profils individuels décrivent les services pris en charge par les appareils individuels. Les profils réduisent le risque que différents appareils ne fonctionnent pas ensemble.

- ♦**Casque :** le casque d'écoute Bluetooth permet de faire et de recevoir des appels.
- ♦**Mains libres :** l'ensemble mains libres Bluetooth permet de faire et de recevoir des appels.
- ♦**Casque A/V :** vous pouvez écouter votre musique avec le casque A/V.
- ♦**Transfert fichier :** l'appareil Bluetooth permet aux utilisateurs de transférer des fichiers de leur téléphone à un autre.
- ♦**Réception objet :** l'appareil Bluetooth permet le transfert de données personnelles (par exemple, vCarte, vCalendrier, etc.) à d'autres appareils.
- ♦**Impression de base :** permet de transférer des fichiers de votre téléphone à une imprimante compatible.
- ♦**Réseau de composition :** l'appareil Bluetooth permet l'accès à Internet au moyen d'un modem téléphonique.
- ♦**Port série :** l'appareil Bluetooth sert de port série virtuel.

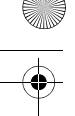

#### Recherche d'un périphérique Bluetooth et jumelage

- 1. À partir des options de réglage Bluetooth, sélectionner **Mes périphériques**.
- 2. Sélectionner **Chercher nouveau périphérique**.

Après la recherche, une liste de périphériques auxquels vous pouvez vous connecter s'affiche. La couleur de l'icône indique l'état du périphérique :

- ♦**Gris** pour les périphériques non jumelés
- ♦**Bleu** pour les périphériques jumelés
- ♦**Rouge** pour les périphériques qui sont actuellement connectés à votre téléphone
- 3. Sélectionner un périphérique.
- 4. Entrer un NIP Bluetooth et appuyer sur la touche programmable **OK**. Ce code n'est utilisé qu'une seule fois. Vous n'avez donc pas à le mémoriser. Le NIP par défaut de votre téléphone est « 0000 ». Lorsque le propriétaire de l'autre périphérique entre le même code, le jumelage est complété.

#### Utilisation des options de périphériques

À partir de la liste des périphériques, appuyer sur la touche programmable **Options** pour accéder aux options suivantes après vous être connecté à un périphérique :

- ♦**Connecter/Déconnecter :** permet de se connecter aux autres appareils ou de s'en déconnecter (casque d'écoute Bluetooth seulement).
- ♦**Parcourir les fichiers :** recherche des données en provenance du périphérique et les importe directement dans votre téléphone.
- ♦**Liste de services :** permet d'accéder à la liste de services Bluetooth du périphérique.
- ♦**Renommer :** permet de renommer le périphérique.

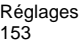

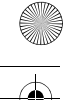

- ♦**Autoriser appareil/Interdire périphérique :** détermine si le téléphone vous demande de permettre la connexion lorsque d'autres périphériques essaient de se connecter à votre téléphone.
- ♦**Supprimer :** supprimer le périphérique sélectionné ou tous les périphériques.

#### Envoi de données au moyen de la technologie Bluetooth

- 1. Activer la fonction Bluetooth.
- 2. Sélectionner l'application dans laquelle l'élément que vous voulez envoyer est enregistré.
- 3. Aller à l'élément désiré et appuyer sur la touche programmable **Options**.
- 4. Sélectionner **Envoyer via**, puis **Bluetooth**. Le téléphone cherche les périphériques à portée et affiche une liste de périphériques accessibles.
- 5. Sélectionner un périphérique.
- 6. Au besoin, entrer le NIP Bluetooth requis pour le jumelage et appuyer sur la touche programmable **OK**.

#### Réception de données au moyen de la technologie Bluetooth

Pour recevoir des données au moyen de Bluetooth, la fonction Bluetooth de votre téléphone doit être activé. Si un périphérique Bluetooth non autorisé envoie des données à votre téléphone, ce dernier affiche un message de confirmation. Pour recevoir les données, appuyer sur la touche programmable **Oui**.

## <span id="page-160-0"></span>Sécurité

Le menu « Sécurité » (**Menu 9.7**) vous permet de restreindre l'utilisation de votre téléphone aux personnes et aux types d'appel de votre choix. Différents codes et mots de passe sont utilisés pour

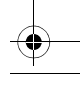

protéger les fonctions de votre téléphone. Ces fonctions sont décrites dans les sections ci-dessous. Vous pouvez aussi consulter la rubrique « [Codes d'accès](#page-165-0) » à la page 159.

#### <span id="page-161-1"></span>Vérification du NIP

Lorsque la fonction « Vérification code PIN » est activée, vous devez entrer votre NIP chaque fois que vous mettez le téléphone en marche. Toute personne qui ne connaît pas votre NIP ne peut donc pas utiliser votre téléphone sans votre permission.

**Nota :** Avant de désactiver la fonction « Vérification code PIN », vous devez entrer votre NIP.

Les options suivantes vous sont proposées :

- ♦**Désactivé :** le téléphone se connecte directement au réseau quand vous le mettez en marche.
- ♦**Activé :** vous devez entrer votre NIP chaque fois que vous mettez le téléphone en marche.

#### <span id="page-161-2"></span>Modification du NIP

La fonction « Modifier code PIN » vous permet de modifier votre NIP actuel et ce, quand la fonction « Vérification code PIN » est activée. Vous devez entrer votre NIP actuel avant d'en entrer un nouveau. Une fois le nouveau NIP entré, on vous demande de l'entrer une autre fois pour confirmer.

#### <span id="page-161-0"></span>Verrouillage du téléphone

Lorsque la fonction « Blocage téléphone personnalisé » est activée, le téléphone est verrouillé et vous devez entrer le mot de passe de 8 chiffres chaque fois que vous mettez le téléphone en marche. Le mot de passe programmé à l'usine est « 00000000 ». Pour changer le mot de passe, voir le menu **Modifier mot de passe**

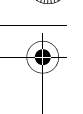

(**Menu 9.7.4**) (rubrique « Modification du mot de passe » cidessous).

Une fois que le bon mot de passe a été entré, vous pouvez utiliser le téléphone jusqu'à ce que vous le fermiez.

Les options suivantes vous sont offertes :

- ♦**Désactivé :** le téléphone ne vous demande pas d'entrer votre mot de passe quand vous le mettez en marche.
- ♦**Activé :** le téléphone vous demande d'entrer votre mot de passe quand vous le mettez en marche.

#### <span id="page-162-1"></span><span id="page-162-0"></span>Modification du mot de passe

La fonction « Modifier mot de passe » vous permet de remplacer votre mot de passe actuel par un nouveau. Vous devez entrer votre mot de passe actuel avant d'entrer le nouveau.

Le mot de passe programmé à l'usine est « 00000000 ». Une fois le nouveau mot de passe entré, on vous demande de le confirmer en l'entrant de nouveau.

## Confidentialité

Grâce à ce menu, vous pouvez protéger les menus de votre téléphone par un mot de passe, tout en ayant la possibilité d'effectuer des appels normalement. Les contacts, les éléments téléchargés et les messages enregistrés sont tous protégés. Une fois ces éléments protégés, vous devez entrer le mot de passe du téléphone pour accéder aux menus. Lorsque le téléphone demande le mot de passe, l'entrer et appuyer sur la touche programmable **OK**. Les options suivantes vous sont proposées :

♦**Désactivé :** vous pouvez accéder aux menus normalement.

♦**Activé :** vous devez entrer votre mot de passe pour accéder aux menus.

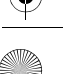

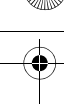

**Nota :** Le mot de passe programmé à l'usine est « 00000000 ». Pour changer ce mot de passe, voir la rubrique ci-dessus.

#### Verrouillage de la carte SIM

Lorsque la fonction « Blocage carte SIM » est activée, votre téléphone fonctionne uniquement avec la carte SIM.

- ♦Pour activer le verrouillage SIM, vous devez entrer le code de verrouillage SIM. Une fois ce code entré, on vous demande de le confirmer en l'entrant de nouveau.
- ♦Pour déverrouiller la carte SIM, vous devez entrer le code de verrouillage SIM de nouveau.

#### Mode FDN

Le mode FDN (Fixed Dial Number), s'il est offert par votre carte SIM, vous permet de restreindre les appels que vous faites à un nombre limité de numéros de téléphone.

Les options suivantes vous sont proposées :

- ♦**Désactivé :** vous pouvez téléphoner à n'importe quel numéro de téléphone.
- ♦**Activé :** vous pouvez appeler uniquement aux numéros de téléphone inscrits dans votre liste de contacts FDN. La liste de contacts FDN est une liste de contacts gérée séparément de la liste de contacts normale.

**Nota :** Ce ne sont pas toutes les cartes SIM qui ont un NIP 2. Si votre carte SIM n'a pas de NIP 2, cette option de menu ne s'affiche pas. De plus, le NIP 2 dépend du type de carte SIM. Il vous faudra donc demander le code NIP 2 au fournisseur de la carte SIM.

## <span id="page-163-0"></span>Modification du NIP 2

La fonction « Modifier code PIN 2 » vous permet de remplacer votre NIP 2 par un nouveau. Vous devez entrer votre NIP 2 actuel avant d'en entrer un nouveau.

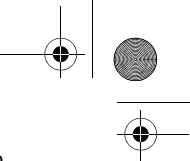

Une fois le nouveau NIP 2 entré, on vous demande de l'entrer une autre fois pour confirmer.

**Nota :** Toutes les cartes SIM n'ont pas de NIP 2. Si votre carte SIM n'a pas de NIP 2, cette option de menu ne s'affiche pas.

# État de la mémoire

Vous pouvez vérifier l'espace mémoire utilisé pour l'enregistrement des données dans la mémoire partagée, les messages, le gestionnaire de fichiers, l'agenda, la liste de contacts et les jeux.

# Réinitialisation des réglages

Vous pouvez facilement réinitialiser les réglages par défaut de votre téléphone. Pour ce faire, vous devez :

- 1. Sélectionner au moins une des options de réinitialisation suivantes :
- ♦**Tout :** toutes les options de configuration sont réinitialisées à leur valeur par défaut.
- ♦**Réglages téléphone :** seules les options du téléphone sont réinitialisées à leur valeur par défaut.
- ♦**Paramètres d'affichage :** seules les options d'affichage sont réinitialisées à leur valeur par défaut.
- ♦**Sonneries :** seules les options du son sont réinitialisées à leur valeur par défaut.
- 2. Appuyer sur la touche programmable **Réinit**.
- 3. Entrer le mot de passe de 8 chiffres et appuyer sur la touche programmable **Oui**.

**Nota :** Le mot de passe programmé est « 00000000 ». Pour changer ce mot de passe, voir [page 156](#page-162-0)

**Réglages** 158

# <span id="page-165-0"></span>Codes d'accès

Votre téléphone et la carte SIM utilisent plusieurs codes d'accès. Ces codes aident à protéger votre téléphone contre les utilisations non autorisées.

Quand on vous demande l'un des codes expliqués ci-dessous, entrer le code approprié (affiché comme des astérisques) et appuyer sur la touche programmable **OK**. Si vous faites une erreur, appuyer sur la touche  $\lceil \cdot \rceil$  jusqu'à ce que le chiffre erroné soit corrigé et continuer d'entrer le code.

Les codes d'accès, sauf les codes PUK et PUK 2, peuvent être changés avec les options du menu « Sécurité » (**Menu 9.7**). Voir la [page](#page-160-0) 154.

**Important!** Éviter d'utiliser des codes ressemblant à des numéros d'urgence, comme le 911, de façon à ne pas composer un numéro d'urgence accidentellement.

## Mot de passe du téléphone

La fonction de verrouillage du téléphone fait appel au mot de passe du téléphone pour le protéger contre les utilisations non autorisées. Le mot de passe est fourni avec le téléphone et est réglé à« 00000000 » à l'usine.

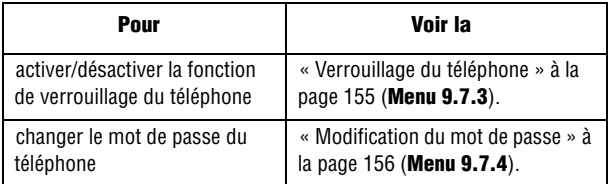

Codes d'accès 159

# NIP

Le numéro d'identification personnel (NIP) de 4 à 8 chiffres protège votre carte SIM contre les utilisations non autorisées. Ce numéro est habituellement fourni avec la carte SIM.

Si vous entrez un mauvais code NIP trois fois d'affilée, le code est désactivé et ne peut être utilisé de nouveau tant que vous ne le réactivez pas en entrant le code PUK (voir ci-dessous).

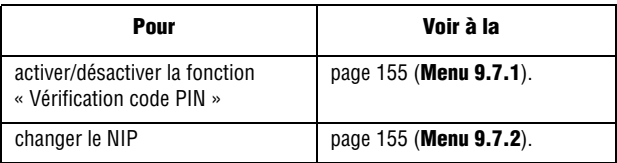

## PUK

Le code PUK (déverrouillage du NIP) de 8 chiffres est nécessaire pour changer un NIP désactivé. Ce code peut être fourni avec la carte SIM. Si ce n'est pas le cas, ou si vous l'avez perdu, communiquer avec votre fournisseur de services.

Pour réactiver votre NIP :

- 1. Entrer le code PUK et appuyer sur la touche programmable **OK**.
- 2. Entrer un nouveau NIP de votre choix et appuyer sur la touche programmable **OK**.
- 3. Quand le message **Confirmer nouveau code PIN** s'affiche, entrer de nouveau le même code et appuyer sur la touche programmable **OK**.

Si vous entrez un mauvais code PUK dix fois d'affilée, la carte SIM ne fonctionnera plus. Demander une nouvelle carte à votre fournisseur de services.

> Codes d'accès 160

# NIP 2

Le NIP 2 (4 à 8 chiffres), fourni avec certaines cartes SIM, est exigé pour accéder à certaines fonctions, comme la fixation du coût maximum d'un appel. Ces fonctions sont disponibles si elles sont offertes par votre carte SIM.

Si vous entrez un mauvais code NIP 2 trois fois d'affilée, le code est désactivé et vous ne pouvez plus accéder aux fonctions tant que vous ne l'avez pas réactivé en entrant le code PUK 2.

Pour changer le NIP 2, voir à la [page](#page-163-0) 157 (**Menu 9.7.8**).

## PUK 2

Le code PUK 2 de 8 chiffres, fourni avec certaines cartes SIM, est exigé pour changer un code NIP 2 désactivé. Si vous perdez ce code, communiquer avec votre fournisseur de services. Pour réactiver votre NIP 2 :

- 1. Entrer le code PUK 2 et appuyer sur la touche programmable **OK**.
- 2. Entrer un nouveau NIP 2 de votre choix et appuyer sur la touche programmable **OK**.
- 3. Quand le message **Confirmer nouveau code PIN2** s'affiche, entrer de nouveau le même code et appuyer sur la touche programmable **OK**.

Si vous entrez un mauvais code PUK 2 dix fois d'affilée, vous ne pouvez plus accéder aux fonctions exigeant le NIP 2. Demander une nouvelle carte à votre fournisseur de services.

Codes d'accès 161

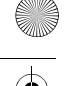

# Résolution des problèmes

Avant d'appeler le service après-vente, veuillez faire les vérifications suivantes si vous éprouvez des problèmes. Elles pourraient vous économiser le temps et la dépense d'un appel de service inutile. Quand vous ouvrez le téléphone, les messages suivants peuvent s'afficher :

#### Insérer carte SIM

♦S'assurer que la carte SIM est correctement installée.

#### Téléphone verrouillé Entrer mot de passe

◆ La fonction de verrouillage automatique est activée. Vous devez entrer le mot de passe avant de pouvoir utiliser le téléphone. Le mot de passe programmé à l'usine est « 00000000 ».

#### Entrer NIP

- ♦Vous utilisez le téléphone pour la première fois. Vous devez entrer le numéro d'identification personnel (NIP) fourni avec la carte SIM.
- ◆ La fonction « Vérifier NIP » est activée. Chaque fois que vous ouvrez le téléphone, il faut entrer le NIP. Pour désactiver cette fonction, utiliser l'option **Vérifier NIP** (**Menu 9.7.1**).

#### Entrer PUK

♦Le NIP a été mal entré trois fois de suite, et le téléphone est maintenant verrouillé. Entrer le code PUK (clé personnelle de déverrouillage) fourni par votre opérateur de réseau. Il y a un code PUK1 et un code PUK2. S'assurer de savoir lequel est bloqué et entrer le bon code PUK.

> Résolution des problèmes 162

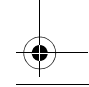

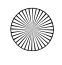

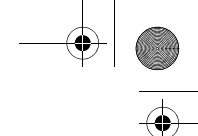

#### Les messages « Aucun service », « Échec réseau » ou « Non effectué » s'affichent

- ♦Vous avez perdu la connexion avec le réseau. Vous êtes peut-être dans une zone où le signal est faible (dans un tunnel ou entouré d'édifices). Changer d'endroit et essayer de nouveau.
- ♦Vous essayez d'accéder à une option pour laquelle vous n'avez pas pris d'abonnement auprès de votre fournisseur. Communiquer avec votre fournisseur de services.

#### Vous avez entré un numéro, mais il ne s'est pas composé

- Avez-vous appuyé sur la touche  $\sim$ ?
- ◆Êtes-vous sur le bon réseau cellulaire ?
- ♦Êtes-vous en mode « Interdiction d'appel » ? (voir [« Interdiction](#page-154-0)  [d'appel » à la page 148](#page-154-0) pour obtenir de plus amples renseignements)

#### Votre correspondant ne peut vous joindre

- $\blacklozenge$  Votre téléphone est-il en marche (appuyer sur  $\bigcirc$  pendant plus d'une seconde) ?
- ♦Êtes-vous sur le bon réseau cellulaire ?
- ♦Êtes-vous en mode « Interdiction d'appel » ? (voir [« Interdiction](#page-154-0)  [d'appel » à la page 148](#page-154-0) pour obtenir de plus amples renseignements)
- ♦A-t-on transféré l'appel de votre correspondant à un autre numéro ?

#### Votre correspondant ne peut vous entendre

- ♦Avez-vous fermé le microphone ?
- ♦Tenez-vous le téléphone assez près de votre bouche ? Le microphone se trouve au bas du téléphone.

Résolution des problèmes 163

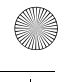

#### Le téléphone se met à émettre des bips et l'avertissement « Attention - Pile faible » clignote à l'écran

♦La pile n'est pas assez chargée. Retirer la pile et la recharger.

#### La qualité sonore de l'appel est mauvaise

- ♦ Vérifier l'indicateur d'intensité du signal (T<sub>uill</sub>) à l'écran. Le nombre de barres indique l'intensité du signal, de fort  $(T_{null})$  à faible  $(T)$ .
- ♦Déplacer le téléphone légèrement ou vous rapprocher d'une fenêtre si vous êtes dans un édifice.

#### Aucun numéro n'est composé quand vous rappelez un numéro de la liste de contacts

- ♦Vérifier si le numéro a bien été enregistré en utilisant la fonction de recherche de la liste de contacts.
- ♦Au besoin, enregistrer le numéro de nouveau.

Si les directives ci-dessus ne permettent pas de régler le problème, prendre note de ce qui suit :

- ♦le numéro de modèle et le numéro de série de votre téléphone
- ♦les détails de votre garantie
- $\bullet$  une description claire du problème

Ensuite, communiquer avec votre marchand local ou le Service à la clientèle de Samsung.

> Résolution des problèmes 164

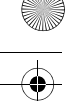

# Renseignements sur la santé et la sécurité

## Exposition aux signaux RF (radiofréquence)

Votre téléphone sans fil est un émetteur-récepteur radio. Il a été conçu et fabriqué de façon à ne pas dépasser les limites d'émission pour l'exposition à l'énergie RF fixées par la Federal Communications Commission (FCC) du gouvernement des États-Unis. Ces limites font partie de lignes directrices complètes et établissent les niveaux permis d'énergie RF pour la population en général. Ces lignes directrices s'inspirent de normes de sécurité qui ont été élaborées par des organismes scientifiques indépendants à partir d'évaluations périodiques et complètes d'études scientifiques.

Ces normes comprennent une marge de sécurité importante servant à assurer la sécurité des personnes, sans égard à leur âge et à leur santé.

La norme d'exposition pour les téléphones sans fil utilise une unité de mesure appelée Débit d'absorption spécifique (DAS). La limite DAS recommandée par la FCC est de 1.6 W/kg

Les tests DAS sont effectués à partir de positions d'utilisation standard spécifiées par la FCC, avec un téléphone émettant à son plus haut niveau d'énergie certifié dans toutes les bandes de fréquences testées. Même si le DAS est déterminé au plus haut niveau d'énergie certifié, le niveau DAS réel du téléphone pendant

Aux États-Unis et au Canada, la limite DAS pour les téléphones mobiles utilisés par le public est de 1,6 W/ kg en moyenne par gramme de tissu. La norme prévoit une marge de sécurité importante pour assurer une protection accrue au public et pour tenir compte de différentes variations dans les mesures.

l'utilisation peut être bien inférieur à la valeur maximale. Cela est attribuable au fait que le téléphone est conçu pour fonctionner à plusieurs niveaux d'énergie de façon à n'utiliser que l'énergie nécessaire pour atteindre le réseau. En général, plus vous êtes près de l'antenne d'une station de base d'émission sans fil, moins l'énergie produite par le téléphone est élevée.

Avant qu'un nouveau modèle de téléphone ne soit mis en vente sur le marché, il doit être testé et certifié auprès de la FCC comme ne dépassant pas les limites d'exposition sécuritaire adoptées par les gouvernements. Ces tests sont effectués dans des positions et des endroits (i.e. à l'oreille et porté sur le corps) exigés par la FCC pour chaque modèle. Même si les niveaux de DAS peuvent différer pour certains téléphones et dans différentes positions, ils respectent tous les exigences gouvernementales.

La FCC a accordé une autorisation d'équipement pour ce modèle de téléphone, indiquant que tous les niveaux DAS évalués étaient conformes aux exigences de la FCC en matière d'exposition. Les renseignements DAS à propos de ce téléphone ont été déposés à la FCC et peuvent être consultés dans la section Display Grant du site http://www.fcc.gov/oet/fccid en utilisant l'identification FCC imprimée sur l'étiquette du téléphone.

Les renseignements de certification de la FCC pour ce modèle de téléphone sont joints dans un document distinct.

## Utilisation près du corps

Pour l'utilisation près du corps, ce téléphone a été testé et répond aux exigences de la FCC en matière d'exposition RF lorsqu'il est utilisé avec un accessoire fourni ou approuvé par Samsung qui est conçu pour ce produit ou lorsqu'il est utilisé avec un accessoire qui ne contient pas de métal et qui place le combiné à une distance minimale du corps. La distance minimale du corps pour ce téléphone est indiquée dans les renseignements de certification de la FCC.

La non-conformité aux conditions ci-dessus peut enfreindre les exigences de la FCC en matière d'exposition RF. Pour en savoir davantage sur l'exposition aux signaux de fréquences

radio, veuillez consulter les sites web suivants :

- •Federal Communications Commission (FCC)
- •http://www.fcc.gov
- •Cellular Telecommunications Industry Association (CTIA)
- •http://www.wow-com.com
- •U.S.Food and Drug Administration (FDA)
- •http://www.fda.gov/cdrh/consumer
- ♦Renseignements sur la santé et la sécurité •http://www.who.int/peh-emf/fr/index.html

# Précautions relatives à l'utilisation de la pile

- ♦N'utilisez jamais un chargeur ou une pile qui est endommagé.
- ♦N'utilisez la pile que pour l'usage pour lequel elle est prévue.
- ◆ Si vous utilisez le téléphone près de la station de base du réseau, ce dernier consomme moins d'énergie. L'intensité du signal sur le réseau cellulaire et les paramètres fixés par l'opérateur du réseau ont une forte influence sur l'autonomie du téléphone en modes attente et conversation.
- ♦Le temps de recharge de la pile dépend de la charge résiduelle de la pile et des types de pile et de chargeur utilisés. La pile peut être déchargée et rechargée des centaines de fois, mais elle s'usera à la longue. Lorsque le temps d'utilisation (temps de conversation et d'attente) est vraiment plus court que d'habitude, il est temps d'acheter une nouvelle pile.
- ♦Si le téléphone n'est pas utilisé, une pile complètement chargée s'épuisera à la longue.
- ♦N'utilisez que les piles et les chargeurs approuvés par Samsung. Lorsque le chargeur n'est pas utilisé, débranchez-le de la prise de courant.
- ♦Ne laissez pas une pile branchée à un chargeur pendant plus de 7 jours, car la surcharge pourra en abréger la durée utile.

- 
- ♦Les températures extrêmes affecteront la capacité de recharge de la pile. Il pourrait être nécessaire de laisser la pile se réchauffer ou se refroidir avant la recharge.
- ♦Ne laissez jamais la pile dans des endroits chauds ou froids, comme dans une voiture. La capacité et la durée utile de la pile en seront réduites. Essayez toujours de conserver la pile à la température ambiante. Un téléphone avec une pile chaude ou froide pourrait mal fonctionner, même si la pile est complètement chargée. Les piles au lithium-ion sont sensibles aux températures inférieures à 0° C.
- ♦Ne court-circuitez jamais la pile. Un court-circuitage accidentel peut se produire lorsqu'un objet métallique (une pièce de monnaie, un trombone ou une plume) entraîne un contact direct entre les bornes positive (+) et négative (-) de la pile, par exemple, lorsque vous transportez une pile de rechange dans une poche ou un sac. Le court-circuitage des bornes pourrait endommager la pile où l'objet causant le court-circuit.
- ♦Jetez les piles en respectant les règlements locaux. Recyclez toujours. Ne jetez jamais les piles au feu.

## Milieu d'utilisation

Rappelez-vous de suivre les règlements spéciaux en vigueur dans un secteur et de fermer votre téléphone lorsque son utilisation est interdite ou qu'il peut causer de l'interférence ou un danger. Lorsque vous raccordez le téléphone ou tout autre accessoire à un autre appareil, lisez le guide d'utilisation pour connaître les consignes de sécurité. Ne reliez pas ensemble des appareils non compatibles. Comme pour tout autre matériel de transmission radio mobile, les utilisateurs savent que pour assurer un fonctionnement satisfaisant et la sécurité du personnel, il est recommandé de n'utiliser l'équipement que dans la position normale d'utilisation (le téléphone près de l'oreille, avec l'antenne pointant au-dessus de l'épaule).

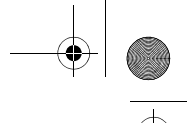

# Appareils électroniques

La plupart des appareils électroniques modernes sont protégés contre les signaux RF. Cependant, certains appareils peuvent ne pas être protégés contre les signaux RF émis par votre téléphone sans fil. Consultez le fabricant pour connaître les alternatives.

## Stimulateurs cardiaques

Les fabricants de stimulateurs cardiaques recommandent de respecter une distance minimale de 15 cm entre un téléphone sans fil et un stimulateur cardiaque, afin de protéger le stimulateur contre les interférences possibles. Ces recommandations sont conformes aux organismes de recherche indépendants et à celles de la Wireless Technology Research.

Les personnes portant un stimulateur cardiaque :

- ♦Doivent toujours garder le téléphone à une distance minimale de 15 cm du stimulateur cardiaque lorsque le téléphone est en fonction.
- ♦Ne doivent pas porter le téléphone dans une poche de chemise.
- ♦Doivent utiliser l'oreille à l'opposé du stimulateur pour minimiser les risques d'interférence.

Si vous soupçonnez la présence d'interférences, fermez immédiatement le téléphone.

#### Appareils auditifs

Certains téléphones sans fil numériques peuvent nuire au fonctionnement des appareils auditifs. Dans un tel cas, vous pourriez consulter le fabricant de votre appareil auditif pour connaître les alternatives possibles.

#### Autres appareils médicaux

Si vous utilisez d'autres appareils médicaux personnels, consultez le fabricant pour déterminer si l'appareil est adéquatement protégé

contre les signaux RF externes. Votre médecin peut aussi vous aider à obtenir ces renseignements. Fermez le téléphone dans les établissements de soins de santé lorsque les directives en vigueur l'exigent. Les hôpitaux et les établissements de soins de santé peuvent utiliser de l'équipement sensible aux signaux RF externes.

#### Véhicules

Les signaux RF peuvent nuire à des systèmes électroniques mal installés ou protégés dans des véhicules automobiles. Vérifiez auprès du fabricant de votre véhicule ou de son représentant. Vous devriez également consulter le fabricant de tout équipement que vous avez ajouté à votre véhicule.

#### Affiches

Fermez le téléphone dans les établissements où l'affichage l'exige.

## Atmosphères potentiellement explosives

Fermez le téléphone dans les zones à atmosphère explosive et respectez tous les écriteaux et directives. Des étincelles pourraient causer une explosion ou un incendie et entraîner des blessures et même la mort.

Les utilisateurs doivent savoir qu'il faut fermer le téléphone dans une station-service et qu'ils doivent respecter les restrictions relatives à l'utilisation d'équipement radio dans des dépôts de carburant (zones d'entreposage et de distribution de carburant), des usines de produits chimiques ou dans des zones de dynamitage.

Les zones à atmosphère potentiellement explosive sont souvent, mais pas toujours identifiées clairement. Ces zones comprennent les cales des bateaux, les établissements de transfert ou d'entreposage de produits chimiques, les véhicules à gaz de pétrole liquéfié (propane et butane), les zones où l'atmosphère contient des produits chimiques ou des particules de grain, de poussière ou des poudres

métalliques et toute autre zone où on vous demanderait d'éteindre le moteur d'un véhicule.

## Appels d'urgence

Comme tout autre téléphone sans fil, ce téléphone utilise des signaux radio, des réseaux téléphoniques sans fil et terrestres, ainsi que des fonctions programmées par l'utilisateur qui ne peuvent pas garantir une connexion dans toutes les conditions. Par conséquent, vous ne devriez jamais vous fier uniquement à un téléphone sans fil pour des situations d'urgence (médicales, par exemple).

Rappelez-vous que pour faire ou recevoir des appels, le téléphone doit être en marche et se trouver dans une zone de service présentant un signal de force adéquat. Les appels d'urgence pourraient ne pas être possibles sur tous les réseaux téléphoniques sans fil ou lorsque certains services de réseau et (ou) caractéristiques du téléphone sont utilisés. Vérifiez auprès des fournisseurs locaux.

Pour faire un appel d'urgence :

- 1. Si le téléphone est fermé, mettez-le en marche.
- 2. Composez le numéro d'urgence de votre région actuelle (par exemple, le 911 ou tout autre numéro d'urgence officiel). Les numéros d'urgence varient d'un endroit à l'autre.
- 3. Appuyer sur la touche  $\sim$ .

Si certaines caractéristiques sont utilisées (comme la restriction d'appel), vous devrez peut-être d'abord désactiver ces fonctions avant de faire des appels d'urgence. Consultez ce document et votre fournisseur de service cellulaire.

Lors d'un appel d'urgence, rappelez-vous de donner tous les renseignements nécessaires, le plus précisément possible. Rappelezvous aussi que votre téléphone pourrait bien être le seul moyen de communication sur la scène d'un accident. Ne coupez pas la

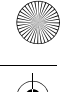

communication tant que l'on ne vous aura pas donné la permission de le faire.

## Autres renseignements importants sur la sécurité

- ♦Seul un personnel qualifié doit faire l'entretien ou l'installation du téléphone dans un véhicule. Un entretien et une installation impropres peuvent être dangereux et annuler toute garantie applicable à l'appareil.
- ♦Vérifiez régulièrement si le matériel téléphonique sans fil dans votre véhicule est bien installé et utilisé.
- ♦Ne rangez ni ne transportez de liquides inflammables, d'essence ou de produits explosifs au même endroit que le téléphone, ses pièces ou accessoires.
- ♦Pour les véhicules dotés de coussins gonflables, rappelez-vous qu'un coussin gonflable se déploie avec force. Ne placez aucun objet, dont de l'équipement sans fil fixe ou portatif, au-dessus ni à proximité du compartiment du coussin gonflable. Si l'équipement sans fil pour voiture est installé incorrectement et que le coussin se gonfle, des blessures graves pourraient s'ensuivre.
- ♦Fermez votre téléphone avant de monter dans un avion. L'utilisation de téléphones sans fil dans un avion peut être dangereuse pour le fonctionnement de l'avion et est illégale.
- ♦Le défaut de respecter ces consignes peut entraîner la suspension ou le refus des services téléphoniques au contrevenant, ou encore des poursuites judiciaires, ou les deux.

## Soin et entretien

Votre téléphone est un produit de conception et de fabrication supérieures et devrait être traité avec soin. Les suggestions suivantes vous aideront à respecter vos obligations dans le cadre de la garantie et à profiter de ce produit pendant de nombreuses années :

♦Conservez ce téléphone et ses pièces et accessoires hors de portée des jeunes enfants.

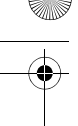

- ♦Gardez le téléphone au sec. La pluie, la neige, l'humidité et les liquides contiennent des minéraux qui favorisent la corrosion des circuits électroniques.
- ♦Ne touchez pas au téléphone si vous avez les mains humides. Cela pourrait causer un choc électrique et vous blesser ou endommager le téléphone.
- ♦N'utilisez ni ne rangez le téléphone dans des endroits poussiéreux et sales afin de ne pas endommager ses pièces mobiles.
- ♦Ne rangez pas le téléphone dans des endroits chauds. Les températures élevées peuvent abréger la durée utile des composants électroniques, endommager les piles et tordre ou faire fondre certaines pièces de plastique.
- ♦Ne rangez pas le téléphone dans des endroits froids. Quand le téléphone se réchauffe et atteint sa température normale d'utilisation, il peut se former de l'humidité à l'intérieur, ce qui endommagera les cartes de circuits électroniques du téléphone.
- ♦N'échappez pas, ne frappez pas et ne secouez pas le téléphone. Un traitement rude peut endommager les cartes de circuits internes.
- ♦N'utilisez pas de produits chimiques, de dissolvants ou de détergents forts pour nettoyer le téléphone. Essuyez-le avec un chiffon doux, légèrement imbibé d'une solution d'eau et de savon doux.
- ♦Ne peinturez pas le téléphone. La peinture pourrait gêner le bon fonctionnement des pièces mobiles.
- ♦Ne mettez pas le téléphone dans ou sur un appareil de chauffage comme un four à micro-ondes, une cuisinière ou un radiateur. Le téléphone pourrait exploser en cas de surchauffe.
- ♦Utilisez uniquement l'antenne fournie ou une antenne de rechange approuvée. Les antennes non autorisées et les accessoires modifiés peuvent endommager le téléphone et enfreindre les règlements régissant les appareils radio.
- ◆ Si le téléphone, la pile, le chargeur ou un accessoire ne fonctionne pas bien, confiez-le à votre centre de service qualifié. Le personnel vous aidera et, au besoin, prendra les dispositions nécessaires pour la réparation.
# Avis de la FCC

#### Mises en garde

Les modifications non expressément approuvées par la partie responsable de la conformité de l'appareil pourraient annuler le droit de l'utilisateur d'utiliser l'équipement.

## Renseignements sur la conformité FCC

Cet appareil est conforme à la partie 15 des règlements de la FCC. Son utilisation est assujettie aux deux conditions suivantes :

- 1. Cet appareil ne doit pas causer d'interférences nuisibles, et
- 2. Cet appareil doit accepter toute interférence reçue, y compris une interférence qui peut causer un fonctionnement indésirable.

## Renseignements destinés à l'utilisateur

Cet appareil a subi des tests et répond aux critères d'un dispositif numérique de la classe B, d'après la partie 15 des directives de la FCC. Ces critères sont établis afin d'assurer une protection raisonnable contre les interférences nocives à l'intérieur d'une résidence. Cet appareil produit, utilise et peut émettre de l'énergie radioélectrique et peut occasionner des interférences nuisibles aux communications radio s'il n'est pas installé et utilisé selon les directives. Toutefois, il n'est pas garanti qu'aucune interférence ne sera occasionnée dans certains types d'installation. Si l'appareil nuit à la réception du signal radio ou de télévision, ce qui peut être vérifié en mettant successivement le téléphone en et hors fonction, on encourage l'utilisateur à prendre une ou plusieurs des mesures correctives suivantes :

- ♦Réorienter ou déplacer l'antenne réceptrice.
- ♦Accroître la distance séparant l'appareil et le récepteur.

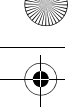

- ♦Brancher l'appareil à un circuit différent de celui où est branché le récepteur.
- ♦Demander l'aide d'un marchand ou d'un technicien expérimenté en radio et télévision.

# Annexe A : RENSEIGNEMENTS SUR LA CERTIFICATION (DAS)

CE MODÈLE DE TÉLÉPHONE RESPECTE LES EXIGENCES GOUVERNEMENTALES EN MATIÈRE D'EXPOSITION AUX ONDES RADIO.

Votre téléphone sans fil est un émetteur-récepteur radio. Il a été conçu et fabriqué de façon à ne pas dépasser les limites d'émission pour l'exposition à l'énergie RF fixées par la Federal Communications Commission (FCC) du gouvernement des États-Unis. Ces limites font partie de lignes directrices complètes et établissent les niveaux permis d'énergie RF pour la population en général. Ces lignes directrices s'inspirent de normes de sécurité qui ont été élaborées par des organismes scientifiques indépendants à partir d'évaluations périodiques et complètes d'études scientifiques. Ces normes comprennent une marge de sécurité importante servant à assurer la sécurité des personnes, sans égard à leur âge et à leur santé. La norme d'exposition pour les téléphones sans fil utilise une unité de mesure appelée débit d'absorption spécifique (DAS). La limite DAS recommandée par la FCC est de 1,6 w/kg\*\*. Les tests DAS sont effectués à partir de positions d'utilisation standard spécifiées par la FCC, avec un téléphone émettant à son plus haut niveau d'énergie certifié dans toutes les bandes de fréquence testées. Même si le DAS

Aux États-Unis et au Canada, la limite DAS pour les téléphones mobiles utilisés par le public est de 1,6 W/kg en moyenne par gramme de tissu. La norme prévoit une marge de sécurité importante pour assurer une protection accrue au public et pour tenir compte de différentes variations dans les mesures.

Renseignements sur la santé et la sécurité 175

est déterminé au plus haut niveau d'énergie certifié, le niveau DAS réel du téléphone pendant l'utilisation peut être bien inférieur à la valeur maximale. Cela est attribuable au fait que le téléphone est conçu pour fonctionner à plusieurs niveaux d'énergie de façon à n'utiliser que l'énergie nécessaire pour atteindre le réseau. En général, plus vous êtes près de l'antenne d'une station de base d'émission sans fil, moins l'énergie produite par le téléphone est élevée.

Avant qu'un nouveau modèle de téléphone ne soit mis en vente sur le marché, il doit être testé et certifié auprès de la FCC comme ne dépassant pas les limites d'exposition sécuritaire adoptées par les gouvernements.

Ces tests sont effectués dans des positions et des endroits (i.e. à l'oreille et porté sur le corps) exigés par la FCC pour chaque modèle. Les niveaux DAS les plus élevés déclarés à la FCC pour ce modèle sont les suivants :

- ◆ tête : 0,681 W/kg; utilisation près du corps : 0,802 W/kg en mode GSM 850
- ◆tête : 0.774 W/kg : utilisation près du corps : 0.629 W/kg en mode GSM 1900.

L'utilisation près du corps est restreinte aux accessoires fournis et approuvés par SAMSUNG ou aux accessoires d'un autre fabricant désignés par SAMSUNG qui ne comportent pas de pièces métalliques et qui doivent être éloignés du corps de l'utilisateur d'au moins 1,5 cm, incluant l'antenne déployée ou rétractée. La nonconformité aux restrictions ci-dessus peut enfreindre les exigences de la FCC en matière d'exposition RF.

La FCC a accordé une autorisation d'équipement pour ce modèle de téléphone, indiquant que tous les niveaux DAS évalués étaient conformes aux exigences de la FCC en matière d'exposition. Les renseignements DAS à propos de ce téléphone (D606) ont été déposés à la FCC et peuvent être consultés dans la section Display Grant du site http://www.fcc.gov/oet/fccid.

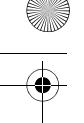

# Annexe B : Guide pour l'utilisation sécuritaire et responsable d'un téléphone sans fil

Cellular Telecommunications & Internet Association « La sécurité d'abord! L'appel est lancé! »

## Guide pour l'utilisation sécuritaire et responsable d'un téléphone sans fil

Aujourd'hui, 10 millions de personnes aux États-Unis profitent de la commodité, de la sécurité et de la valeur combinées des téléphones sans fil. En fait, le téléphone sans fil donne aux gens la possibilité de communiquer par la voix - pratiquement n'importe où et n'importe quand - avec le patron, un client, les enfants, le personnel d'urgence et même la police. Chaque année, les Américains font des milliards d'appels avec leurs téléphones sans fil, et ce chiffre augmente rapidement.

Mais tous ces avantages sont jumelés à une responsabilité importante que l'utilisateur doit respecter chaque fois qu'il conduit. Quand vous conduisez une voiture, votre responsabilité première est la conduite. Un téléphone sans fil peut être un outil d'une valeur inestimable, mais il faut faire preuve d'un bon jugement en tout temps quand vous conduisez un véhicule, que vous soyez au téléphone ou non.

Les lecons de base sont celles que nous avons tous apprises à l'adolescence. La conduite d'un véhicule nous demande d'être alerte, prudent et courtois. Elle exige une dose élevée de bon sens - gardez la tête haute et les yeux sur la route, vérifiez régulièrement vos rétroviseurs et faites attention aux autres conducteurs. Il faut respecter tous les signaux de circulation et les limites de vitesse. Elle demande aussi d'utiliser les ceintures de sécurité et de demander à vos passagers d'en faire autant.

Mais quand on utilise un téléphone sans fil, la sécurité au volant va un peu plus loin. Cette brochure est une invitation lancée à tous les utilisateurs de téléphone sans fil du monde entier à faire de la sécurité leur priorité numéro 1 lorsqu'ils sont au volant. Les télécommunications sans fil nous gardent en contact, simplifient nos vies, nous protègent en cas d'urgences et nous permettent d'aider les personnes dans le besoin. Quand il s'agit de l'utilisation des téléphones sans fil, la sécurité est le plus important appel que nous puissions faire.

# Conseils de sécurité pour l'utilisation d'un téléphone sans fil

Voici quelques conseils de sécurité faciles à retenir que vous devriez suivre quand vous utilisez un téléphone sans fil en voiture :

- 1. Familiarisez-vous avec votre téléphone sans fil et ses caractéristiques, comme la composition rapide et la recomposition. Lisez attentivement le guide d'utilisation et sachez profiter des fonctions précieuses que la plupart des téléphones offrent, comme la recomposition automatique et la mémoire. Familiarisez-vous aussi avec le clavier du téléphone pour que vous puissiez utiliser la composition rapide sans éloigner votre attention de la route.
- 2. Si possible, utilisez un ensemble mains libres pour voiture. De nombreux ensembles mains libres pour téléphone sans fil sont disponibles sur le marché. Que vous utilisiez un support installé pour votre téléphone sans fil ou un dispositif microphoneécouteur, profitez de ces outils s'ils vous sont disponibles.
- 3. Placez votre téléphone sans fil à portée de la main, là où vous n'aurez pas à quitter la route des yeux pour le prendre. Si vous recevez un appel à un moment mal choisi, laissez si possible votre boîte vocale prendre l'appel pour vous.

- 
- 4. Interrompez la conversation quand vous êtes dans une situation dangereuse. Dites à la personne à qui vous parlez que vous êtes au volant. Au besoin, interrompez l'appel quand la circulation est dense ou si les conditions météorologiques sont dangereuses. La pluie, la gadoue, la neige, la glace et même la circulation dense peuvent présenter un danger. En tant que conducteur, votre première responsabilité est de surveiller la route.
- 5. Ne prenez pas de notes ou n'essayez pas de lire des numéros de téléphone en conduisant. Quand vous lisez une carte de visite ou consultez une liste de contacts, ou encore écrivez une liste des choses à faire, vous ne regardez pas où vous allez. C'est le gros bon sens! Ne vous mettez pas en danger parce que vous lisez ou écrivez et que vous ne portez pas attention à la route et aux autres véhicules.
- 6. Composez les numéros de téléphone de façon intelligente et évaluez la circulation. Si possible, faites vos appels quand vous êtes arrêté ou avant de vous lancer dans la circulation. Essayez de prévoir vos appels avant de vous mettre en route ou de les faire coïncider avec des moments où vous êtes immobilisé à un arrêt, un feu rouge ou autrement stationnaire. Mais si vous devez faire un appel en roulant, suivez ce petit conseil - ne composez que quelques chiffres, vérifiez la route et vos rétroviseurs, puis continuez la composition si tout va bien.
- 7. Ne vous engagez pas dans des conversations stressantes ou émotives qui pourraient vous distraire. Les conversations stressantes ou émotives et la conduite ne font pas bon ménage. Elles vous distraient et peuvent même être dangereuses quand vous conduisez. Laissez savoir à votre interlocuteur que vous êtes au volant et, si nécessaire, mettez fin aux conversations susceptibles de détourner votre attention de la route.

- 8. Utilisez votre téléphone sans fil pour demander de l'aide. Votre téléphone sans fil est l'un des plus précieux outils que vous puissiez avoir pour vous protéger vous-même et votre famille dans des situations dangereuses - avec votre téléphone à vos côtés, il vous suffit de 3 chiffres pour obtenir de l'aide! Composez le 911 ou tout autre numéro d'urgence local en cas d'incendie, d'accident de la route, de danger routier ou d'urgence médicale. Rappelez-vous : cet appel est gratuit avec votre téléphone sans fil!
- 9. Utilisez votre téléphone sans fil pour aider les autres en cas d'urgence. Votre téléphone sans fil vous permet d'être un « bon Samaritain » dans votre communauté. Si vous êtes témoin d'un accident de la route, d'un crime ou autre situation d'urgence dans laquelle des vies sont en danger, composez le 911 ou tout autre numéro d'urgence local, comme vous aimeriez que les autres le fassent pour vous.
- 10. Appelez l'assistance routière ou composez tout autre numéro spécial d'assistance non urgente quand c'est nécessaire. Certaines situations que vous rencontrez en conduisant peuvent mériter votre attention, mais ne sont pas assez urgentes pour justifier un appel aux services d'urgence. Mais vous pouvez quand même utiliser votre téléphone sans fil pour apporter votre aide. Si vous voyez une voiture endommagée ne présentant pas de danger, un feu de circulation brisé, un accident mineur sans blessés ou un véhicule que vous savez avoir été volé, appelez l'assistance routière ou composez tout autre numéro spécial d'assistance non urgente.

Les conducteurs imprudents, distraits et irresponsables constituent un danger pour tous sur la route. Depuis 1984, la Cellular Telecommunications Industry Association et l'industrie des télécommunications sans fil mènent une vaste campagne de sensibilisation pour informer les utilisateurs de téléphones sans fil de

leurs responsabilités en tant que conducteurs prudents et de bons citoyens. Avec l'arrivée du nouveau millénaire, de plus en plus de gens profitent des avantages des téléphones sans fil. Et quand nous prenons la route, nous avons tous le devoir de conduire prudemment. L'industrie des télécommunications sans fil vous rappelle d'utiliser votre téléphone avec prudence quand vous conduisez.

Cellular Telecommunications & Internet Association Pour en savoir davantage, veuillez composer le 1 888 901-SAFE. Pour les mises à jour : http://www.wowcom.com/consumer/issues/ driving/articles.cfm?ID =85

# Annexe C : Mise à jour sur les téléphones sans fil pour les consommateurs

U.S. Food and Drug Administration

1. Quels genres de téléphone sont touchés par cette mise à jour? L'expression téléphone sans fil signifie ici les téléphones sans fil portatifs avec antenne intégrée, souvent appelés téléphones « cellulaires », « mobiles » ou « SCP ». Ces types de téléphone sans fil peuvent exposer l'utilisateur à une énergie radiofréquence mesurable (RF) à cause de la courte distance entre le téléphone et la tête de l'utilisateur. Ces expositions RF sont limitées par des lignes directrices de la Federal Communications Commission des États-Unis qui ont été définies d'après les conseils de la FDA et d'autres agences fédérales de santé et sécurité. Quand le téléphone est tenu à grande distance de l'utilisateur, l'exposition aux radiofréquences est considérablement réduite car l'exposition d'une personne aux RF diminue rapidement si la distance avec la source est augmentée. Les téléphones soi-disant sans fil, dont la base est branchée dans une prise de courant à la maison, fonctionnent à des niveaux d'énergie beaucoup moindres et produisent ainsi une exposition aux RF largement conforme aux exigences de la FCC.

- 
- 2. Les téléphones sans fil posent-ils un problème pour la santé?

Les preuves scientifiques disponibles ne démontrent pas la présence de problèmes pour la santé associés à l'utilisation de téléphones sans fil. Cependant, rien ne prouve non plus que ces téléphones sont absolument sans danger. Les téléphones sans fil émettent de faibles niveaux d'énergie RF dans la gamme des micro-ondes pendant leur utilisation. Ils émettent aussi de très faibles niveaux d'énergie RF lorsqu'ils sont en mode attente. Alors que des niveaux élevés d'énergie RF peuvent causer des effets sur la santé (en chauffant les tissus), l'exposition à de faibles niveaux de RF qui ne produisent pas de chaleur ne pose pas de problèmes connus pour la santé. De nombreuses études sur l'exposition à de faibles niveaux de RF n'ont démontré aucun effet biologique. Certaines études laissent entendre que certains effets biologiques pourraient se manifester, mais aucune recherche plus poussée n'a confirmé une telle prétention. Dans certains cas, d'autres chercheurs ont eu de la difficulté à reproduire ces études ou à définir les raisons de résultats non uniformes.

3. Quel est le rôle de la FDA relativement à la sécurité des téléphones sans fil?

En vertu de la loi, la FDA ne vérifie pas la sécurité de produits de consommation émettant des radiations, comme les téléphones sans fil, avant leur mise en marché, comme elle le fait avec les nouveaux médicaments ou appareils médicaux. Cependant, l'agence a le pouvoir de prendre des mesures s'il est démontré que les téléphones sans fil émettent de l'énergie RF à un niveau dangereux pour l'utilisateur. Dans un tel cas, la FDA demande aux fabricants de téléphones sans fil d'informer les utilisateurs du danger pour la santé et de réparer, de remplacer ou de rappeler les appareils pour que le danger soit éliminé.

Même si les données scientifiques existantes ne justifient pas de mesures réglementaires de la part de la FDA, l'agence a quand même

sommé l'industrie des téléphones sans fil de prendre un certain nombre de mesures, comme les suivantes :

- ♦Appuyer les recherches nécessaires sur les possibles effets biologiques des RF de la nature produite par les téléphones sans fil;
- ♦Concevoir des téléphones sans fil d'une manière qui réduit au minimum l'exposition de l'utilisateur aux RF qui ne sont pas nécessaires pour le fonctionnement de l'appareil;
- ♦Collaborer pour fournir aux utilisateurs de téléphones sans fil les meilleurs renseignements disponibles sur les effets possibles de ces téléphones sur la santé humaine.

La FDA participe à un groupe de travail interagences des agences fédérales responsables de différents aspects de la sécurité RF pour assurer la coordination des efforts au niveau fédéral. Les agences suivantes font partie de ce groupe :

- ♦National Institute for Occupational Safety and Health
- ♦Environmental Protection Agency Federal Communications Commission
- ♦Occupational Safety and Health Administration
- ♦National Telecommunications and Information Administration
- ♦Le National Institutes of Health participe également à certaines activités du groupe de travail interagences.

La FDA partage les responsabilités réglementaires touchant les téléphones sans fil avec la Federal Communications Commission (FCC). Tous les téléphones vendus aux États-Unis doivent être conformes aux règles de sécurité de la FCC qui limitent l'exposition aux RF. La FCC s'appuie sur la FDA et d'autres agences de réglementation en santé pour les questions de sécurité touchant les téléphones sans fil.

La FCC régit également les stations de base sur lesquelles les réseaux de téléphonie sans fil s'appuient. Même si ces stations fonctionnent à des niveaux d'énergie supérieurs à ceux des téléphones sans fil, l'exposition RF à laquelle les gens sont soumis avec ces stations est normalement des milliers de fois moindres que celle produite par leurs téléphones sans fil. Les stations de base ne

sont donc pas le sujet primaire des questions de sécurité abordées dans ce document.

4. Que fait la FDA pour en apprendre davantage sur les effets possibles des RF des téléphones sans fil sur la santé?

La FDA travaille avec le U.S. National Toxicology Program et des groupes d'enquêteurs du monde entier pour s'assurer que des recherches de haute priorité sur les animaux sont effectuées pour répondre aux importantes questions sur les effets de l'exposition aux radiofréquences (RF).

La FDA est un joueur-clé du projet international sur les champs électromagnétiques de l'Organisation mondiale de la santé (OMS) depuis sa création en 1996. Ces travaux ont notamment abouti à l'élaboration d'un calendrier détaillé des besoins en recherches qui a mené à l'établissement de nouveaux programmes de recherche dans le monde entier. Le projet a également aidé à produire toute une série de documents d'information publics sur la question des champs électromagnétiques.

La FDA et la Cellular Telecommunications & Internet Association (CTIA) ont conclu une entente de recherche et développement coopérative (CRADA) pour effectuer de la recherche sur la sécurité des téléphones sans fil. La FDA donne son point de vue scientifique, à partir de données fournies par des spécialistes des gouvernements, de l'industrie et d'établissements d'enseignement. Des recherches financées par la CTIA sont effectuées dans le cadre de contrats avec des enquêteurs indépendants. Les recherches initiales comprendront à la fois des études en laboratoire et des études menées auprès d'utilisateurs de téléphones sans fil. La CRADA comportera aussi une vaste évaluation des besoins additionnels en recherche dans le contexte des plus récents développements issus des recherches effectuées dans le monde entier.

5. Quelles mesures puis-je prendre pour réduire mon exposition aux RF produites par mon téléphone sans fil?

Si ces produits présentent un risque - et nous ne le savons pas à ce stade-ci - il est probablement minime. Mais si vous tenez à éviter les risques potentiels, vous pouvez prendre certaines mesures simples pour réduire votre exposition aux RF. Comme le temps est un facteur clé dans le niveau d'exposition auquel une personne est soumise, le fait de réduire le temps d'utilisation d'un téléphone sans fil réduira aussi l'exposition aux RF.

Si vous devez tenir des conversations prolongées avec votre téléphone sans fil chaque jour, vous pourriez augmenter la distance entre votre corps et la source des RF, car le niveau d'exposition diminue considérablement avec la distance. Par exemple, vous pourriez utiliser un casque d'écoute et tenir le téléphone loin de votre corps, ou encore utiliser un téléphone sans fil relié à une antenne éloignée.

Encore une fois, les données scientifiques ne démontrent pas que les téléphones sans fil sont dangereux. Si vous avez des craintes par rapport à l'exposition aux RF de ces produits, vous pouvez prendre des mesures telles que celles décrites ci-dessus pour réduire votre exposition aux RF produites par votre téléphone sans fil.

6. Et qu'en est-il des enfants qui utilisent des téléphones sans fil?

Les données scientifiques ne prouvent pas que les utilisateurs de téléphones sans fil, y compris les enfants et les adolescents, courent un danger. Si vous voulez réduire l'exposition aux RF, vous pouvez prendre les mesures décrites ci-dessus pour les enfants et les adolescents qui utilisent des téléphones sans fil. Vous réduirez l'exposition aux RF en réduisant le temps d'utilisation du téléphone et en augmentant la distance entre le corps et la source des RF. Certains groupes parrainés par d'autres pays ont recommandé de décourager tout simplement les enfants d'utiliser des téléphones sans fil. Par exemple, le gouvernement du Royaume-Uni a distribué

D606.book Page 186 Tuesday, May 16, 2006 5:01 PM

des dépliants contenant une telle recommandation en décembre 2000. On y disait qu'il n'y avait aucune preuve à l'effet que l'utilisation d'un téléphone sans fil pouvait causer des tumeurs au cerveau ou d'autres maladies. La recommandation visant à limiter l'utilisation des téléphones sans fil par les enfants était strictement à titre de précaution. Elle n'était pas fondée sur une preuve scientifique qu'il existe un danger pour la santé.

7. Les ensembles mains libres pour téléphone sans fil réduisent-ils les risques d'exposition aux RF?

Comme il n'y a pas de risques connus rattachés à l'exposition aux RF quand on utilise un téléphone sans fil, il n'y a pas de raisons de croire que l'utilisation d'un ensemble mains libres peut réduire ces risques. On peut utiliser les ensembles mains libres de téléphone sans fil par souci de commodité et de confort. Ces systèmes réduisent l'absorption des émissions RF par la tête car le téléphone, qui est la source des émissions RF, n'est pas placé près de la tête. D'autre part, si le téléphone est placé à la taille ou sur une autre partie du corps pendant l'utilisation, cette partie du corps absorbera alors davantage d'énergie RF. Les téléphones sans fil commercialisés aux États-Unis doivent respecter les exigences de sécurité, qu'ils soient utilisés près de la tête ou sur une autre partie du corps. L'une et l'autre configuration doivent respecter les limites de sécurité.

8. Les accessoires pour téléphone sans fil qui prétendent protéger la tête contre les émissions RF fonctionnent-ils?

Comme il n'y a pas de risques connus rattachés à l'exposition aux RF quand on utilise un téléphone sans fil, il n'y a pas de raisons de croire que les accessoires qui prétendent protéger la tête contre les émissions RF réduisent les risques. Certains produits qui prétendent protéger l'utilisateur contre l'absorption de RF utilisent des boîtiers de téléphone spéciaux alors que d'autres comportent tout simplement un accessoire métallique fixé au téléphone. Des études

ont démontré que ces produits ne fonctionnement généralement pas tel qu'annoncé. Contrairement aux ensembles mains libres, ces soidisant dispositifs de protection peuvent nuire au bon fonctionnement du téléphone. Le téléphone pourrait être forcé d'amplifier sa puissance en guise de compensation, augmentant du même coup l'absorption de l'énergie RF. En février 2002, la Federal Trade Commission (FTC) a poursuivi, pour fausse déclaration, deux entreprises qui vendaient des dispositifs qui prétendaient protéger les utilisateurs de téléphones sans fil contre les émissions RF. Selon la FTC, les accusés manquaient d'arguments pour appuyer leur prétention.

9. Et qu'en est-il de l'interférence causée par les téléphones sans fil aux appareils médicaux?

Les radiofréquences dégagées par les téléphones sans fil peuvent interagir avec certains dispositifs électroniques. Pour cette raison, la FDA a contribué au développement d'une méthode de test détaillée pour mesurer l'interférence électromagnétique causée par les téléphones sans fil sur les stimulateurs cardiaques implantés et les défibrillateurs. Cette méthode de test fait maintenant partie d'une norme parrainée par la Association for the Advancement of Medical Instrumentation (AAMI). Le projet final, issu du travail conjoint de la FDA, de fabricants d'appareils médicaux et de plusieurs autres groupes, a été complété à la fin de 2000. Cette norme permettra aux fabricants de s'assurer que les stimulateurs cardiaques et les défibrillateurs sont protégés contre les interférences électromagnétiques des téléphones sans fil. La FDA a aussi testé des appareils auditifs par rapport à l'interférence des téléphones sans fil et a aidé à élaborer une norme volontaire parrainée par le Institute of Electrical and Electronic Engineers (IEEE).

Cette norme définit les méthodes de test et les exigences de rendement pour les appareils auditifs et les téléphones sans fil de sorte qu'il n'y ait pas d'interférence quand une personne utilise en

même temps un téléphone compatible et un appareil auditif compatible. La IEEE a approuvé cette norme en 2000. La FDA continue de surveiller l'utilisation des téléphones sans fil pour déceler toute interaction possible avec d'autres appareils médicaux. Si elle devait trouver une interférence nuisible, la FDA effectuerait des essais pour évaluer l'interférence et régler le problème.

10. Quels sont les résultats des recherches effectuées jusqu'ici?

Les recherches effectuées jusqu'à ce jour ont produit des résultats contradictoires, et plusieurs études comportaient des manques au niveau des méthodes de recherche. Les expériences sur les animaux visant à étudier les effets de l'exposition aux émissions RF caractéristiques des téléphones sans fil ont aussi produit des résultats contradictoires qui, bien souvent, ne peuvent être reproduits dans d'autres laboratoires. Cependant, quelques études sur des animaux ont laissé entendre que de faibles niveaux de RF pourraient accélérer le développement de tumeurs cancéreuses chez des animaux de laboratoire. Par contre, dans plusieurs des études montrant un développement accru de tumeurs, on avait utilisé des animaux conçus génétiquement ou traités avec des produits chimiques cancérigènes de façon à être prédisposés à développer un cancer en l'absence d'émissions RF. Dans d'autres études, on a exposé les animaux aux RF pendant près de 22 heures par jour. Ces conditions n'étant pas similaires à celles des gens qui utilisent des téléphones sans fil, nous ne savons pas avec certitude quels impacts ont ces études sur la santé humaine.

Trois grandes études épidémiologiques ont été publiées depuis décembre 2000. Entre elles, ces recherches étudiaient les associations possibles entre l'utilisation d'un téléphone sans fil et le cancer du cerveau primaire, le giome, le méningiome, ou le névrome acoustique, les tumeurs au cerveau ou aux glandes salivaires, la leucémie et d'autres formes de cancer. Aucune de ces études n'a démontré l'existence d'effets nocifs pour la santé produits par les

émissions RF des téléphones sans fil. Cependant, aucune de ces études n'a apporté de réponses aux questions sur les expositions à long terme, car la période d'utilisation moyenne d'un téléphone dans le cadre de ces études était d'environ 3 ans.

11. Quelles recherches doivent être effectuées pour savoir si l'exposition aux RF d'un téléphone sans fil constitue un risque pour la santé?

Une combinaison d'études de laboratoire et de recherches épidémiologiques auprès de gens utilisant des téléphones sans fil pourrait fournir certaines des données nécessaires. Des études sur l'exposition à vie chez des animaux pourraient être complétées en quelques années. Cependant, il faudrait de très grandes quantités d'animaux pour obtenir une preuve fiable de l'effet cancérigène, s'il en existe un. Les études épidémiologiques peuvent fournir des données directement applicables aux humains. Mais il faudrait un suivi sur 10 années et plus pour obtenir des réponses sur certains effets sur la santé, comme le cancer. Cela s'explique par le fait que l'intervalle entre le moment de l'exposition à un agent cancérigène et le moment du développement d'une tumeur - si cela se produit - peut représenter de nombreuses années. L'interprétation des études épidémiologiques est ralentie par les difficultés que pose la mesure de l'exposition réelle aux RF dans le cadre de l'utilisation quotidienne d'un téléphone sans fil. Plusieurs facteurs nuisent à une telle mesure, comme l'angle auquel le téléphone est tenu ou le modèle de téléphone utilisé.

12. Quelles autres agences fédérales ont des responsabilités relativement aux effets potentiels des RF sur la santé?

On peut obtenir des renseignements supplémentaires sur la sécurité face à l'exposition à des émissions RF de diverses sources auprès des organismes suivants : FCC RF Safety Program :

http://www.fcc.gov/oet/rfsafety/ Environmental Protection Agency (EPA) : http://www.epa.gov/radiation/ Occupational Safety and Health Administration (OSHA) : http://www.osha-slc.gov/SLTC/radiofrequencyradiation/index.html National Institute for Occupational Safety and Health (NIOSH) : http://www.cdc.gov/niosh/emfpg.html Organisation mondiale de la santé (OMS) : http://www.who.int/peh-emf/fr/index.html International Commission on Non-Ionizing Radiation Protection : http://www.icnirp.de National Radiation Protection Board (R.-U.) : http://www.nrpb.org.uk

Mise à jour : 03/04/2002, US Food and Drug Administration http://www.fda.gov/cellphones

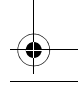

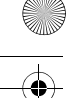

# GARANTIE LIMITÉE STANDARD

Application et durée de la garantie. SAMSUNG ELECTRONICS CANADA (SAMSUNG) garantit à l'acheteur initial (l'Acheteur) que les téléphones et accessoires SAMSUNG (les Produits) sont exempts de vices de matériaux et de fabrication, dans le cadre d'une utilisation et d'une exploitation normales, à compter de la date d'achat et pendant la durée suivante à partir de la date de l'achat :

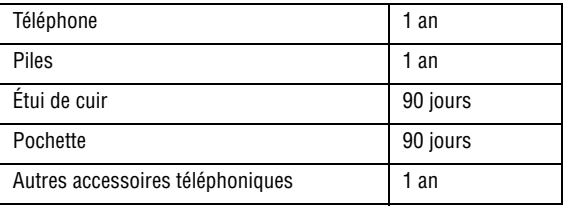

Qu'est-ce qui n'est pas couvert? La présente garantie limitée est valide à la condition que l'Acheteur utilise le produit de façon adéquate. Elle ne couvre pas les éléments suivants : (a) les défectuosités ou les dommages découlant d'un accident, d'un usage abusif, d'une mauvaise utilisation, de négligence, de contraintes physiques, électriques ou électromécaniques inhabituelles, de modification d'une partie du produit, y compris l'antenne, ni les dommages d'ordre esthétique; (b) un équipement dont le numéro de série a été supprimé ou rendu illisible; (c) toute surface de plastique ou autres pièces exposées qui sont égratignées ou endommagées à la suite d'un usage normal; (d) les vices de fonctionnement attribuables à l'utilisation du produit avec des accessoires, produits ou équipements auxiliaires ou périphériques qui ne sont ni fournis ni approuvés par SAMSUNG; (e) les défectuosités ou les dommages découlant d'essais, d'une utilisation, d'un entretien, d'une

installation, d'un réglage ou d'une réparation inadéquats des produits; (f) l'installation, l'entretien et le service du produit; ou (g) un produit non acheté aux États-Unis ou au Canada.

La présente garantie limitée couvre les piles uniquement si elles fuient ou si leur capacité tombe à moins de 80 % de leur capacité nominale; cette garantie limitée ne couvre pas les piles (i) si elles ont été chargées au moyen d'un chargeur de pile que SAMSUNG n'a pas spécifié ou approuvé pour la recharge de ses piles, (ii) si l'un des joints d'étanchéité des piles est brisé ou présente des signes de manipulation non autorisée, ou (iii) si les piles ont été utilisées dans des équipements autres que les téléphones SAMSUNG pour lesquels elles sont destinées.

Quelles sont les obligations de SAMSUNG? Pendant la période de garantie applicable, SAMSUNG réparera ou remplacera, à sa seule discrétion et sans frais pour l'acheteur, tout composant défectueux du produit. Pour se prévaloir du service dans le cadre de la présente garantie limitée, l'acheteur doit retourner le produit à un réparateur de téléphone SAMSUNG autorisé dans un contenant approprié pour l'expédition, accompagné de la facture de l'acheteur ou de toute autre preuve d'achat comparable sur laquelle sont indiqués la date de l'achat, le numéro de série du produit, ainsi que le nom et l'adresse du vendeur. Pour savoir où envoyer le produit, communiquez avec le Centre d'assistance à la clientèle de SAMSUNG au 1 888 987-4357. SAMSUNG réparera ou remplacera rapidement le produit défectueux dès sa réception. SAMSUNG pourra, à sa seule discrétion, utiliser des pièces ou des composants remis à neuf, remis en état ou neufs pour réparer un produit, ou encore remplacer ledit produit par un produit remis à neuf, remis en état ou neuf. Les étuis de cuir et les housses réparés ou remplacés seront garantis pendant une période de 90 jours. Tous les autres produits réparés ou remplacés seront garantis pendant une période égale à la période résiduelle de la garantie limitée originale applicable au produit visé, ou pendant 90 jours, selon la plus longue de ces éventualités. Tous les composants,

pièces, cartes et équipements remplacés deviendront la propriété de SAMSUNG. Si SAMSUNG établit qu'un produit n'est pas couvert par la présente

garantie limitée, l'acheteur devra payer toutes les pièces ainsi que tous les frais d'expédition et de main-d'œuvre applicables à la réparation ou au retour dudit produit.

Quelles sont les limites à la responsabilité de SAMSUNG? À MOINS D'INDICATION CONTRAIRE SIGNIFIÉE DANS LA GARANTIE EXPRESSE CONTENUE AUX PRÉSENTES, L'ACHETEUR ACCEPTE LE PRODUIT « TEL QUEL », ET SAMSUNG NE DONNE AUCUNE GARANTIE NI NE FAIT AUCUNE DÉCLARATION, ET IL N'Y A PAS DE CONDITIONS, EXPRESSES, TACITES, STATUTAIRES OU AUTRES DE QUELQUE NATURE QUE CE SOIT RELATIVEMENT AU PRODUIT, PAR RAPPORT NOTAMMENT :

- ♦À LA QUALITÉ MARCHANDE DU PRODUIT OU À SA CONVENANCE À UN USAGE PARTICULIER;
- ♦AUX GARANTIES LIÉES AUX TITRES DE PROPRIÉTÉ OU DE NON-VIOLATION;
- ♦À LA CONCEPTION, À L'ÉTAT, À LA QUALITÉ OU AU RENDEMENT DU PRODUIT;
- ♦À LA FABRICATION DU PRODUIT OU AUX COMPOSANTS QU'IL CONTIENT; OU
- ♦À LA CONFORMITÉ DU PRODUIT AUX EXIGENCES DE TOUTE LOI OU SPÉCIFICATION, OU DE TOUT RÈGLEMENT OU CONTRAT PERTINENT.

AUCUNE PARTIE DU PRÉSENT GUIDE D'UTILISATION NE POURRA ÊTRE INTERPRÉTÉE COMME CRÉANT UNE QUELCONQUE GARANTIE EXPRESSE À L'ÉGARD DU PRODUIT. TOUTES LES GARANTIES ET CONDITIONS TACITES POUVANT DÉCOULER DE L'APPLICATION DE LA LOI, Y COMPRIS, S'IL Y A LIEU, LES GARANTIES TACITES DE QUALITÉ MARCHANDE ET DE CONVENANCE À UN USAGE PARTICULIER, SONT PAR LA PRÉSENTE LIMITÉES À LA MÊME PÉRIODE QUE LA GARANTIE EXPRESSE ÉCRITE CONTENUE AUX PRÉSENTES. CERTAINES

PROVINCES OU CERTAINS ÉTATS NE PERMETTENT PAS LA DÉFINITION DE LA DURÉE D'UNE GARANTIE TACITE. IL SE PEUT DONC QUE LES LIMITATIONS CI-DESSUS NE S'APPLIQUENT PAS À VOTRE CAS. DE PLUS, SAMSUNG NE POURRA ÊTRE TENUE RESPONSABLE DE TOUS DOMMAGES DÉCOULANT DE L'ACHAT, DE L'UTILISATION, DE L'USAGE ABUSIF OU DE L'INCAPACITÉ À UTILISER LE PRODUIT, OU DÉCOULANT DIRECTEMENT DE L'UTILISATION OU DE LA PRIVATION D'UTILISATION DU PRODUIT, OU D'UN NON-RESPECT DE LA GARANTIE EXPRESSE, Y COMPRIS LES DOMMAGES SPÉCIAUX, INDIRECTS, CONSÉCUTIFS OU AUTRES DOMMAGES SIMILAIRES, DE TOUTE PERTE DE BÉNÉFICES OU D'AVANTAGES PRÉVUS, OU DE DOMMAGES DÉCOULANT DE TOUT DÉLIT (INCLUANT LA NÉGLIGENCE OU UNE FAUTE MAJEURE) OU DE TOUTE FAUTE COMMISE PAR SAMSUNG, SES AGENTS OU EMPLOYÉS, OU DE TOUTE INEXÉCUTION DE CONTRAT OU DE TOUTE RÉCLAMATION DÉPOSÉE CONTRE L'ACHETEUR PAR UNE AUTRE PARTIE. THIS WARRANTY GIVES YOU SPECIFIC LEGAL RIGHTS, AND YOU

CERTAINES PROVINCES OU CERTAINS ÉTATS NE PERMETTENT PAS L'EXCLUSION OU LA LIMITATION DES DOMMAGES INDIRECTS OU CONSÉCUTIFS. IL SE PEUT DONC QUE LES LIMITATIONS OU EXCLUSIONS CI-DESSUS NE S'APPLIQUENT PAS À VOTRE CAS. LA PRÉSENTE GARANTIE LIMITÉE VOUS CONFÈRE DES DROITS SPÉCIFIQUES. IL SE POURRAIT QUE VOUS AYEZ D'AUTRES DROITS, LESQUELS PEUVENT VARIER D'UNE JURIDICTION À UNE AUTRE. LA PRÉSENTE GARANTIE LIMITÉE NE POURRA S'ÉTENDRE À TOUTE PERSONNE AUTRE QUE LE PREMIER ACHETEUR ET ÉNONCE LES RECOURS EXCLUSIFS DE L'ACHETEUR. SI UNE PARTIE DE LA PRÉSENTE GARANTIE LIMITÉE EST ILLÉGALE OU INAPPLICABLE EN RAISON D'UNE LOI, LADITE PARTIE ILLÉGALE OU INAPPLICABLE N'AURA AUCUN EFFET SUR L'APPLICABILITÉ DU RESTE DE LA GARANTIE LIMITÉE, QUE L'ACHETEUR RECONNAÎT COMME ÉTANT ET DEVANT TOUJOURS ÊTRE JUGÉE

LIMITÉE PAR SES MODALITÉS OU DANS LA MESURE PERMISE PAR LA LOI.

LES PARTIES COMPRENNENT QUE L'ACHETEUR PEUT UTILISER DES LOGICIELS OU DE L'ÉQUIPEMENT D'AUTRES FOURNISSEURS AVEC LE PRODUIT. SAMSUNG NE DONNE AUCUNE GARANTIE NI NE FAIT AUCUNE DÉCLARATION, ET IL N'EXISTE AUCUNE CONDITION, EXPRESSE OU TACITE, STATUTAIRE OU AUTRE QUANT À LA QUALITÉ, AUX POSSIBILITÉS, AU FONCTIONNEMENT, AU RENDEMENT OU À LA CONVENANCE DE TELS LOGICIELS OU ÉQUIPEMENT D'AUTRES FOURNISSEURS, QUE LESDITS LOGICIELS OU ÉQUIPEMENT SOIENT FOURNIS OU NON AVEC LE PRODUIT DISTRIBUÉ PAR SAMSUNG OU AUTREMENT, Y COMPRIS LA CAPACITÉ D'INTÉGRER LESDITS LOGICIELS OU ÉQUIPEMENT AU PRODUIT. LA RESPONSABILITÉ QUANT À LA QUALITÉ, AUX POSSIBILITÉS, AU FONCTIONNEMENT, AU RENDEMENT OU À LA CONVENANCE DE TELS LOGICIELS OU ÉQUIPEMENT D'AUTRES FOURNISSEURS REPOSE ENTIÈREMENT SUR L'ACHETEUR ET LE FOURNISSEUR DIRECT, LE PROPRIÉTAIRE OU LE FOURNISSEUR DE TELS LOGICIELS OU ÉQUIPEMENT D'AUTRES FOURNISSEURS, SELON LE CAS.

La présente garantie limitée partage le risque des défectuosités de produit entre l'acheteur et SAMSUNG, et les prix des produits de SAMSUNG reflètent ce partage de risques et les limitations de responsabilité contenues dans la présente garantie limitée. Les agents, employés, distributeurs et marchands de SAMSUNG ne sont pas autorisés à apporter des modifications à la présente garantie limitée, ni à offrir des garanties additionnelles pouvant lier SAMSUNG. Par conséquent, les déclarations supplémentaires comme la publicité ou les représentations des marchands, verbales ou écrites, ne constituent pas des garanties de SAMSUNG et n'ont aucun effet.

Samsung Electronics Canada, Inc.

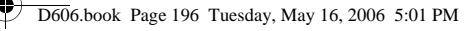

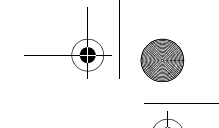

©2006 Samsung Electronics Canada, Inc. SAMSUNG est une marque déposée de Samsung Electronics Co., Ltd et de ses sociétés affiliées.

Toute reproduction totale ou partielle est interdite sans approbation écrite préalable.

Les caractéristiques et la disponibilité peuvent être modifiées sans préavis.

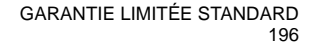

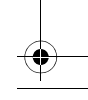

# Index

### **A**

[Affichage • 8](#page-14-0) [Afficher icônes • 8](#page-14-1) [Agenda • 81](#page-87-0) [Alarme • 79](#page-85-0) [Apell en attente \(Signal d'appel\) •](#page-155-0)  149 [Appareil-photo, prendre une photo](#page-101-0)  • 95 [Appareil-photos, revoir photos •](#page-116-0)  110 [Appel à l'étranger • 18](#page-24-0) [Appel conférence • 26](#page-32-0) [Appel en attente \(Signal d'appel\) 30](#page-36-0) [Appel en attente \(Signal d'appel\) •](#page-155-0)  149 [Appel en attente • 25,](#page-31-0) [30](#page-36-1) [Appel, répondre • 21](#page-27-0) [Appels en absence 54](#page-60-0) [Appels manqués • 22,](#page-28-0) [54](#page-60-0) [Appels, recomposer dernier numéro](#page-25-0)  • 19 [Atmosphères potentiellement](#page-176-0)  explosives • 170 [Attente, appel • 25](#page-31-1) [Attente, appel• 30](#page-36-2)

#### **B**

[Bip durée d'appel • 146](#page-152-0) [Bluetooth 151](#page-157-0) [Activer ou désactiver Bluetooth](#page-157-1)  151 [Mes périphériques 151](#page-157-2) [Nom du téléphone 152](#page-158-0) [Visibilité du terminal 151](#page-157-3)

### **C**

[Calculatrice 84](#page-90-0) [Calculatrice • 84](#page-90-0) [Caractères, entrée• 31](#page-37-0) [Carte mémoire 10,](#page-16-0) [118](#page-124-0) [Chercher, Liste de contacts • 124](#page-130-0) [Chronomètre 86](#page-92-0) [Clavier, sélection du son• 144](#page-150-0) [Comprendre votre liste de contacts,](#page-136-0)  gestion 130 [Confidentialité• 156](#page-162-0) [Connexion, tonalité • 146](#page-152-1) [Contact, modifier le nom • 123](#page-129-0) [Conversion 85](#page-91-0)

#### **D**

[Dernier numéro, recomposer • 19](#page-25-0) [DTMF tonalités, envoyer une](#page-34-0)  séquence• 28 [Durée des appels • 56](#page-62-0)

#### **E**

[Enregistrer une vidéo avec le clavier](#page-106-0)  coulissant ouvert 100 [Enregistreur vocal 105](#page-111-0) [Entrée de texte 31](#page-37-0) [État de la mémoire • 118](#page-124-1)

#### **F**

[Fermeture du téléphone • 14](#page-20-0) [Fuseaux horaires 86](#page-92-1)

#### **G**

[Gestion 130](#page-136-1)

#### **H**

[Heure et date • 135](#page-141-0)

#### **I**

[Icônes, description • 8](#page-14-1) [Installation de la carte SIM • 11](#page-17-0) [Interdiction d'appel • 148](#page-154-0) [Itinérance, réseau • 150](#page-156-0)

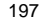

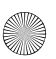

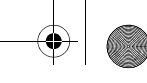

# **J**

[Jeux, suppression 78](#page-84-0)

#### **L**

[Langue, selection • 136](#page-142-0) [Lecteur MP3 101](#page-107-0) [Liste des fonctions des menus • 44](#page-50-0)

#### **M**

[Ma carte de visite 128](#page-134-0) [Marche/arrêt • 145](#page-151-0) [Message multimédia 69](#page-75-0) [Messages 58](#page-64-0) [Messages info \(messages diffusés\)](#page-81-0)  75 [Messages texte, réglages 68](#page-74-0) [Messages, type 58](#page-64-1) [Mesures de sécurité importantes • 1](#page-7-0) [Minuteur 86](#page-92-2) [Mise en marche du téléphone • 14](#page-20-0) [Mise en marche/Fermeture du](#page-20-1)  téléphone • 14 [Mode alphabétique, entrée de texte](#page-39-0)  • 33 [Mode FDN \(Fixed Dial Number\) •](#page-163-0)  157 [Mode silencieux • 24,](#page-30-0) [145](#page-151-1) [Mode symboles 35](#page-41-0) [Mode T9, entrée de texte• 32](#page-38-0) [Mot de passe du téléphone • 159](#page-165-0) [Mot de passe, téléphone • 156](#page-162-1) Mp3 Player [Utilisation du lecteur MP3 104](#page-110-0) [Mp3, Création de votre liste de](#page-108-0)  lecture 102 [Musique 114](#page-120-0)

#### **N**

[NIP 2, description • 161](#page-167-0) [NIP 2, modification • 157](#page-163-1) [NIP, description • 160](#page-166-0) [NIP, modification • 155](#page-161-0)

[Numéro, enregistrer en mode veille](#page-126-0)   $• 120$ 

#### **O**

[Obtenir des sonneries 88](#page-94-0)

#### **P**

[Photo, supprimer • 97](#page-103-0) [Photographier • 95](#page-101-1) [Pour 27,](#page-33-0) [28](#page-34-1) [Pour accéder à une fonction de](#page-49-0)   $menu \cdot 43$ [Pour changer de mode d'entrée de](#page-37-1)  texte • 31 [Pour désactiver/envoyer des](#page-34-1)  tonalités de touche • 28 [Pour faire un appel • 18](#page-24-1) [Pour fermer le microphone \(Secret\)](#page-33-0)  • 27 [Pour mettre fin à un appel • 19](#page-25-1) [Pour recomposer le dernier numéro](#page-25-0)  • 19 [Pour répondre à un appel • 21](#page-27-1) [Pour voir les appels manqués • 22](#page-28-0) [Pour voir une entrée dans l'agenda](#page-89-0)  • 83 [Pousser messages \(messages](#page-81-1)  autorisés) 75 [Prendre une photo 95](#page-101-2) [Présentation du numéro • 150](#page-156-1) [Présentation du téléphone • 4](#page-10-0) [PUK • 160](#page-166-1) [PUK 2 • 161](#page-167-1)

#### **R**

[Radiofréquence • 165](#page-171-0) [Rappel 139](#page-145-0) [Rappel automatique • 139](#page-145-0) [Recharge 13](#page-19-0) [Recharge de la pile 13](#page-19-0) [Rédiger une entrée dans l'agenda •](#page-88-0)   $82$ [Réglage du volume • 20](#page-26-0)

198

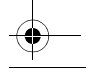

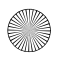

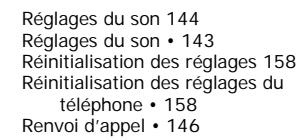

#### **S**

[Santé et sécurité• 165](#page-171-1) [SDN \(Numéro de service\) • 133](#page-139-0) Sécurité [modification du mot de passe](#page-162-2)  156 [Sécurité • 158](#page-164-0) [Sécurité, protéger les menus de](#page-162-0)  votre téléphone • 156 [Sécurité, renseignements • 165](#page-171-1) [Sécurité, verrouillage de la carte](#page-163-2)  SIM 157 [Sécurité, verrouillage du téléphone](#page-161-1)  155 [Sélection des fonctions et des](#page-22-0)  options • 16 [Sélection réseau • 150](#page-156-2) [Serveur de messagerie vocale 66](#page-72-0) Services réseau · 158 [Signal d'appel • 30](#page-36-2) [Silencieux, mode • 24](#page-30-1) [Son 115](#page-121-0) [Son du clavier • 144](#page-150-2) [Sortie TV • 143](#page-149-1) [Suppression de jeux 78](#page-84-0) [Supprimer tout 67](#page-73-0)

#### **T**

[Téléphone, affichage • 8](#page-14-2) [Téléphone, icônes• 8](#page-14-1) [Téléphone, mot de passe • 159](#page-165-0) [Téléphone, réinitialisation • 158](#page-164-1) [Téléphone, réinitialisation des](#page-164-0)  réglages 158 [Téléphone, verrouillage • 155](#page-161-1) [Témoin 14](#page-20-2) [Témoin de pile faible • 14](#page-20-2)

[Texte, entrée• 31](#page-37-0) [Tonalité de connexion • 146](#page-152-1) [Tonalité du clavier coulissant • 145](#page-151-2) [Tonalité, bip durée d'appel • 146](#page-152-3) [Tonalité, marche/arrêt • 145](#page-151-3) [Touche du volume • 21](#page-27-2) [Toutes touches, réponse • 139](#page-145-1) [TransFlash, carte mémoire 118](#page-124-2) [Type de sonnerie 144](#page-150-3)

#### **U**

[Utilisation du mode alphabétique 33](#page-39-0) [Utilisation du mode chiffres 35](#page-41-1) [Utilisation du mode T9 32](#page-38-0)

#### **V**

[Vérification du NIP 155](#page-161-2) [Vérifier l'état de la mémoire • 133](#page-139-1) [Verrouillage de la carte SIM 157](#page-163-2) [Verrouillage du téléphone • 155](#page-161-1) [Volume, augmenter ou diminuer •](#page-27-3)  21 [Volume, réglage • 20](#page-26-1)

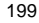

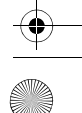

**Carte de référence rapide** Carta Téléphone à trois bandes EDGE **Téléphone à trois bandes EDGE** da ráfárence **SGH-D606 SGH-D606**  pines

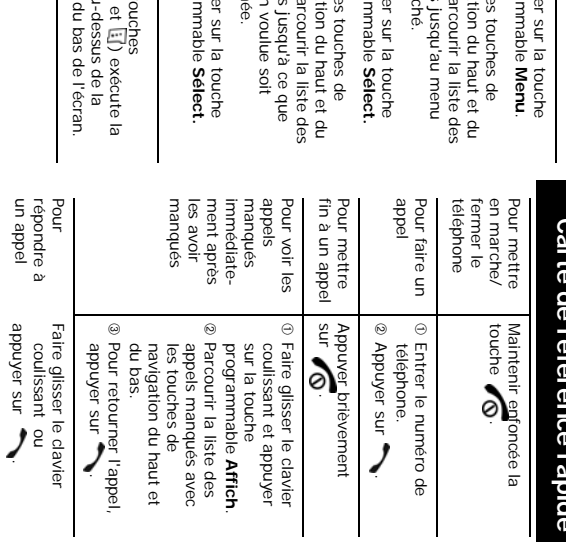

fonction indiquée au-dessus de la fonction indiquée au-dessus de la programmables (

q'un menu accéder fonctions d'un menu fonctions accéder Chacune des deux touches<br>programmables ([j] et [i]) exécute la Chacune des deux touches ® Appuyer sur la touche ⊕ Avec les touches de <sup>®</sup> Appuyer sur la touche *©* Avec les touches de  $\in$ programmable Sélect. surlignée. obtions Jusqu'a ce que bas, parcourir la liste des navigation du haut et du programmable Sélect. recherché. memus Jusqu'au memu bas, parcourir la liste des navigation du haut et du Appuyer sur la touche l'option voulue soit options jusqu'à ce que Avec les touches de Appuyer sur la touche Avec les touches de Appuyer sur la touche programmable l'option voulue soit bas, parcourir la liste des navigation du haut et du programmable recherché. menus jusqu'au menu bas, parcourir la liste des navigation du haut et du programmable **Sélect. Menu**.

aux

Pour

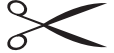

touche, sur la ligne du bas de l'écran.

touche, sur la ligne du bas de l'écran.

D606.book Page 200 Tuesday, May 16, 2006 5:01 PM

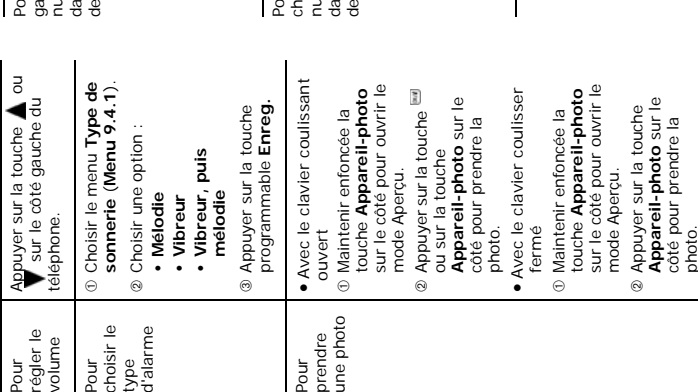

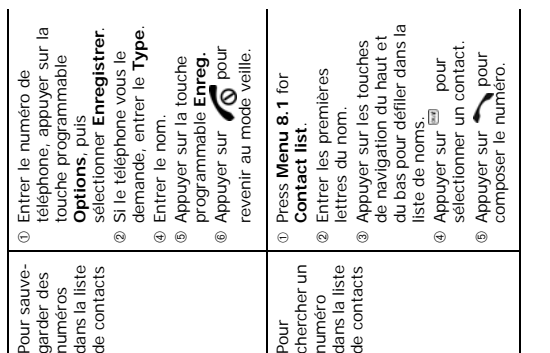

D606.book Page 201 Tuesday, May 16, 2006 5:01 PM